**Oracle® Smart View for Office**

**Developer's Guide** リリース 11.1.2.5.400

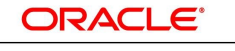

**ENTERPRISE PERFORMANCE MANAGEMENT SYSTEM** 

2015 年 1 月

#### **著作権情報**

Oracle® Smart View for Office Developer's Guide, 11.1.2.5.400

Copyright © 2004, Oracle and/or its affiliates. All rights reserved.

著者: EPM 情報開発チーム

このソフトウェアおよび関連ドキュメントの使用と開示は、ライセンス契約の制約条件に従うものとし、知的財産に関する 法律により保護されています。ライセンス契約で明示的に許諾されている場合もしくは法律によって認められている場合 を除き、形式、手段に関係なく、いかなる部分も使用、複写、複製、翻訳、放送、修正、ライセンス供与、送信、配布、発表、実 行、公開または表示することはできません。このソフトウェアのリバース・エンジニアリング、逆アセンブル、逆コンパイルは 互換性のために法律によって規定されている場合を除き、禁止されています。

ここに記載された情報は予告なしに変更される場合があります。また、誤りが無いことの保証はいたしかねます。誤りを見 つけた場合は、オラクルまでご連絡ください。

このソフトウェアまたは関連ドキュメントを、米国政府機関もしくは米国政府機関に代わってこのソフトウェアまたは関連ド キュメントをライセンスされた者に提供する場合は、次の通知が適用されます。

#### U.S. GOVERNMENT END USERS:

Oracle programs, including any operating system, integrated software, any programs installed on the hardware, and/or documentation, delivered to U.S. Government end users are "commercial computer software" pursuant to the applicable Federal Acquisition Regulation and agency-specific supplemental regulations.As such, use, duplication, disclosure, modification, and adaptation of the programs, including any operating system, integrated software, any programs installed on the hardware, and/or documentation, shall be subject to license terms and license restrictions applicable to the programs.No other rights are granted to the U.S. Government.

このソフトウェアはハードウェアは様々な情報管理アプリケーションでの一般的な使用のために開発されたものです。こ のソフトウェアまたはハードウェアは、危険が伴うアプリケーション(人的傷害を発生させる可能性があるアプリケーションを 含む)への用途を目的として開発されていません。このソフトウェアまたはハードウェアを危険が伴うアプリケーションで使用 する際、安全に使用するために、適切な安全装置、バックアップ、冗長性(redundancy)、その他の対策を講じることは使 用者の責任となります。このソフトウェアまたはハードウェアを危険が伴うアプリケーションで使用したことに起因して損害 が発生しても、Oracle Corporationおよびその関連会社は一切の責任を負いかねます。

OracleおよびJavaはオラクルおよびその関連会社の登録商標です。その他の社名、商品名等は各社の商標または登録 商標である場合があります。

Intel、Intel Xeonは、Intel Corporationの商標または登録商標です。すべてのSPARCの商標はライセンスをもとに 使用し、SPARC International, Inc.の商標または登録商標です。AMD、Opteron、AMDロゴ、AMD Opteronロゴ は、Advanced Micro Devices, Inc.の商標または登録商標です。UNIXは、The Open Groupの登録商標です。

このソフトウェアまたはハードウェア、そしてドキュメントは、第三者のコンテンツ、製品、サービスへのアクセス、あるいはそれ らに関する情報を提供することがあります。適用されるお客様とOracle Corporationとの間の契約に別段の定めがある 場合を除いて、Oracle Corporationおよびその関連会社は、第三者のコンテンツ、製品、サービスに関して一切の責任を 負わず、いかなる保証もいたしません。適用されるお客様とOracle Corporationとの間の契約に定めがある場合を除い て、Oracle Corporationおよびその関連会社は、第三者のコンテンツ、製品、サービスへのアクセスまたは使用によって損 失、費用、あるいは損害が発生しても一切の責任を負いかねます。

## 目次

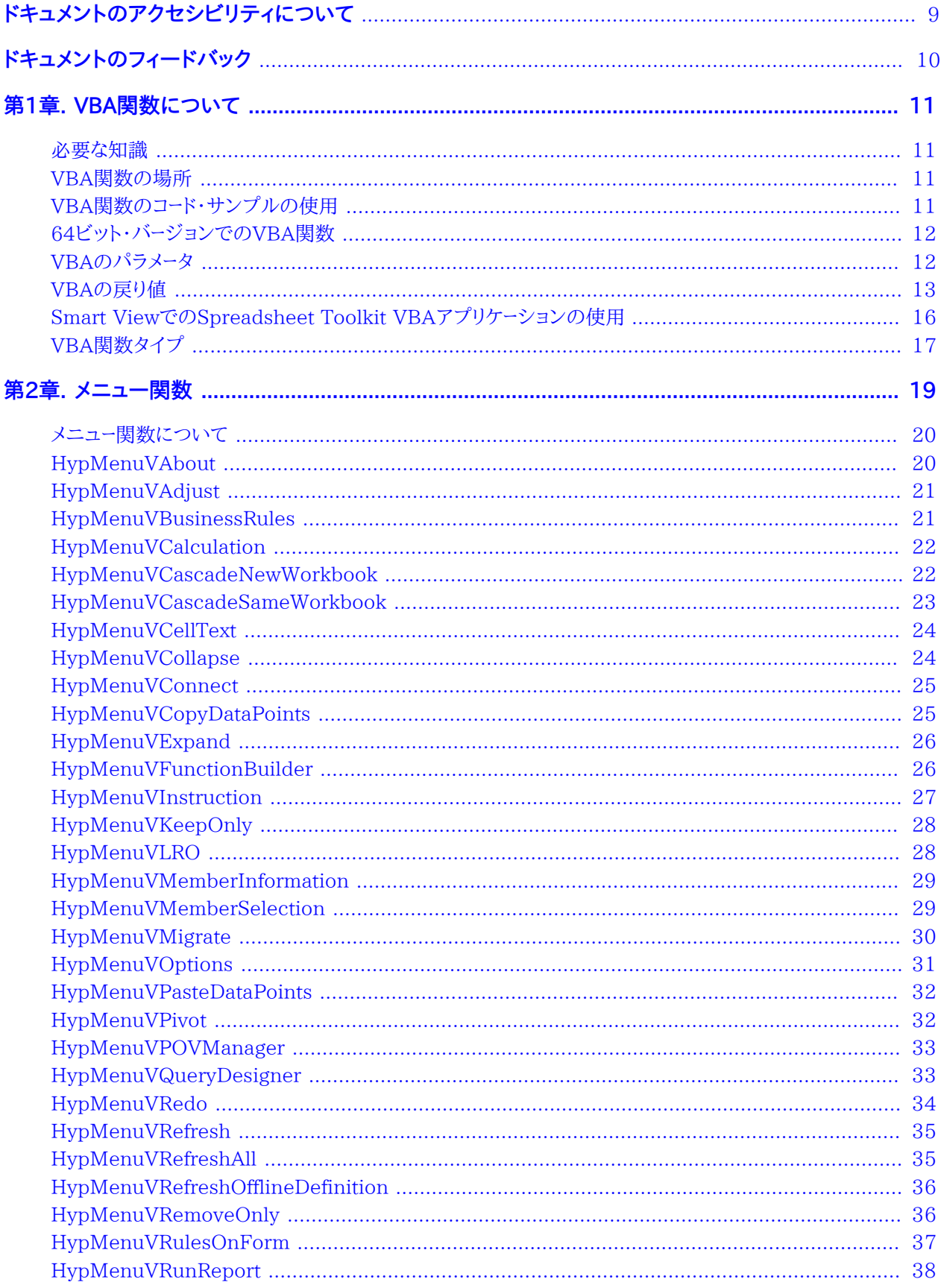

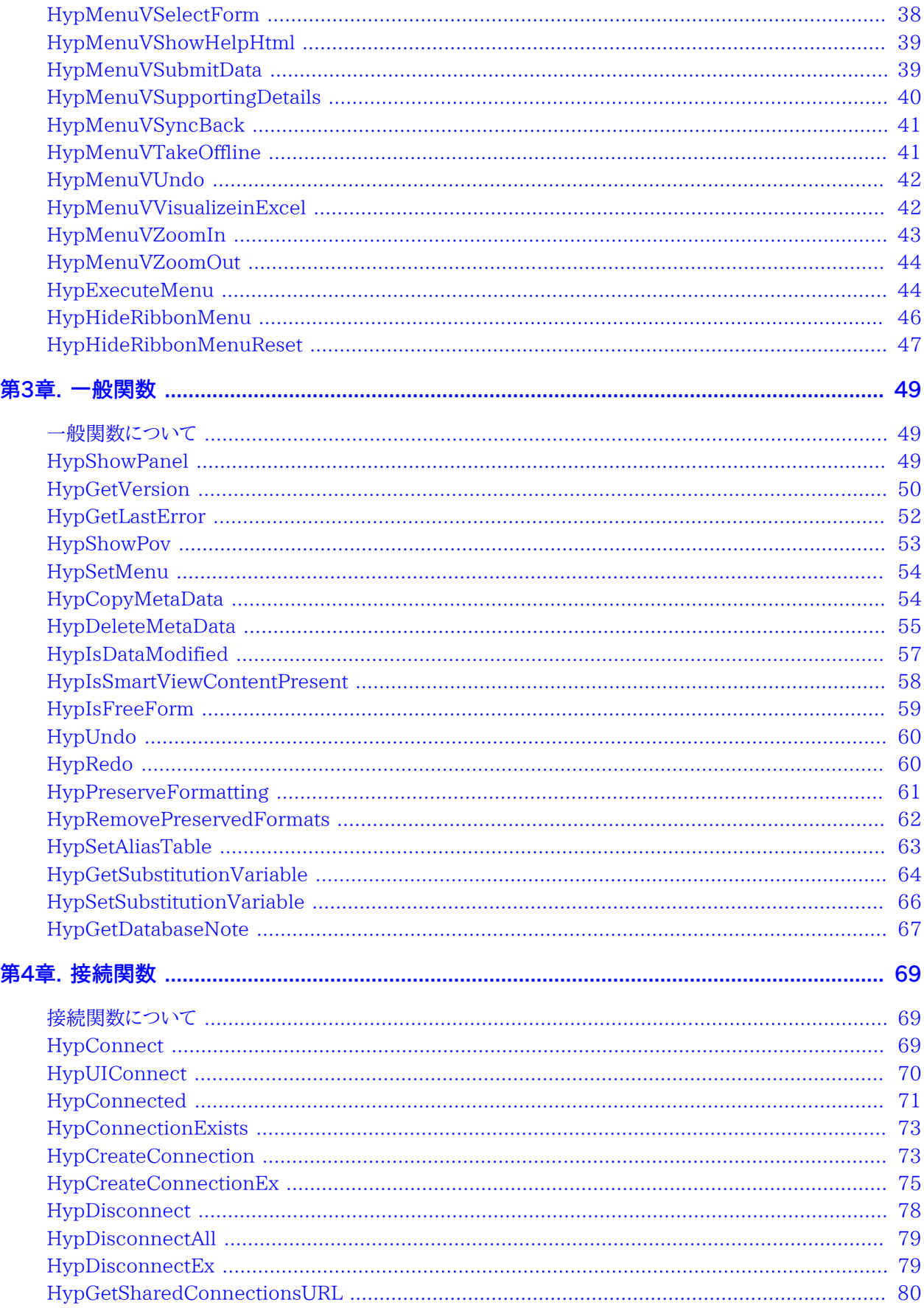

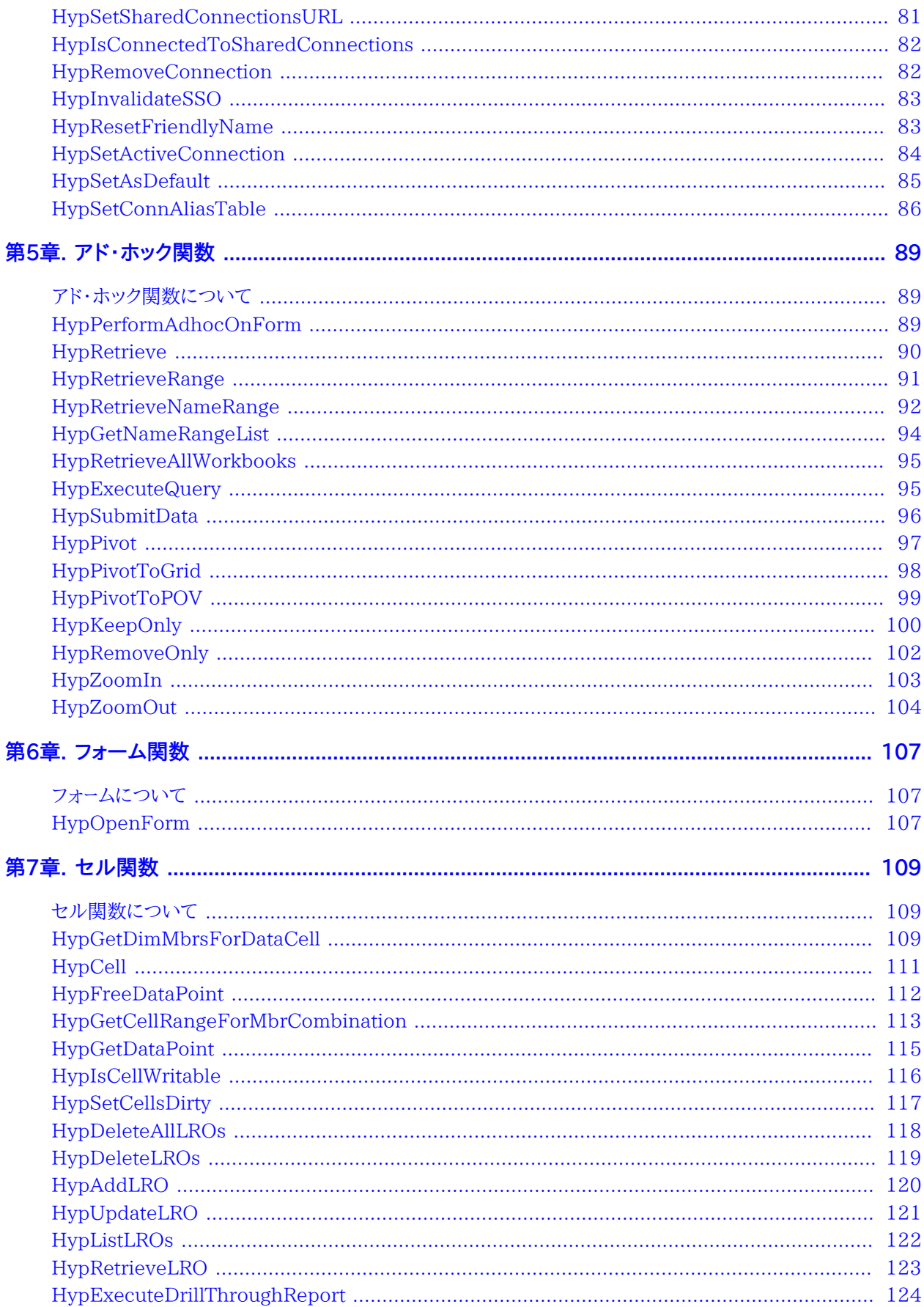

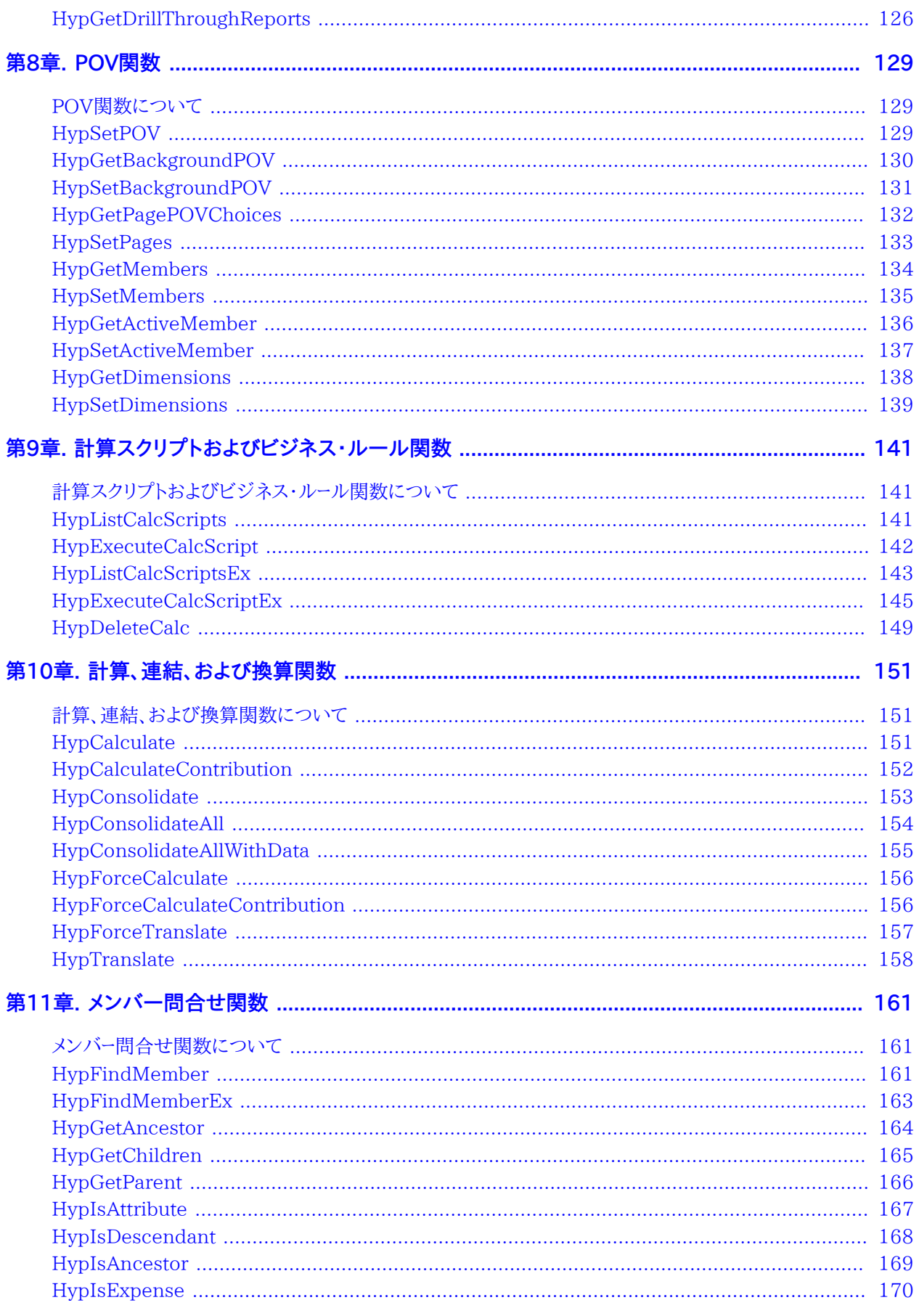

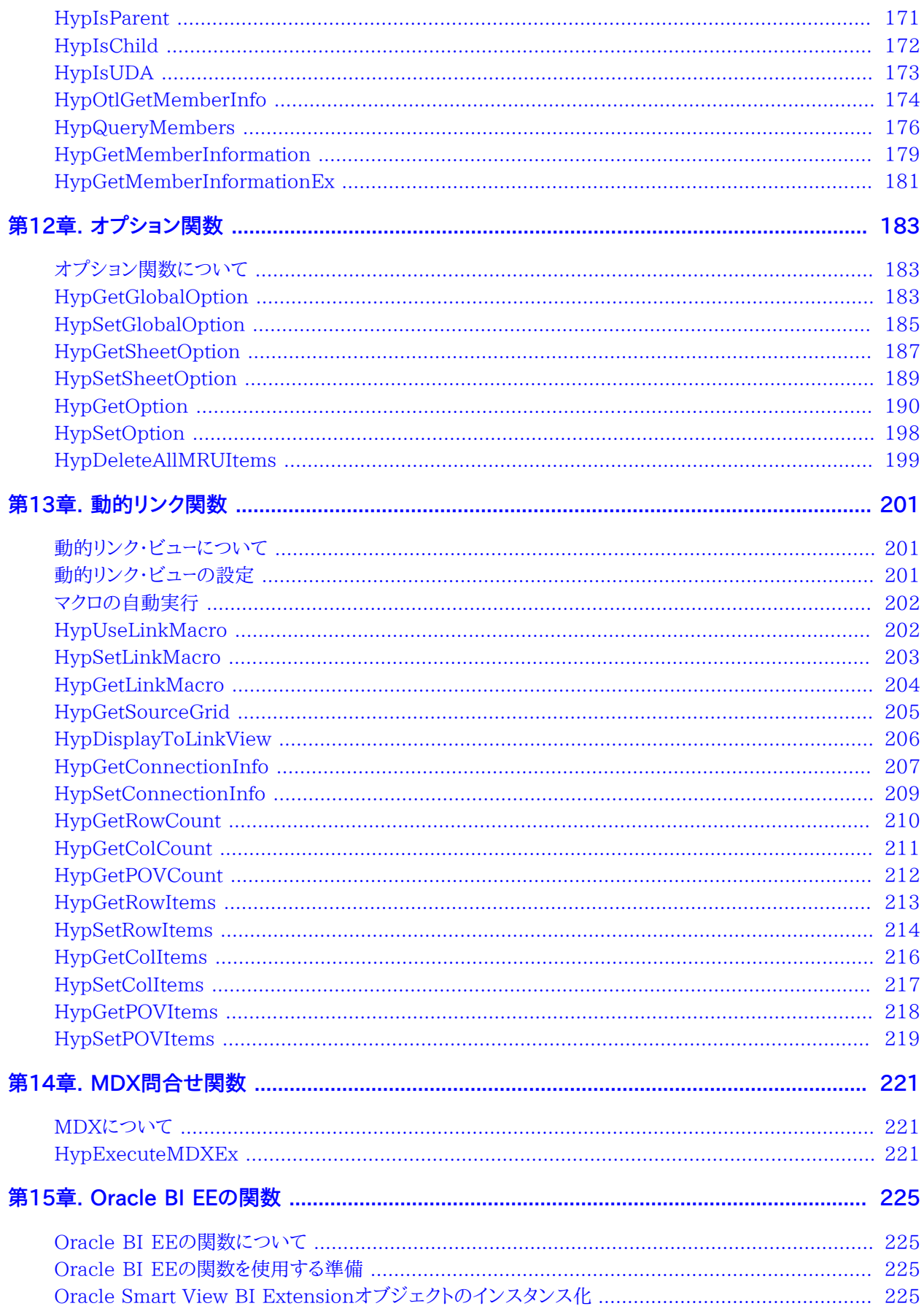

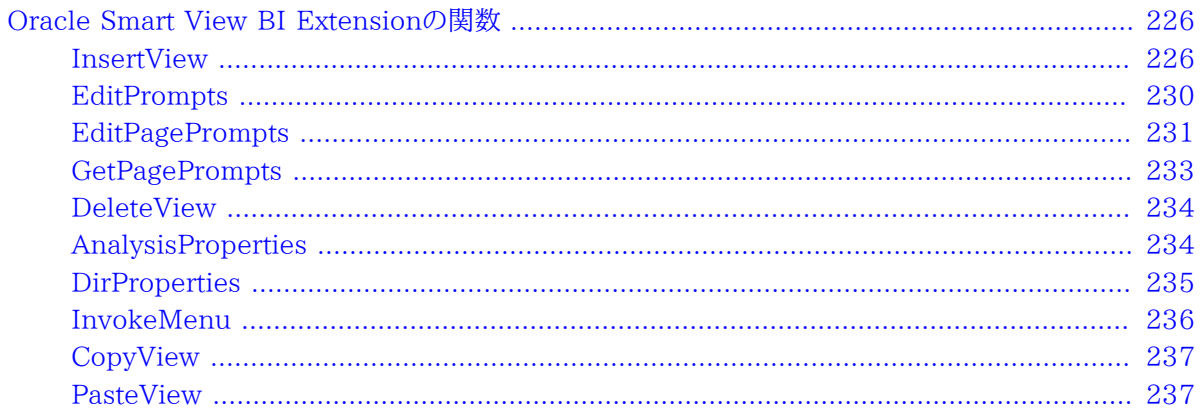

# <span id="page-8-0"></span>ドキュメントのアクセシビリティについて

Oracleのアクセシビリティについての詳細情報は、Oracle Accessibility ProgramのWeb サイト [http://](http://www.oracle.com/pls/topic/lookup?ctx=acc&id=docacc) [www.oracle.com/pls/topic/lookup?ctx=acc&id=docacc](http://www.oracle.com/pls/topic/lookup?ctx=acc&id=docacc) を参照してください。

## **Access to Oracle Support**

Oracleサポート・サービスでは、My Oracle Supportを通して電子支援サービスを提供しています。詳細情報 は <http://www.oracle.com/pls/topic/lookup?ctx=acc&id=info> か、聴覚に障害のあるお客様は [http://](http://www.oracle.com/pls/topic/lookup?ctx=acc&id=trs) [www.oracle.com/pls/topic/lookup?ctx=acc&id=trs](http://www.oracle.com/pls/topic/lookup?ctx=acc&id=trs) を参照してください。

# <span id="page-9-0"></span>ドキュメントのフィードバック

- このドキュメントへのフィードバックをお送りください: epmdoc\_ww@oracle.com
- 次のソーシャル・メディア・サイトでEPM情報開発をフォローできます:
- LinkedIn - [http://www.linkedin.com/groups?gid=3127051&goback=.gmp\\_3127051](http://www.linkedin.com/groups?gid=3127051&goback=.gmp_3127051)
- Twitter -<http://twitter.com/hyperionepminfo>
- Facebook <http://www.facebook.com/pages/Hyperion-EPM-Info/102682103112642>
- Google+ -<https://plus.google.com/106915048672979407731/#106915048672979407731/posts>
- YouTube -<http://www.youtube.com/user/OracleEPMWebcasts>

# VBA関数について

#### **この項の内容:**

<span id="page-10-0"></span>**1**

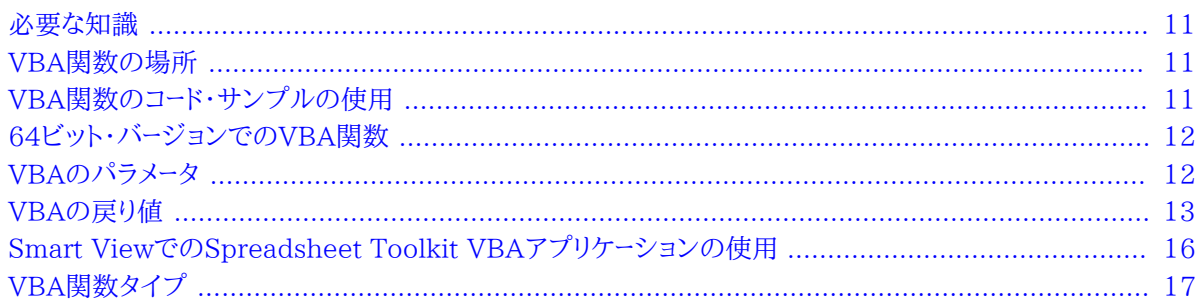

## <span id="page-10-1"></span>**必要な知識**

Oracle Smart View for Officeでは、Microsoft ExcelのVisual Basic Editorを使用して、Microsoft Visual Basic for Applications (VBA)関数を使用した一般的なタスクのカスタマイズおよび自動化が可能です。

この章の情報を使用してSmart ViewのVBAアプリケーションの開発するには、次の実用的な知識が必要です:

- Smart ViewおよびSmart Viewが組織でどのように使用されるか
- Visual BasicまたはVBAプログラミング言語
- <span id="page-10-2"></span>• VBA開発環境としてのExcel Visual Basic Editor

## **VBA関数の場所**

Smart View VBA関数はすべて、smartview.basファイルに収容されており、デフォルトで はEPM\_ORACLE\_HOME/smartview/binにあります。これらの関数にアクセスするには、smartview.basをVisual Basic Editorモジュールにインポートし、このモジュールをプログラムのVBA関数のソースとして使用します。

## <span id="page-10-3"></span>**VBA関数のコード・サンプルの使用**

このガイドでは、各VBA関数のサンプルを示します。このようなコード・サンプルをVisual Basic Editor Moduleに コピーすることもできますが、モジュールにインポートされるsmartview.basを関数宣言のソースとして使用すること をお薦めします。これは、配列を含む宣言の場合に特に重要です。 [11ページのVBA関数の場所を](#page-10-2)参照してくだ さい。

コード・サンプルをコピーして貼り付ける場合には、常にこのガイドのHTMLバージョンを使用します。PDFファイルか らコピーすると、コード内の文字が消失する可能性があります。

## <span id="page-11-0"></span>**64ビット・バージョンでのVBA関数**

64ビット・バージョンのMicrosoft Officeを使用している場合、VBA関数の宣言は32ビット・バージョンとは少し異 なります。64ビット・バージョンでは、宣言でDeclareキーワードの後にPtrSafeが含まれます。例:

- 32ビット・バージョン: Public Declare Function HypMenuVAbout Lib "HsAddin" () As Long
- 64ビット・バージョン: Public Declare PtrSafe Function HypMenuVAbout Lib "HsAddin" () As Long.

Smart Viewインストールで提供されるsmartview.basファイルによって、適切な宣言文が自動的に含まれます。

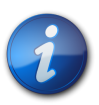

このガイドのコード・サンプルには、Officeの32ビット・バージョン用の宣言が含まれています; 64 ビット・バージョンの場合はPtrSafeを宣言に組み込んでください。

## <span id="page-11-1"></span>**VBAのパラメータ**

**注:**

ほとんどのVBA関数では、1つ以上のパラメータの値を指定する必要があります。 [12ページの表1に](#page-11-2)、パラメータ のタイプと、各タイプに有効な値を示します:

#### <span id="page-11-2"></span>**表1 VBAのパラメータ**

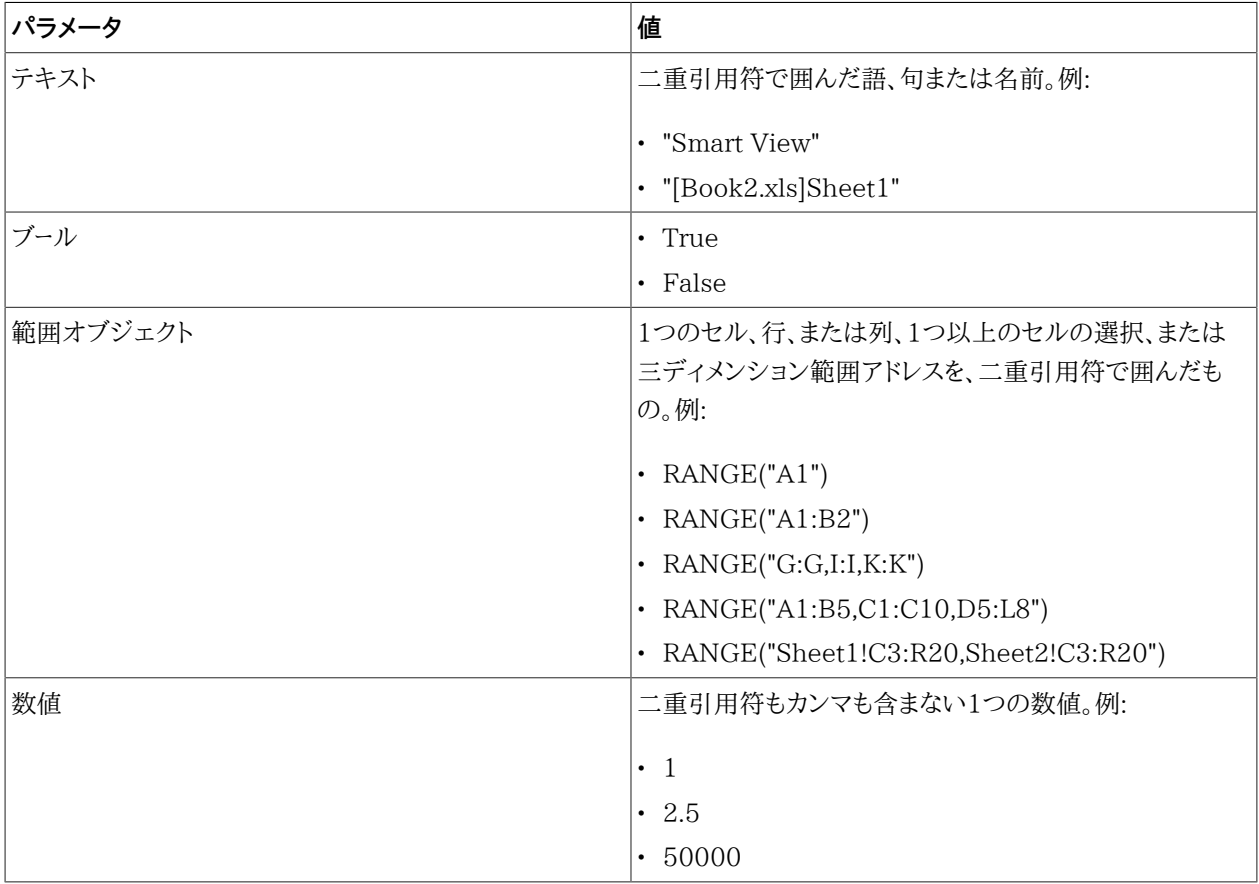

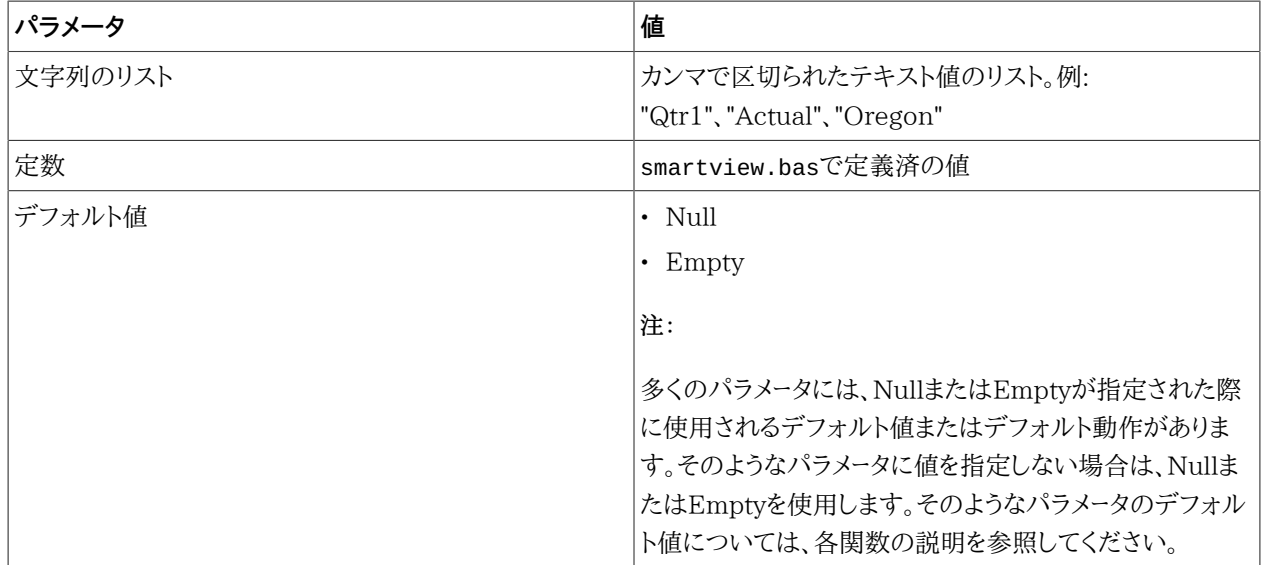

## <span id="page-12-0"></span>**VBAの戻り値**

Smart View VBA関数は、関数が成功したか失敗したかを示す次のいずれかの値を戻します。戻り値ゼロ(0) は、関数が正常に実行されたことを示します。負数はクライアントの問題を表し、正数はサーバーの問題を表しま す。 [13ページの表2に](#page-12-1)、戻り値を示します。

#### <span id="page-12-1"></span>**表2 戻り値とその説明**

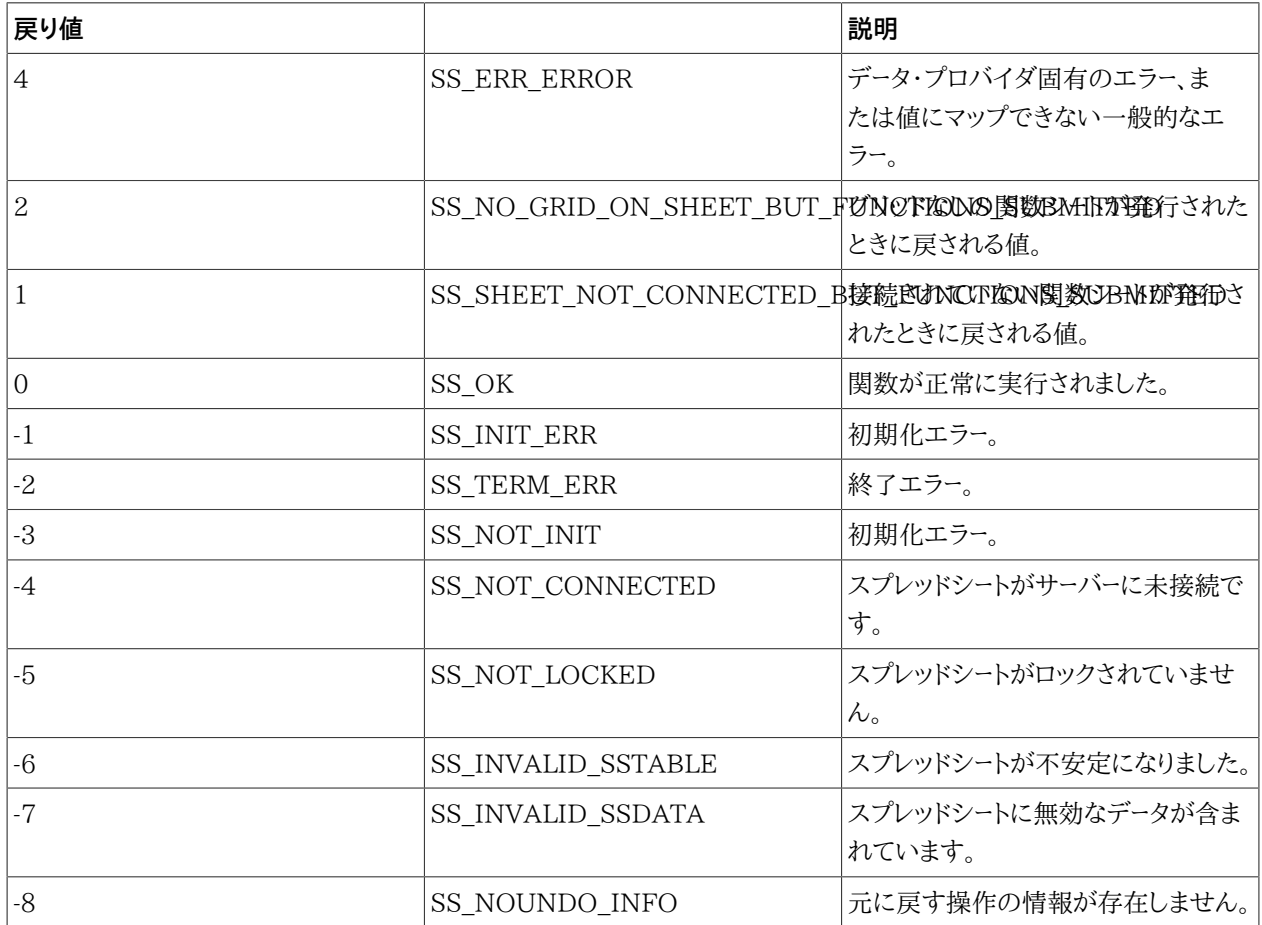

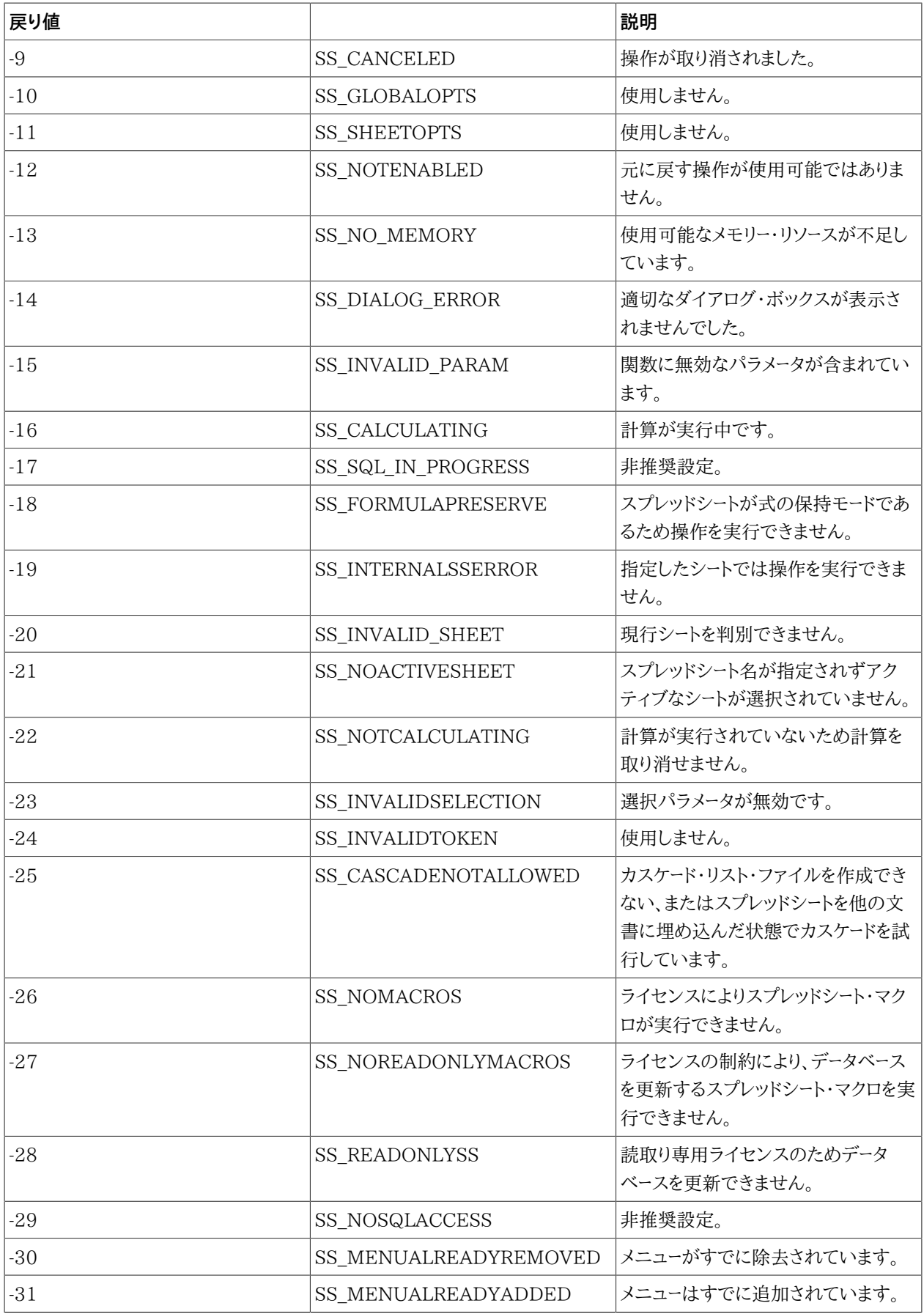

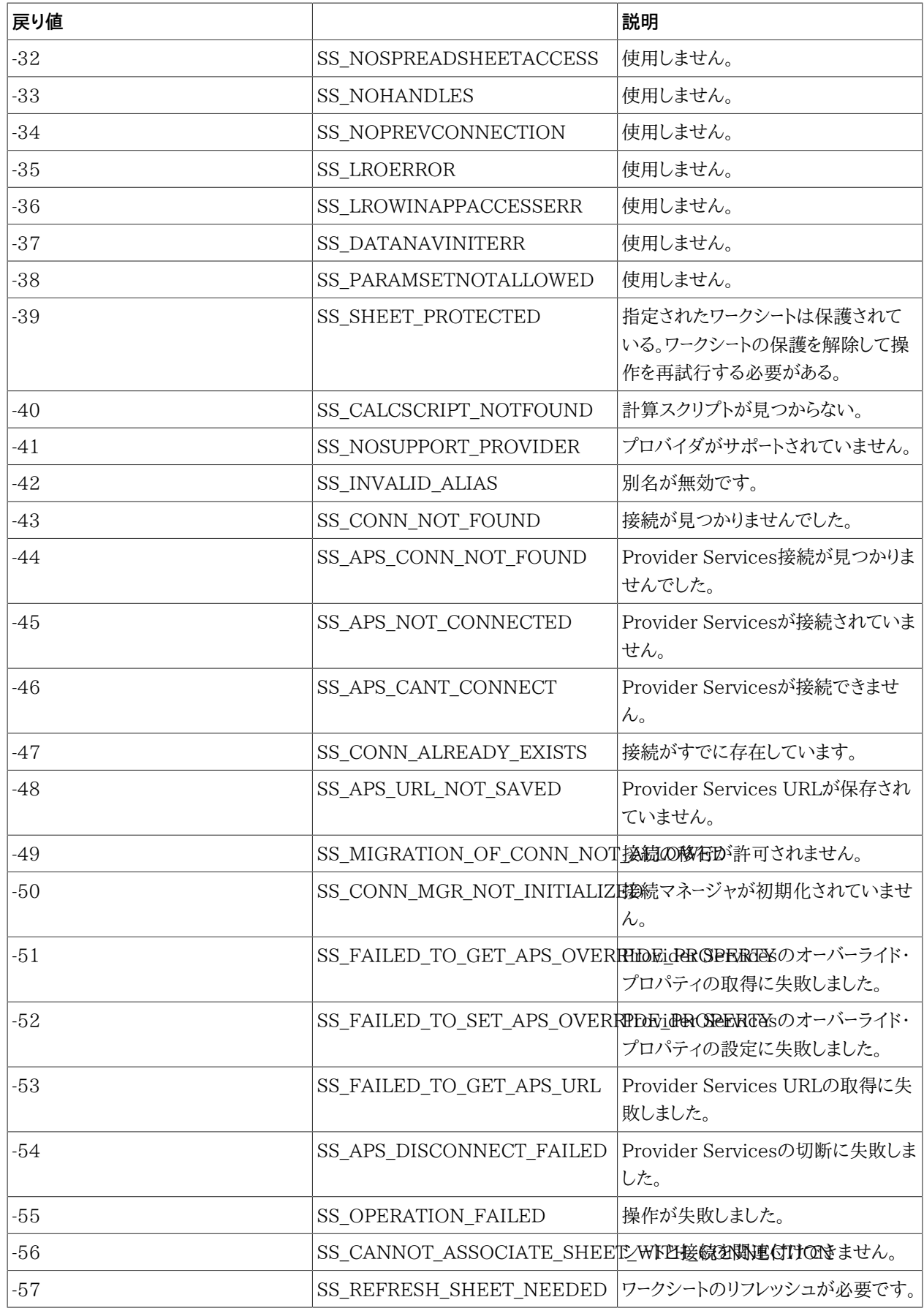

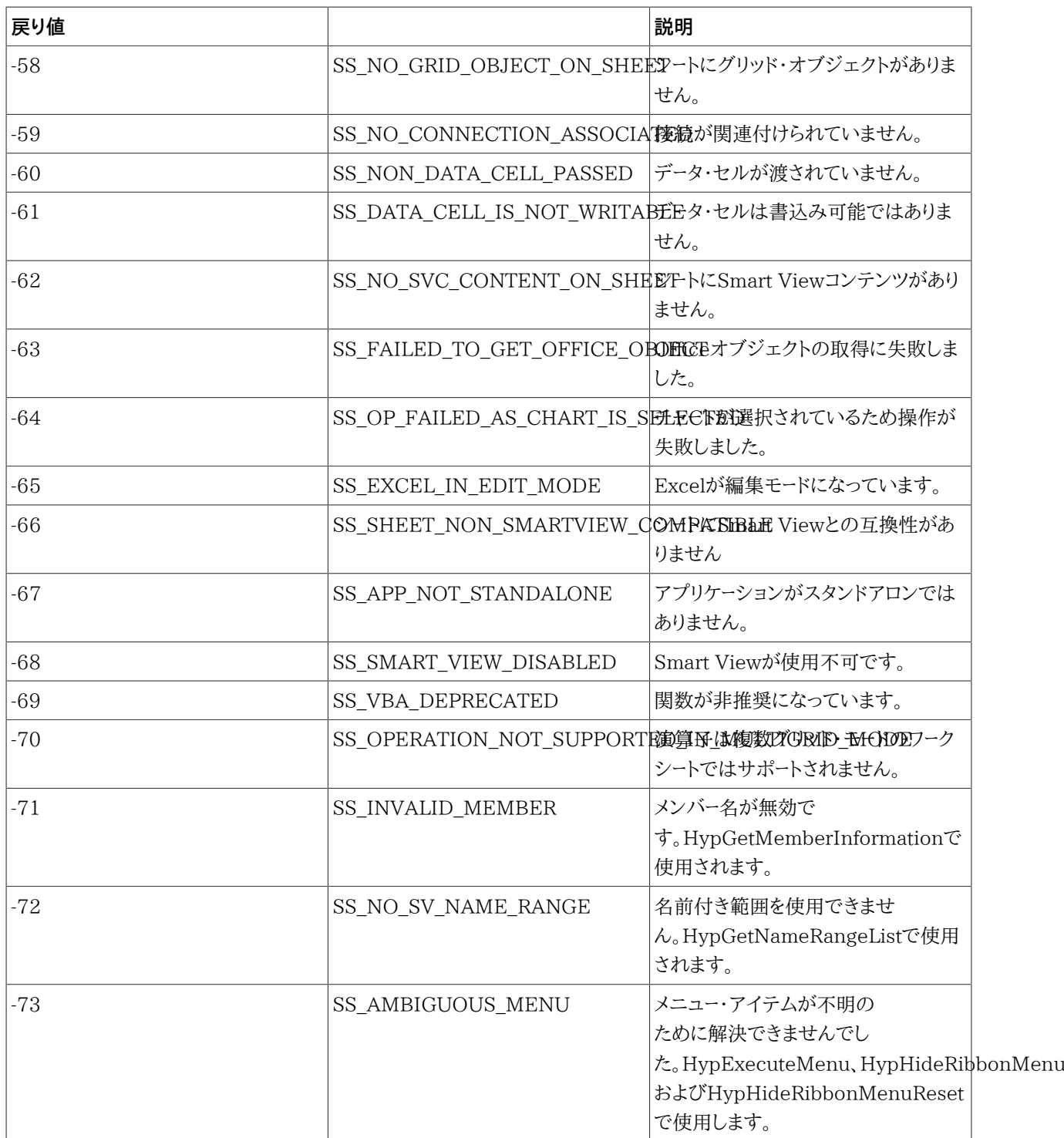

## <span id="page-15-0"></span>**Smart ViewでのSpreadsheet Toolkit VBAアプリケーション の使用**

Oracle Hyperion Essbase Spreadsheet Toolkitで作成されたVBAアプリケーションは、次の変更を行うこと で、Smart Viewに変換できます:

- Spreadsheet Toolkit関数のEssV接頭辞を、Hypに置き換えます; たとえ ば、EssVRemoveOnlyをHypRemoveOnlyに変更します。
- Oracle Hyperion Essbase Spreadsheet Toolkitメニュー関数のEssMenuV接頭辞を、HypMenuVに置き換え ます; たとえば、EssMenuVZoomInをHypMenuVZoomInに変更します。
- <span id="page-16-0"></span>• essxlvba.txtの宣言をsmartview.basの宣言に置き換えます。

## **VBA関数タイプ**

- **メニュー**関数は、Smart Viewのメニューおよびリボンのコマンドに相当します。 [19ページの第2章「メニュー関](#page-18-0) [数」](#page-18-0)を参照してください。
- **一般**関数は、通常はSmart Viewのリボンまたは「オプション」ダイアログ・ボックスから実行されるアクションの 実行、オプションの設定または情報の取得を行います。 [49ページの第3章「一般関数」](#page-48-0)を参照してください
- **接続**関数は、データ・プロバイダへの接続に関連するアクションを実行します。 [69ページの第4章「接続関](#page-68-0) [数」](#page-68-0)を参照してください
- **アド・ホック**関数は、ズーム、データの取得と送信、ピボットなどのアド・ホック操作を実行しま す。 [89ページの第5章「アド・ホック関数」](#page-88-0)を参照してください。
- **フォーム**関数は、データ・フォームを開きます。 [107ページの第6章「フォーム関数」を](#page-106-0)参照してください
- **セル**関数は、データ・セルとその内容に関する操作の実行と情報の取得を行います。 [109ページの第7章「セル](#page-108-0) [関数」](#page-108-0)を参照してください
- **POV**関数は、POVの設定を指定または取得します。 [129ページの第8章「POV関数」](#page-128-0)を参照してください。
- **計算スクリプトおよびビジネス・ルール**関数は、計算スクリプトとビジネス・ルールのリストの取得または実行を行 います。 [141ページの第9章「計算スクリプトおよびビジネス・ルール関数」](#page-140-0)を参照してください
- **計算、連結、および換算**関数は、Oracle Hyperion Financial ManagementおよびOracle Hyperion Enterprise (R)アプリケーションのデータに対してこれらの操作を実行します。 [151ページの第10章「計算、連](#page-150-0) [結、および換算関数」を](#page-150-0)参照してください
- **メンバー問合せ**関数は、メンバーに関する世代、レベル、属性およびその他の情報を取得しま す。 [161ページの第11章「メンバー問合せ関数」](#page-160-0)を参照してください
- **オプション**関数は、グローバル・オプションとシート・オプション、あるいはその両方に関する情報を設定および取 得し、MRUアイテムの削除を可能にします。 [183ページの第12章「オプション関数」を](#page-182-0)参照してください
- **動的リンク**関数は、動的リンクを介して別のウィンドウに表示されるデータ・ポイント詳細を設定または取得しま す。 [201ページの第13章「動的リンク関数」](#page-200-0)を参照してください
- **MDX問合せ**関数は、結果がワークシートに表示されないMDX問合せを実行します。 [221ページの第14章](#page-220-0) [「MDX問合せ関数」](#page-220-0)を参照してください

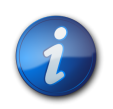

**注:**

VBA関数のアルファベット順のリストについては、索引を参照してください。

# <span id="page-18-0"></span> $\overline{\mathbf{2}}$

## メニュー関数

#### この項の内容:

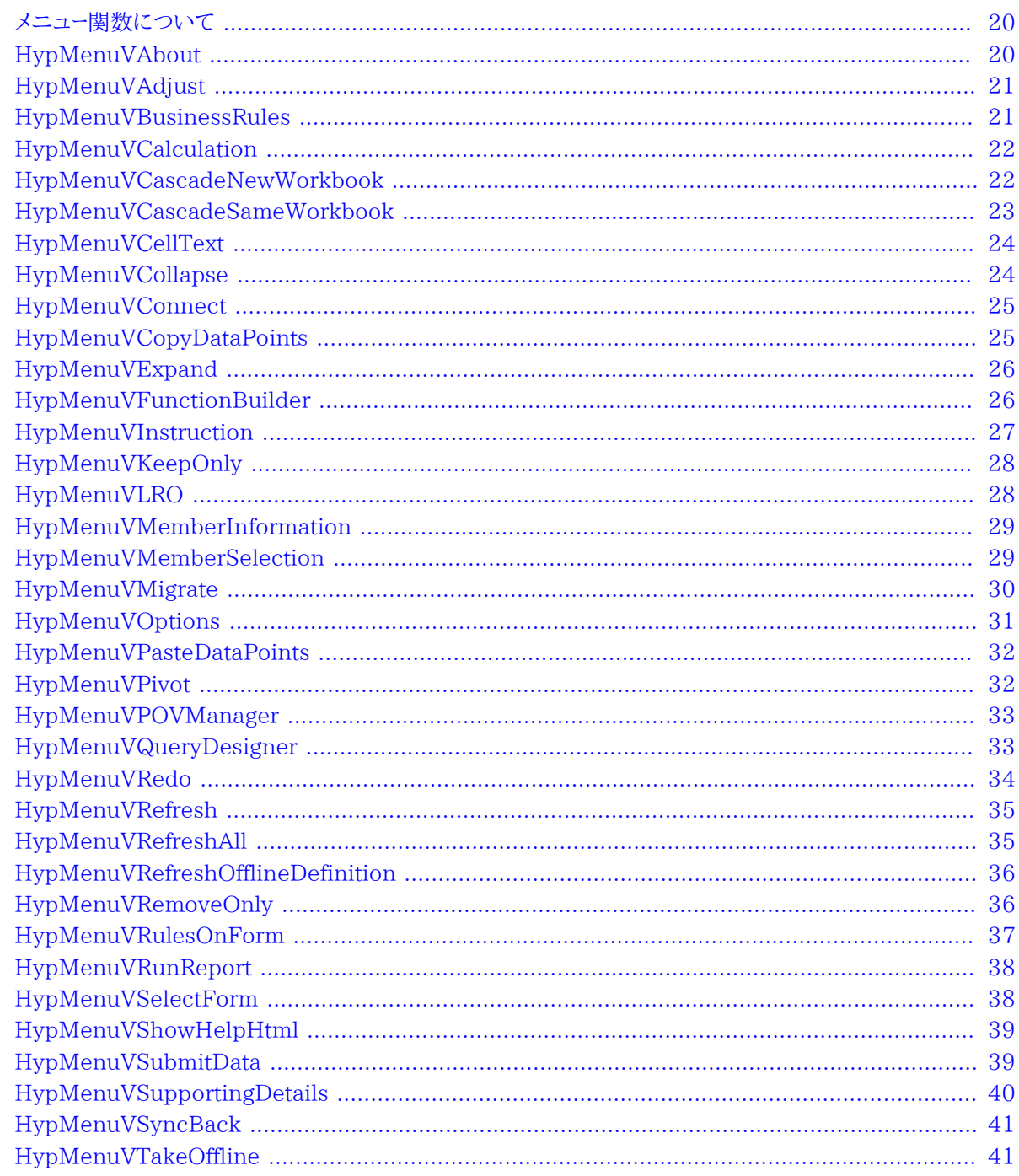

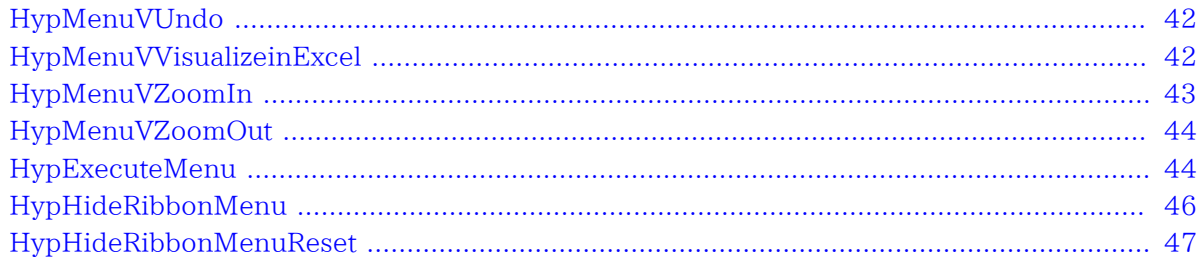

## <span id="page-19-0"></span>**メニュー関数について**

VBAのメニューの関数は、Smart Viewのメニューおよびリボンのコマンドに相当します。これらのメニュー関数の 必要条件は、メニュー・コマンドの必要条件と同じです。たとえば、あるメニュー・コマンドを使用するためにOracle Essbaseサーバーへのログインが必要な場合は、同等のVBAコマンドを使用する際にもEssbaseサーバーへのログ インが必要です。

## <span id="page-19-1"></span>**HypMenuVAbout**

**データ・プロバイダ・タイプ:** Essbase、Oracle Hyperion Planning、Financial Management、Hyperion Enterprise

#### **説明**

HypMenuVAbout()は、ヘルプの**「バージョン情報」**画面を開きます。

#### **構文**

HypMenuVAbout()

#### **戻り値**

正常に終了した場合は0を戻し、それ以外の場合は該当するエラー・コードを戻します。

#### **例**

```
Public Declare Function HypMenuVAbout Lib "HsAddin" () As Long
 Sub MAbout()
X=HypMenuVAbout()
End Sub
```
## <span id="page-20-0"></span>**HypMenuVAdjust**

**データ・プロバイダ・タイプ:** Essbase、Planning、Financial Management、Hyperion Enterprise

#### **説明**

HypMenuVAdjust()は、**「データの調整」**ダイアログ・ボックスを開きます。

#### **構文**

HypMenuVAdjust()

#### **戻り値**

正常に終了した場合は0を戻し、それ以外の場合は該当するエラー・コードを戻します。

#### **例**

```
 Public Declare Function HypMenuVAdjust Lib "HsAddin" () As Long
Sub MAdjust()
 X=HypMenuVAdjust()
End Sub
```
## <span id="page-20-1"></span>**HypMenuVBusinessRules**

**データ・プロバイダ・タイプ:** Planning

#### **説明**

HypMenuVBusinessRules()は、**「ビジネス・ルール」**ダイアログ・ボックスを開きます。

#### **構文**

HypMenuVBusinessRules()

#### **戻り値**

正常に終了した場合は0を戻し、それ以外の場合は該当するエラー・コードを戻します。

```
 Public Declare Function HypMenuVBusinessRules Lib "HsAddin" () As Long
Sub MBusinessRules()
   X=HypMenuVBusinessRules()
End Sub
```
## <span id="page-21-0"></span>**HypMenuVCalculation**

**データ・プロバイダ・タイプ:** Essbase、Financial Management (アド・ホックのみ)、Hyperion Enterprise

#### **説明**

**例**

HypMenuVCalculation()は、**「計算スクリプト」**ダイアログ・ボックスを開きます。

#### **構文**

HypMenuVCalculation()

#### **戻り値**

正常に終了した場合は0を戻し、それ以外の場合は該当するエラー・コードを戻します。

#### **例**

```
 Public Declare Function HypMenuVCalculation Lib "HsAddin"() As Long 
Sub MCalc()
 X=HypMenuVCalculation() 
End Sub
```
## <span id="page-21-1"></span>**HypMenuVCascadeNewWorkbook**

**データ・プロバイダ・タイプ:** Essbase、Planning、Hyperion Enterprise

#### **説明**

HypMenuVCascadeNewWorkbook()は、**「メンバー選択」**ダイアログ・ボックスを開き、新たに開かれるExcel ワークブックのワークシートに対してカスケード・プロセスを開始します。

#### **構文**

HypMenuVCascadeNewWorkbook()

#### **戻り値**

正常に終了した場合は0を戻し、それ以外の場合は該当するエラー・コードを戻します。

#### **例**

```
Public Declare Function HypMenuVCascadeNewWorkbook Lib "HsAddin" () As Long
Sub MCascadeNewWorkbook()
 X=HypMenuVCascadeNewWorkbook()
End Sub
```
## <span id="page-22-0"></span>**HypMenuVCascadeSameWorkbook**

**データ・プロバイダ・タイプ:** Essbase、Planning、Hyperion Enterprise

#### **説明**

HypMenuVCascadeSameWorkbook()は、**「メンバー選択」**ダイアログ・ボックスを開き、同じワークブックに対し てカスケード・プロセスを開始します。

#### **構文**

HypMenuVCascadeSameWorkbook()

#### **戻り値**

正常に終了した場合は0を戻し、それ以外の場合は該当するエラー・コードを戻します。

#### **例**

```
Public Declare Function HypMenuVCascadeSameWorkbook Lib "HsAddin" () As Long
Sub MCascadeSameWorkbook()
 X=HypMenuVCascadeSameWorkbook()
End Sub
```
## <span id="page-23-0"></span>**HypMenuVCellText**

**データ・プロバイダ・タイプ:** Planning、Financial Management、Hyperion Enterprise (フォームのみ)

#### **説明**

HypMenuVCellText()は、**「セル・コメント」**ダイアログ・ボックスを開きます。

#### **構文**

HypMenuVCellText()

#### **戻り値**

正常に終了した場合は0を戻し、それ以外の場合は該当するエラー・コードを戻します。

#### **例**

```
 Public Declare Function HypMenuVCellText Lib "HsAddin" () As Long
```

```
Sub MCellText()
    X=HypMenuVCellText()
End Sub
```
## <span id="page-23-1"></span>**HypMenuVCollapse**

**データ・プロバイダ・タイプ:** Planning (フォームのみ)

#### **説明**

HypMenuVCollapse()は、選択したセルの全レベルの詳細を縮小します。

#### **構文**

HypMenuVCollapse()

#### **戻り値**

正常に終了した場合は0を戻し、それ以外の場合は該当するエラー・コードを戻します。

```
 Public Declare Function HypMenuVCollapse Lib "HsAddin" () As Long
Sub MHypMenuVCollapse()
   X=HypMenuVCollapse()
End Sub
```
## <span id="page-24-0"></span>**HypMenuVConnect**

**データ・プロバイダ・タイプ:** Essbase、Planning、Financial Management、Hyperion Enterprise

#### **説明**

```
HypMenuVConnect()はSmart Viewパネルを開き、ユーザーがデータ・プロバイダに接続できるようにします。
```
#### **構文**

HypMenuVConnect()

#### **戻り値**

正常に終了した場合は0を戻し、それ以外の場合は該当するエラー・コードを戻します。

#### **例**

```
 Declare Function HypMenuVConnect Lib "HsAddin"() As Long
Sub MConn()
   X=HypMenuVConnect()
End Sub
```
## <span id="page-24-1"></span>**HypMenuVCopyDataPoints**

**データ・プロバイダ・タイプ:** Essbase、Planning、Financial Management、Hyperion Enterprise

#### **説明**

HypMenuVCopyDataPoints()は、WordまたはPowerPointに貼り付けるデータ・ポイントをExcelからコピーしま す。 [32ページのHypMenuVPasteDataPoints](#page-31-0)も参照してください。

#### **構文**

HypMenuVCopyDataPoints()

#### **戻り値**

正常に終了した場合は0を戻し、それ以外の場合は該当するエラー・コードを戻します。

#### **例**

```
 Public Declare Function HypMenuVCopyDataPoints Lib "HsAddin" () As Long
Sub MCopyDataPoints()
    X=HypMenuVCopyDataPoints()
End Sub
```
## <span id="page-25-0"></span>**HypMenuVExpand**

**データ・プロバイダ・タイプ:** Planning (フォームのみ)

#### **説明**

HypMenuVExpand()は、選択したセルの全レベルの詳細を表示します。

#### **構文**

HypMenuVExpand()

#### **戻り値**

正常に終了した場合は0を戻し、それ以外の場合は該当するエラー・コードを戻します。

#### **例**

```
 Public Declare Function HypMenuVExpand Lib "HsAddin" () As Long
Sub MExpand()
   X=HypMenuVExpand()
End Sub
```
## <span id="page-25-1"></span>**HypMenuVFunctionBuilder**

**データ・プロバイダ・タイプ:** Essbase、Planning、Financial Management、Hyperion Enterprise

#### **説明**

HypMenuVFunctionBuilder()は、関数ビルダーを開きます。

#### **構文**

HypMenuVFunctionBuilder()

#### **戻り値**

```
正常に終了した場合は0を戻し、それ以外の場合は該当するエラー・コードを戻します。
```
#### **例**

```
 Public Declare Function HypMenuVFunctionBuilder Lib "HsAddin" () As Long
Sub MFunctionBuilder()
   X=HypMenuVFunctionBuilder()
End Sub
```
## <span id="page-26-0"></span>**HypMenuVInstruction**

**データ・プロバイダ・タイプ:** Planning (フォームのみ)、Financial Management (フォームのみ)、Hyperion Enterprise (フォームのみ)

#### **説明**

HypMenuVInstruction()は、**「指示」**ダイアログ・ボックスを開きます。

#### **構文**

正常に終了した場合は0を戻し、それ以外の場合は該当するエラー・コードを戻します。

#### **戻り値**

HypMenuVInstruction()

#### **例**

Public Declare Function HypMenuVInstruction Lib "HsAddin" () As Long

## <span id="page-27-0"></span>**HypMenuVKeepOnly**

**データ・プロバイダ・タイプ:** Essbase (アド・ホックのみ)、Planning (アド・ホックのみ)、Financial Management (アド・ホックのみ)、Hyperion Enterprise (アド・ホックのみ)

#### **説明**

HypMenuVKeepOnly()は、シート内で選択したメンバー(アクティブ・セル)またはメンバー範囲のみを保持します。

#### **構文**

HypMenuVKeepOnly()

#### **戻り値**

正常に終了した場合は0を戻し、それ以外の場合は該当するエラー・コードを戻します。

#### **例**

```
 Declare Function HypMenuVKeepOnly Lib "HsAddin"() As Long
Sub MKeepOnly()
   X=HypMenuVKeepOnly()
End Sub
```
## <span id="page-27-1"></span>**HypMenuVLRO**

**データ・プロバイダ・タイプ:** Essbase

#### **説明**

HypMenuVLRO()は、**「リンク・オブジェクト」**ダイアログ・ボックスを開きます。

#### **構文**

HypMenuVLRO()

#### **戻り値**

正常に終了した場合は0を戻し、それ以外の場合は該当するエラー・コードを戻します。

#### **例**

```
 Public Declare Function HypMenuVLRO Lib "HsAddin" () As Long
Sub MLRO()
   X=HypMenuVLRO()
End Sub
```
## <span id="page-28-0"></span>**HypMenuVMemberInformation**

```
データ・プロバイダ・タイプ: Essbase
```
#### **説明**

HypMenuVMemberInformation()は、**「メンバー情報」**ダイアログ・ボックスを開きます。

#### **構文**

HypMenuVMemberInformation()

#### **戻り値**

```
正常に終了した場合は0を戻し、それ以外の場合は該当するエラー・コードを戻します。
```
#### **例**

```
 Public Declare Function HypMenuVMemberInformation Lib "HsAddin" () As Long
Sub MMemberInformation()
   X=HypMenuVMemberInformation()
End Sub
```
## <span id="page-28-1"></span>**HypMenuVMemberSelection**

**データ・プロバイダ・タイプ:** Essbase、Planning、Financial Management、Hyperion Enterprise

#### **説明**

HypMenuVMemberSelection()は、**「メンバー選択」**ダイアログ・ボックスを開きます。

#### **構文**

HypMenuVMemberSelection()

#### **戻り値**

正常に終了した場合は0を戻し、それ以外の場合は該当するエラー・コードを戻します。

#### **例**

```
 Public Declare Function HypMenuVMemberSelection Lib "HsAddin" () As Long
Sub MMemberSelection()
   X=HypMenuVMemberSelection()
End Sub
```
## <span id="page-29-0"></span>**HypMenuVMigrate**

**データ・プロバイダ・タイプ:** Financial Management、Hyperion Enterprise

#### **説明**

```
HypMenuVMigrate()を使用すると、Financial ManagementおよびHyperion Enterpriseのアクティブ・ワー
クブックの移行やバッチの移行を行うための移行ユーティリティを起動できます。
```
#### **構文**

HypMenuVMigrate (vtOption, vtOutput)

ByVal vtOption As Variant

ByRef vtOutput As Variant

#### **パラメータ**

vtOption: 起動される移行ユーティリティを示す数:

- 1 Financial Managementのアクティブ・ワークブックの移行
- 2 Financial Managementのバッチの移行
- 3 Hyperion Enterpriseのアクティブ・ワークブックの移行

4 - Hyperion Enterpriseのバッチの移行

vtOutput: 出力パラメータ。移行結果を戻します。

#### **戻り値**

正常に終了した場合は0を戻し、それ以外の場合は該当するエラー・コードを戻します。

#### **例**

```
 Public Declare Function HypMenuVMigrate Lib "HsAddin" (ByVal vtOption As
 Variant, ByRef vtOutput As Variant) As Long 
Sub MigrateHFM()
sts = HypMenuVMigrate(1, out)
MsgBox (out)
MsgBox (sts)
End Sub
```
## <span id="page-30-0"></span>**HypMenuVOptions**

**データ・プロバイダ・タイプ:** Essbase、Planning、Financial Management、Hyperion Enterprise

#### **説明**

HypMenuVOptions()は、**「オプション」**ダイアログ・ボックスを開きます。

#### **構文**

HypMenuVOptions()

#### **戻り値**

正常に終了した場合は0を戻し、それ以外の場合は該当するエラー・コードを戻します。

#### **例**

```
 Declare Function HypMenuVOptions Lib "HsAddin"() As Long
Sub MOptions()
   X=HypMenuVOptions()
```
## <span id="page-31-0"></span>**HypMenuVPasteDataPoints**

**データ・プロバイダ・タイプ:** Essbase、Planning、Financial Management、Hyperion Enterprise

#### **説明**

HypMenuVPasteDataPoints()は、ExcelからWordまたはPowerPointにデータ・ポイントを貼り付けま す。 [25ページのHypMenuVCopyDataPoints](#page-24-1)も参照してください。

#### **構文**

HypMenuVPasteDataPoints()

#### **戻り値**

```
正常に終了した場合は0を戻し、それ以外の場合は該当するエラー・コードを戻します。
```
#### **例**

```
 Public Declare Function HypMenuVPasteDataPoints Lib "HsAddin" () As Long
Sub MVPasteDataPoints()
    X=HypMenuVPasteDataPoints()
End Sub
```
## <span id="page-31-1"></span>**HypMenuVPivot**

**データ・プロバイダ・タイプ:** Essbase、Planning (アド・ホックのみ)、Financial Management (アド・ホックの み)、Hyperion Enterprise (アド・ホックのみ)

#### **説明**

HypMenuVPivot()は、選択したセルに関連するメンバーをピボットします。

#### **構文**

HypMenuVPivot()

#### **戻り値**

正常に終了した場合は0を戻し、それ以外の場合は該当するエラー・コードを戻します。

#### **例**

```
 Declare Function HypMenuVPivot Lib "HsAddin"() As Long
Sub MPivot()
   X=HypMenuVPivot()
End Sub
```
## <span id="page-32-0"></span>**HypMenuVPOVManager**

**データ・プロバイダ・タイプ:** Essbase、Planning、Financial Management、Hyperion Enterprise

#### **説明**

HypMenuVPOVManager()は、POVマネージャを開きます。

#### **構文**

HypMenuVPOVManager()

#### **戻り値**

```
正常に終了した場合は0を戻し、それ以外の場合は該当するエラー・コードを戻します。
```
#### **例**

```
 Public Declare Function HypMenuVPOVManager Lib "HsAddin" () As Long
Sub MPOVManager()
   X=HypMenuVPOVManager()
End Sub
```
## <span id="page-32-1"></span>**HypMenuVQueryDesigner**

**データ・プロバイダ・タイプ:** Essbase、Planning (アド・ホックのみ)、Financial Management (アド・ホックの み)、Hyperion Enterprise (アド・ホックのみ)

#### **説明**

HypMenuVQueryDesigner()は、クエリー・デザイナを開きます。

#### **構文**

HypMenuVQueryDesigner()

#### **戻り値**

正常に終了した場合は0を戻し、それ以外の場合は該当するエラー・コードを戻します。

#### **例**

```
 Declare Function HypMenuVQueryDesigner Lib "HsAddin"() As Long
Sub MDesigner()
   X=HypMenuVQueryDesigner ()
End Sub
```
## <span id="page-33-0"></span>**HypMenuVRedo**

**データ・プロバイダ・タイプ:** Essbase、Planning (アド・ホックのみ)、Financial Management (アド・ホックの み)、Hyperion Enterprise (アド・ホックのみ)

#### **説明**

HypMenuVRedo()は「元に戻す」の逆の操作です。

#### **構文**

HypMenuVRedo()

#### **戻り値**

正常に終了した場合は0を戻し、それ以外の場合は該当するエラー・コードを戻します。

#### **例**

 Public Declare Function HypMenuVRedo Lib "HsAddin" () As Long Sub MRedo()

## <span id="page-34-0"></span>**HypMenuVRefresh**

**データ・プロバイダ・タイプ:** Essbase、Planning、Financial Management、Hyperion Enterprise

#### **説明**

HypMenuVRefresh()は、アクティブなワークシートをリフレッシュします。

#### **構文**

HypMenuVRefresh()

#### **戻り値**

正常に終了した場合は0を戻し、それ以外の場合は該当するエラー・コードを戻します。

#### **例**

```
 Declare Function HypMenuVRefresh Lib "HsAddin"() As Long
Sub MRetrieve()
    X=HypMenuVRefresh()
End Sub
```
## <span id="page-34-1"></span>**HypMenuVRefreshAll**

**データ・プロバイダ・タイプ:** Essbase、Planning、Financial Management、Hyperion Enterprise

#### **説明**

```
HypMenuVRefreshAll()は、Excelワークブック内の接続されているすべてのワークシートのデータをリフレッシュし
ます。
```
#### **構文**

HypMenuVRefreshAll()

#### **戻り値**

正常に終了した場合は0を戻し、それ以外の場合は該当するエラー・コードを戻します。

#### **例**

```
 Public Declare Function HypMenuVRefreshAll Lib "HsAddin" () As Long
Sub MRefreshAll()
   X=HypMenuVRefreshAll()
End Sub
```
## <span id="page-35-0"></span>**HypMenuVRefreshOfflineDefinition**

```
データ・プロバイダ・タイプ: Planning
```
#### **説明**

HypMenuVRefreshOfflineDefinition()は、オフライン・データ・フォームの定義とデータをリフレッシュします。

#### **構文**

HypMenuVRefreshOfflineDefinition()

#### **戻り値**

```
正常に終了した場合は0を戻し、それ以外の場合は該当するエラー・コードを戻します。
```
#### **例**

```
 Public Declare Function HypMenuVRefreshOfflineDefinition Lib "HsAddin" () As
  Long
Sub MRefreshOfflineDefinition()
   X=HypMenuVRefreshOfflineDefinition()
End Sub
```
## <span id="page-35-1"></span>**HypMenuVRemoveOnly**

**データ・プロバイダ・タイプ:** Essbase、Planning (アド・ホックのみ)、Financial Management (アド・ホックの み)、Hyperion Enterprise (アド・ホックのみ)
HypMenuVRemoveOnly()は、シート内で選択したメンバーまたはメンバー範囲のみを除去します。

#### **構文**

HypMenuVRemoveOnly()

#### **戻り値**

正常に終了した場合は0を戻し、それ以外の場合は該当するエラー・コードを戻します。

#### **例**

```
 Declare Function HypMenuVRemoveOnly Lib "HsAddin"() As Long
Sub MRemoveOnly()
   X=HypMenuVRemoveOnly()
End Sub
```
### **HypMenuVRulesOnForm**

```
データ・プロバイダ・タイプ: Planning (フォームのみ)
```
#### **説明**

HypMenuVRulesOnForm()は、**「フォームに関する規則」**ダイアログ・ボックスを開きます。

#### **構文**

HypMenuVRulesOnForm()

#### **戻り値**

正常に終了した場合は0を戻し、それ以外の場合は該当するエラー・コードを戻します。

```
 Public Declare Function HypMenuVRulesOnForm Lib "HsAddin" () As Long
Sub MRulesOnForm()
   X=HypMenuVRulesOnForm()
End Sub
```
### **HypMenuVRunReport**

**データ・プロバイダ・タイプ:** Essbase、Planning (アド・ホックのみ)、Financial Management (アド・ホックの み)、Hyperion Enterprise (アド・ホックのみ)

#### **説明**

HypMenuVRunReport()は、クエリー・デザイナで設計したレポートを実行します。

#### **構文**

HypMenuVRunReport()

#### **戻り値**

正常に終了した場合は0を戻し、それ以外の場合は該当するエラー・コードを戻します。

#### **例**

```
 Public Declare Function HypMenuVRunReport Lib "HsAddin" () As Long
Sub MRunReport()
   X=HypMenuVRunReport()
End Sub
```
### **HypMenuVSelectForm**

**データ・プロバイダ・タイプ:** Planning、Financial Management、Hyperion Enterprise

#### **説明**

HypMenuVSelectForm()は、**「フォームの選択」**ダイアログ・ボックスを開きます。

#### **構文**

HypMenuVSelectForm()

#### **戻り値**

正常に終了した場合は0を戻し、それ以外の場合は該当するエラー・コードを戻します。

```
 Public Declare Function HypMenuVSelectForm Lib "HsAddin" () As Long
Sub MSelectForm()
   X=HypMenuVSelectForm()
End Sub
```
### **HypMenuVShowHelpHtml**

**データ・プロバイダ・タイプ:** Essbase、Planning、Financial Management、Hyperion Enterprise

#### **説明**

HypMenuVShowHelpHtml()は、オンライン・ヘルプを起動します。

#### **構文**

HypMenuVShowHelpHtml(vtHelpPage)

ByVal vtHelpPage As Variant

#### **パラメータ**

**vtHelpPage**: ヘルプを起動するHTMLファイルの名前。

#### **戻り値**

正常に終了した場合は0を戻し、それ以外の場合は該当するエラー・コードを戻します。

#### **例**

```
 Public Declare Function HypMenuVShowHelpHtml Lib "HsAddin" (ByVal vtHelpPage As
 Variant) As Long
Sub MShowHelpHtml()
    X=HypMenuVShowHelpHtml("launch.htm")
End Sub
```
### **HypMenuVSubmitData**

**データ・プロバイダ・タイプ:** Essbase、Planning、Financial Management、Hyperion Enterprise

HypMenuVSubmitData()は、変更されたデータすなわちHypSetCellsDirtyでダーティとしてマークされたデータ を、サーバー上のアクティブ・データベースに送信します。

#### **構文**

HypMenuVSubmitData()

#### **戻り値**

正常に終了した場合は0を戻し、それ以外の場合は該当するエラー・コードを戻します。

#### **例**

```
 Declare Function HypMenuVSubmitData Lib "HsAddin"() As Long
Sub MSubmit()
   X=HypMenuVSubmitData()
End Sub
```
### **HypMenuVSupportingDetails**

**データ・プロバイダ・タイプ:** Planning

#### **説明**

HypMenuVSupportingDetails()は、**「サポート詳細」**ダイアログ・ボックスを開きます。

### **構文**

HypMenuVSupportingDetails()

#### **戻り値**

正常に終了した場合は0を戻し、それ以外の場合は該当するエラー・コードを戻します。

```
 Public Declare Function HypMenuVSupportingDetails Lib "HsAddin" () As Long
Sub MSupportingDetails()
   X=HypMenuVSupportingDetails()
End Sub
```
### **HypMenuVSyncBack**

**データ・プロバイダ・タイプ:** Planning

#### **説明**

HypMenuVSyncBack()は、オフラインPlanningデータ・フォームからサーバーにデータを同期します。

#### **構文**

HypMenuVSyncBack()

#### **戻り値**

正常に終了した場合は0を戻し、それ以外の場合は該当するエラー・コードを戻します。

#### **例**

```
 Public Declare Function HypMenuVSyncBack Lib "HsAddin" () As Long
Sub MSyncBack()
   X=HypMenuVSyncBack()
End Sub
```
### **HypMenuVTakeOffline**

**データ・プロバイダ・タイプ:** Planning

#### **説明**

HypMenuVTakeOffline()は、**オフライン化**ウィザードを起動します。

#### **構文**

HypMenuVTakeOffline()

#### **戻り値**

正常に終了した場合は0を戻し、それ以外の場合は該当するエラー・コードを戻します。

#### **例**

```
 Public Declare Function HypMenuVTakeOffline Lib "HsAddin" () As Long
Sub MTakeOffline()
   X=HypMenuVTakeOffline()
End Sub
```
### **HypMenuVUndo**

**データ・プロバイダ・タイプ:** Essbase、Planning (アド・ホックのみ)、Financial Management (アド・ホックの み)、Hyperion Enterprise (アド・ホックのみ)

#### **説明**

HypMenuVUndo()は、直前のデータベース・ビューを復元します。

#### **構文**

HypMenuVUndo()

#### **戻り値**

正常に終了した場合は0を戻し、それ以外の場合は該当するエラー・コードを戻します。

#### **例**

```
 Public Declare Function HypMenuVUndo Lib "HsAddin" () As Long
Sub MUndo()
   X=HypMenuVUndo()
End Sub
```
### **HypMenuVVisualizeinExcel**

**データ・プロバイダ・タイプ:** Essbase、Planning (アド・ホックのみ)、Financial Management (アド・ホックの み)、Hyperion Enterprise (アド・ホックのみ)

HypMenuVVisualizeinExcel()は、データ・ポイントがWordまたはPowerPointにコピーされたExcelスプレッド シートを取得します。

#### **構文**

HypMenuVVisualizeinExcel()

#### **戻り値**

```
正常に終了した場合は0を戻し、それ以外の場合は該当するエラー・コードを戻します。
```
#### **例**

```
 Public Declare Function HypMenuVVisualizeinExcel Lib "HsAddin" () As Long
Sub MVisualizeinExcel()
   X=HypMenuVVisualizeinExcel()
End Sub
```
### **HypMenuVZoomIn**

**データ・プロバイダ・タイプ:** Essbase、Planning (アド・ホックのみ)、Financial Management (アド・ホックの み)、Hyperion Enterprise (アド・ホックのみ)

#### **説明**

HypMenuVZoomIn()は、「オプション」ダイアログ・ボックスで指定されたオプションに従って、データを展開表示 します。

#### **構文**

HypMenuVZoomIn()

#### **戻り値**

正常に終了した場合は0を戻し、それ以外の場合は該当するエラー・コードを戻します。

```
 Declare Function HypMenuVZoomIn Lib "HsAddin"() As Long
Sub MZoomIn()
   X=HypMenuVZoomIn()
End Sub
```
### **HypMenuVZoomOut**

**データ・プロバイダ・タイプ:** Essbase、Planning (アド・ホックのみ)、Financial Management (アド・ホックの み)、Hyperion Enterprise (アド・ホックのみ)

#### **説明**

HypMenuVZoomOut()は、データのビューを縮小します。

#### **構文**

HypMenuVZoomOut()

#### **戻り値**

正常に終了した場合は0を戻し、それ以外の場合は該当するエラー・コードを戻します。

#### **例**

```
 Declare Function HypMenuVZoomOut Lib "HsAddin"() As Long
Sub MZoomOut()
   X=HypMenuVZoomOut()
End Sub
```
### **HypExecuteMenu**

**データ・プロバイダ・タイプ:** すべて

#### **説明**

HypExecuteMenu()は、指定されたメニューまたはリボンのアイテムを実行します。

HypExecuteMenuを使用できるのは次のコントロールのみです: ボタン、分割ボタン、メニュー、動的メニュー、トグ ル・ボタン(拡張機能用のトグル・ボタンはサポートされません)。

#### **構文**

HypExecuteMenu (vtSheetName, vtMenuName) As Long

ByVal vtSheetName As Variant

ByVal vtMenuName As Variant

#### **パラメータ**

**vtSheetName:** 入力パラメータ: 関数を実行するワークシートの名前。vtSheetNameがNullまたはEmptyの場合、 アクティブ・ワークシートが使用されます。

**vtMenuName:** 入力パラメータ; 実行するメニュー・アイテムの名前。

- 複数のリボンまたはメニューに表示されるアイテムの場合は、正確に指定するために、->という文字を使用し てリボンのタイトル(Office 2007以降)をアイテム名の前に付加する必要があります。たとえば、Smart View のリボンの**「リフレッシュ」**とEssbaseのリボンの**「リフレッシュ」**を区別するには、Smart View->Refreshまた はEssbase->Refreshを使用します。同じデータ・プロバイダまたは拡張機能のリボン内で重複するアイテムは 使用できません。
- アクションに関連付けられたアイテムのみがサポートされます。たとえば、Smart Viewパネルを開く**「パネル」**は使 用できます。**「接続」**は、アクションに関連付けられていないため使用できません。

#### **戻り値**

正常に終了した場合は0を戻し、それ以外の場合は該当するエラー・コードを戻します。この関数の一般的なエラー・ コードには、-15 (無効なパラメータ)と-73 (あいまい: メニュー名を解決できない)があります。

#### **例**

**リフレッシュする場合**

```
 Public Declare Function HypExecuteMenu Lib "HsAddin" (ByVal vtSheetName As
 Variant,ByVal vtMenuName As Variant) As Long
Sub Example_ExecuteMenu()
sts = HypExecuteMenu("Sheet1", "Panel") 'returns 0
sts = HypExecuteMenu(Empty, "Smart View->Refresh") 'returns 0
sts = HypExecuteMenu("Sheet1", "Refresh") 'returns -73(ambiguity)
sts = HypExecuteMenu("Sheet1", "Connections") 'returns -15(invalid parameter because
 "Connections" is not associated with an action)
End Sub
```
英語以外の言語を使用している場合、vtMenuNameにはSmart Viewにおけるメニュー名のローカライズされた値 を指定する必要があります。

たとえば、フランス語を使用している場合は、Smart Viewにおける「Refresh」のフランス語の値を使用します。次の 例は、「Refresh」の英語によるパラメータ定義とフランス語によるパラメータ定義を比較したものです:

英語:

sts = HypExecuteMenu(Empty, "Smart View->Refresh")

フランス語:

sts = HypExecuteMenu(Empty, "Smart View->Actualiser")

**リフレッシュせずに送信する場合**

```
 Sub TestEssbaseSubmitData()
sts = HypExecuteMenu(Empty, "Essbase->Submit Data Without Refresh")
Debug.Print (sts)
End Sub
```
**データ範囲を送信する場合**

```
 Sub TestEssbaseSubmitData()
sts = HypExecuteMenu(Empty, "Essbase->Submit Data Range")
Debug.Print (sts)
End Sub
```
### **HypHideRibbonMenu**

**データ・プロバイダ・タイプ:** すべて

#### **説明**

リボン・メニューおよびメニュー・アイテムを非表示にします。シートの入力に基づいて、コンテキスト・リボン・メニュー およびメニュー・アイテムも非表示にします。

Smart Viewのリボンのカスタマイズは、どのシートにも適用できます。コンテキスト・リボンのカスタマイズはシート・ ベースです。

この関数は、Office 2007以上でサポートされています。

#### **構文**

Public Declare Function HypHideRibbonMenu Lib "HsAddin" (ByVal vtSheetName As Variant, ParamArray vtMenus() As Variant) As Long

ByVal vtSheetName As Variant

ParamArray vtMenus() As Variant

#### **パラメータ**

**vtSheetName:** リボン・メニューおよびメニュー・アイテムを非表示にするシート名を含む入力変数。vtSheetName がNullまたはEmptyの場合、アクティブ・ワークシートが使用されます。

**vtMenus:** 非表示にするリボン・メニュー名およびメニュー・アイテム名を含む入力変数。

#### **戻り値**

正常に終了した場合は0を戻し、それ以外の場合は該当するエラー・コードを戻します。この関数の一般的なエラー・ コードは-73 (あいまいさ)です。

#### **例**

Sub HideMenus()

```
sts = HypHideRibbonMenu ("Sheet1", "Smart View->Submit Data", "Panel")
```
sts = HypHideRibbonMenu("Sheet1", "Smart View->Refresh->Refresh") 'Hides the submenu item Refresh under the Refresh split button

```
sts = HypHideRibbonMenu("Sheet1", "Essbase->POV", "Smart View->Copy", "Essbase->Same
 Workbook")
'Hides menu items for different ribbons on the same sheet
```
End Sub

### **HypHideRibbonMenuReset**

**データ・プロバイダ・タイプ:** すべて

#### **説明**

HypHideRibbonMenuを使用して、シートで非表示になっているリボン・メニューおよびメニュー・アイテムの可視 性をリセットします。

この関数は、Office 2007以上でサポートされています。

#### **構文**

Public Declare Function HypHideRibbonMenuReset Lib "HsAddin" (ByVal vtSheetName As Variant) As Long

ByVal vtSheetName As Variant

#### **パラメータ**

**vtSheetName:** 非表示のメニューおよび非表示のメニュー・アイテムが表示される状態にリセットするシート名を含 む入力変数。vtSheetNameがNullまたはEmptyの場合、アクティブ・ワークシートが使用されます。

#### **戻り値**

正常に終了した場合は0を戻し、それ以外の場合は該当するエラー・コードを戻します。

#### **例**

Sub HideMenuReset()

```
sts = HypHideRibbonMenuReset ("Sheet1") 
'Resets the visibility of menus and menu items hidden on this sheet
```
End Sub

# 2

### 一般関数

#### この項の内容:

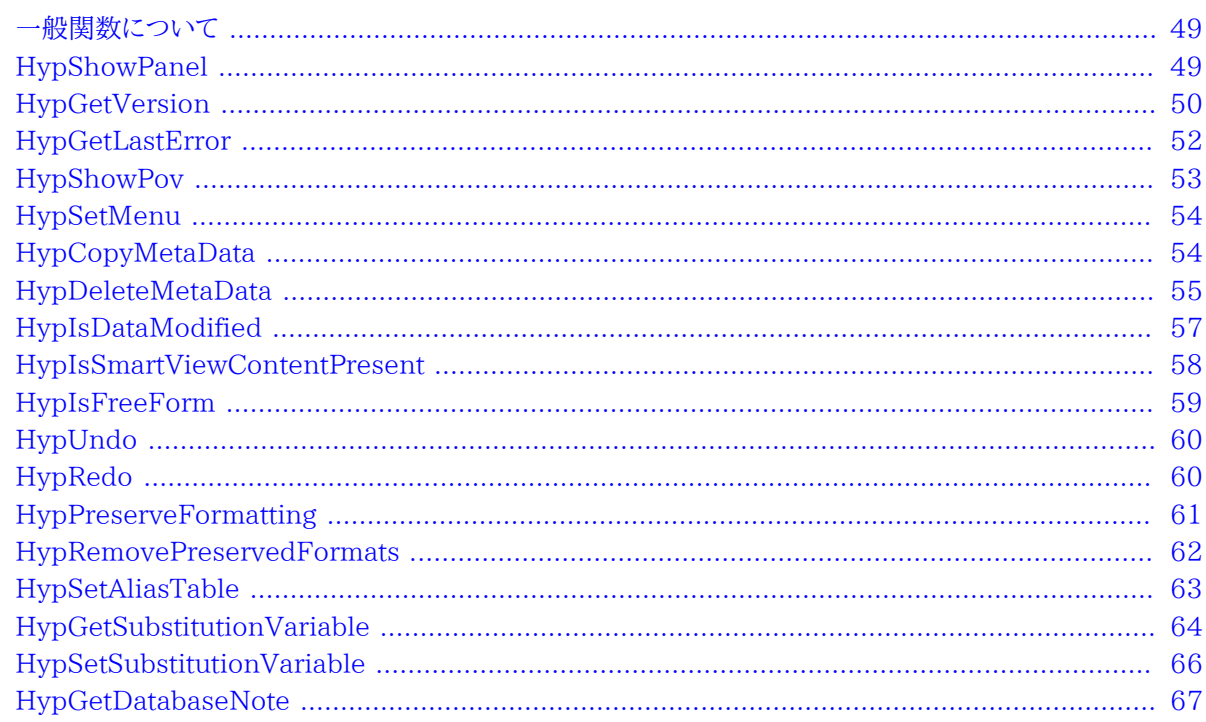

### <span id="page-48-0"></span>一般関数について

一般VBA関数は、通常はSmart Viewのリボンまたは「オプション」ダイアログ・ボックスから実行されるアクション の実行、オプションの設定または情報の取得を行います。

### <span id="page-48-1"></span>**HypShowPanel**

データ・プロバイダ・タイプ: すべて

#### 説明

HypShowPanel()は、Smart Viewパネルの表示と非表示を切り替えます。非表示になっているSmart Viewパネ ルが表示されるのは、ユーザーがSmart Viewのリボンで「パネル」を選択するか、HypShowPanelを実行する場合 のみです。

#### **構文**

HypShowPanel Lib (bShow)

ByVal bShow As Boolean

#### **パラメータ**

**bShow:** Smart Viewパネルを表示する場合は、Trueに設定します。Smart Viewパネルを非表示にするに は、Falseに設定します

#### **戻り値**

正常に終了した場合は0を戻し、それ以外の場合は該当するエラー・コードを戻します。

#### **例**

Smart Viewパネルを表示するには:

```
Public Declare Function HypShowPanel Lib "HsAddin" (ByVal bShow As Boolean) As Long
Sub Example_HypShowPanel()
sts = HypShowPanel(True)
End Sub
```
Smart Viewパネルを非表示にするには:

```
 Public Declare Function HypShowPanel Lib "HsAddin" (ByVal bShow As Boolean) As
 Long
Sub Example_HypShowPanel()
sts = HypShowPanel(False)
End Sub
```
### <span id="page-49-0"></span>**HypGetVersion**

データ・プロバイダ・タイプ: すべて

#### **説明**

HypGetVersion()は、インストールされているSmart Viewのバージョンについて次の情報を取得し、バージョン情 報ファイルを作成します:

- 製品のバージョン番号
- ビルド番号
- ビルド日付
- ビルド・バージョン

#### **構文**

HypGetVersion (vtID, vtValueList, vtVersionInfoFileCommand)

ByVal vtID As Variant

ByRef vtValueList As Variant

ByVal vtVersionInfoFileCommand As Variant

#### **パラメータ**

**vtID:** 入力パラメータ; 情報が必要なID; 次の定数または文字列のいずれか、あるいは空にすることができます:

- BUILD\_DATEまたは"BUILD DATE"
- BUILD\_NUMBERまたは"BUILD NO"
- BUILD\_VERSIONまたは"VERSION"
- PRODUCT\_IDまたは"PRODUCT" ID
- Empty: Emptyにすると、バージョン情報ファイルのすべての情報がカンマ区切り値として出力リストに含まれま す。

**vtValueList:** 出力パラメータ; 配列リストまたは必要な値

**vtVersionInfoFileCommand:** 入力パラメータ; vtIDが空の場合に、バージョン情報ファイルを保存または起動す るためのコマンドID (数値)。可能な値:

- 0- 何も行いません
- 1- バージョン情報ファイルを保存します
- 2- バージョン情報ファイルを起動します

#### **戻り値**

正常に終了した場合は0を戻し、それ以外の場合は該当するエラー・コードを戻します

#### **例**

ビルド・バージョンを表示するメッセージ・ボックスを作成するには:

```
 Public Declare Function HypGetVersion Lib "HsAddin" (ByVal vtID As Variant,
 ByRef vtValueList As Variant, ByVal vtVersionInfoFileCommand As Variant) As Long
Sub Example_HypGetVersion() 
sts = HypGetVersion(BUILD_VERSION, version, 0) 
MsgBox version(0) 
End Sub
```
バージョン情報ファイルでバージョン情報の取得と保存を行うには:

 Public Declare Function HypGetVersion Lib "HsAddin" (ByVal vtID As Variant, ByRef vtValueList As Variant, ByVal vtVersionInfoFileCommand As Variant) As Long Sub Example\_HypGetVersion() sts = HypGetVersion("", versioninfo, 1) 'saves version info file in user directory and gets array  $inf = versioninfo(0)$  'gets the information in 0th array element End Sub

### <span id="page-51-0"></span>**HypGetLastError**

データ・プロバイダ・タイプ: すべて

#### **説明**

HypGetLastError()は、Smart Viewに格納された最後のエラー・メッセージを戻します。これは、サーバーに格納さ れているエラー・メッセージを取得します(VBA関数から戻されるエラー・メッセージは、サーバーから取得するメッセー ジと一致しないことがあります)。

#### **構文**

HypGetLastError (vtErrorCode, vtErrorMessage, vtErrorDescription)

ByRef vtErrorCode As Variant

ByRef vtErrorMessage As Variant

ByRef vtErrorDescription As Variant

#### **パラメータ**

**vtErrorCode:** エラー・コード番号

**vtErrorMessage:** エラー・メッセージ

**vtErrorDescription:** エラーの説明

#### **戻り値**

正常に終了した場合は0を戻し、それ以外の場合は該当するエラー・コードを戻します。

#### **例**

Public Declare Function HypGetLastError Lib "HsAddin" (ByRef vtErrorCode As Variant, ByRef vtErrorMessage As Variant, ByRef vtErrorDescription As Variant) As Long Sub Example\_HypGetLastError ReturnValue = HypGetLastError(ErrorCodeValue, ErrorMessageValue, ErrorDescriptionValue) End Sub

### <span id="page-52-0"></span>**HypShowPov**

**データ・プロバイダ・タイプ:** すべて

#### **説明**

HypShowPov()は、POVツールバーの表示と非表示を切り替えます。

#### **構文**

HypShowPov(bShowPov)

ByVal bShowPov As Boolean

#### **パラメータ**

**bShowPov:** Trueに設定すると、POVツールバーは表示されます。Falseに設定すると、POVツールバーが非表示に なります。

#### **戻り値**

正常に終了した場合は0を戻し、それ以外の場合は該当するエラー・コードを戻します。

```
 Public Declare Function HypShowPov Lib "HsAddin" (ByVal bShowPov As Boolean) As
  Long
Sub Example_HypShowPov()
X=HypShowPov(True)
End Sub
```
### <span id="page-53-0"></span>**HypSetMenu**

**データ・プロバイダ・タイプ:** Essbase、Planning、Financial Management、Hyperion Enterprise

#### **説明**

Excel 2007および2010で、HypSetMenu()は、Smart Viewとデータ・プロバイダのリボンの表示と非表示を切り 替えます。

#### **構文**

HypSetMenu(bSetMenu)

ByVal bSetMenu As Boolean

#### **パラメータ**

**bSetMenu:** リボンまたはメニューを表示する場合は、Trueに設定します。メニューまたはリボンを非表示にするに は、Falseに設定します。

#### **戻り値**

正常に終了した場合は0を戻し、それ以外の場合は該当するエラー・コードを戻します

#### **例**

```
 Declare Function HypSetMenu Lib "HsAddin" (ByVal bSetMenu As Boolean) As Long
Sub Example_HypSetMenu()
X=HypSetMenu(True)
End Sub
```
### <span id="page-53-1"></span>**HypCopyMetaData**

**データ・プロバイダ・タイプ:** Essbase、Planning、Financial Management、Hyperion Enterprise

HypCopyMetaData()は、ワークシートからワークシートにメタデータをコピーします。

#### **構文**

HypCopyMetaData (vtSourceSheetName, vtDestinationSheetName)

ByVal vtSourceSheetName As Variant

ByVal vtDestinationSheetName As Variant

#### **パラメータ**

**vtSourceSheetName:** コピーするデータを含むワークシートの名前

**vtDestinationSheetName:** 宛先のワークシートの名前

#### **戻り値**

正常に終了した場合は0を戻し、それ以外の場合は該当するエラー・コードを戻します。

#### **例**

```
 Public Declare Function HypCopyMetaData Lib "HsAddin" (ByVal vtSourceSheetName
 As Variant, ByVal vtDestinationSheetName As Variant) As Long
Sub Example_HypCopyMetaData()
Dim LRet As Long
LRet = HypCopyMetaData ("Sheet1", "Sheet2")
End Sub
```
### <span id="page-54-0"></span>**HypDeleteMetaData**

**データ・プロバイダ・タイプ:** Essbase、Planning、Financial Management、Hyperion Enterprise、Oracle Hyperion Reporting and Analysis

#### **説明**

HypDeleteMetaData()は、次の3つのいずれかのモードで、ワークブックからSmart Viewメタデータを削除します:

• モード1 - 指定されたワークシート・ストレージからのみ、すべてのSmart Viewメタデータを削除します

- モード2 指定されたワークブック・ストレージからのみ、すべてのSmart Viewメタデータを削除します
- モード3 指定されたワークブック・ストレージとすべてのワークシート・ストレージから、すべてのSmart Viewメタ データを削除します

#### **構文**

HypDeleteMetaData(vtDispObject, vtbWorkbook, vtbClearMetadataOnAllSheetsWithinWorkbook)

vtDispObject As Variant

vtbWorkbook As Variant

vtbClearMetadataOnAllSheetsWithinWorkbook As Variant

#### **パラメータ**

**vtDispObject**: メタデータを削除するワークシートまたはワークブックを示す、ワークシートまたはワークブックのディス パッチ・オブジェクト。Nullが渡された場合、**vtbWorkbook**によりアクティブなワークシートまたはアクティブなワーク ブックが決定され、削除されます。

**vtbWorkbook:** ブール値。ワークシート・ディスパッチまたはワークブック・ディスパッチを渡したことを示しま す。vtDispObjectにNullが渡されている場合、このフラグは、ユーザーがアクティブなワークシートまたはアクティブ なワークブックからメタデータを削除することを求めていると判断します。

**vtbClearMetadataOnAllSheetsWithinWorkbook:** ブール値。Smart Viewメタデータをワークブック内のすべて のシートから削除するように指定します。**vtbWorkbook**がTrueに設定されている場合にのみ使用されます。

#### **戻り値**

正常に終了した場合は0を戻し、それ以外の場合は該当するエラー・コードを戻します。

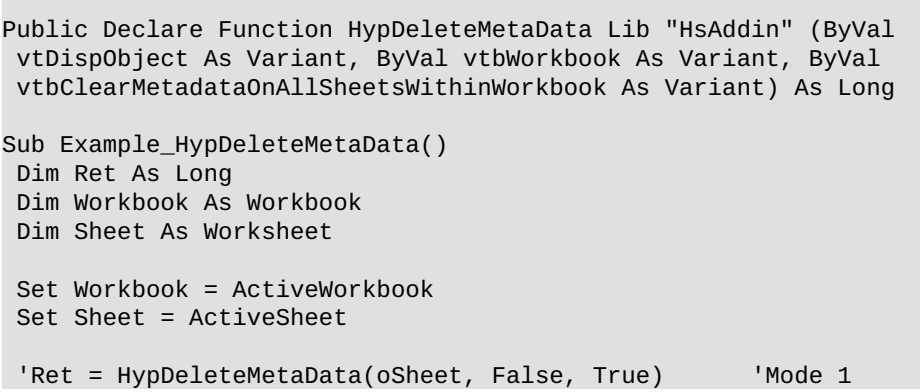

```
 Ret = HypDeleteMetaData(oWorkbook, True, False) 'Mode 2
  'Ret = HypDeleteMetaData(oWorkbook, True, True) 'Mode 3
 MsgBox (Ret)
End Sub
```
### <span id="page-56-0"></span>**HypIsDataModified**

**データ・プロバイダ・タイプ:** Essbase、Planning、Financial Management、Hyperion Enterprise

#### **説明**

```
HypIsDataModified()は、変更されたものの送信されていないデータ・セルがないかどうかを判別します。
```
#### **構文**

HypIsDataModified (vtSheetName)

By Val vtSheetName As Variant

#### **パラメータ**

**vtSheetName:** 関数を実行するワークシートの名前。vtSheetNameがNullまたはEmptyの場合、アクティブ・ワー クシートが使用されます。

#### **戻り値**

変更されたものの送信されていないデータ・セルがワークシートに含まれる場合は、Trueを戻します。それ以外の場 合は、Falseを戻します。

```
Public Declare Function HypIsDataModified Lib "HsAddin" (ByVal vtSheetName As
 Variant)As Boolean
Sub Example_HypIsDataModified()
Dim oRet As Boolean
oRet = HypIsDataModified(Empty)
MsgBox (oRet)
End Sub
```
### <span id="page-57-0"></span>**HypIsSmartViewContentPresent**

**データ・プロバイダ・タイプ:** Essbase、Planning、Financial Management、Hyperion Enterprise

#### **説明**

HypIsSmartViewContentPresent()はシートにSmart Viewコンテンツが含まれているかどうかを判別します。

#### **構文**

HypIsSmartViewContentPresent(vtSheetName, vtTypeOfContentsInSheet])

ByVal vtSheetName As Variant

ByRef vtTypeOfContentsInSheet

#### **パラメータ**

vtSheetName: 関数を実行するワークシートの名前。vtSheetNameがNullまたはEmptyの場合、アクティブ・ワー クシートが使用されます。

**vtTypeOfContentsInSheet:** 出力パラメータ; ワークシート上のコンテンツのタイプを戻します。使用可能な値は次 のような列挙型です。

 Enum TYPE\_OF\_CONTENTS\_IN\_SHEET EMPTY\_SHEET ADHOC\_SHEET FORM\_SHEET INTERACTIVE\_REPORT\_SHEET End Enum

#### **戻り値**

ワークシートにSmart Viewコンテンツが含まれている場合はTrueを戻し、それ以外の場合はFalseを戻します。

```
Public Declare Function HypIsSmartViewContentPresent Lib "HsAddin" (ByVal vtSheetName
 As Variant, ByRef vtTypeOfContentsInSheet As TYPE_OF_CONTENTS_IN_SHEET) As Boolean
Sub Example_HypIsSmartViewContentPresent()
```

```
 Dim Ret As Boolean
 Dim vtTypeOfContentsInSheet As TYPE_OF_CONTENTS_IN_SHEET
```

```
 Dim SheetName As String
  Dim SheetDisp As Worksheet
 SheetName = Empty
 Set SheetDisp = Worksheets("Sheet1")
  Ret = HypIsSmartViewContentPresent (Empty, ContentType)
End Sub
```
### <span id="page-58-0"></span>**HypIsFreeForm**

**データ・プロバイダ・タイプ:** Essbase、Planning、Financial Management、Hyperion Enterprise

#### **説明**

HypIsFreeForm()は、ワークシートがフリー・フォーム・モードかどうかを判別します。

#### **構文**

HypIsFreeForm (vtSheetName)

By Val vtSheetName As Variant

#### **パラメータ**

vtSheetName: 関数を実行するワークシートの名前。vtSheetNameがNullまたはEmptyの場合、アクティブ・ワー クシートが使用されます。

#### **戻り値**

ワークシートがフリー・フォーム状態の場合はTrue、それ以外の場合はFalseを戻します。

```
Public Declare Function HypIsFreeForm Lib "HsAddin" (ByVal vtSheetName As Variant) As
 Boolean
Sub Example_HypIsFreeForm()
Dim oRet As Boolean
oRet = HypIsFreeForm(Empty)
MsgBox (oRet)
End Sub
```
### <span id="page-59-0"></span>**HypUndo**

**データ・プロバイダ・タイプ:** Essbase、Planning (アド・ホックのみ)、Financial Management (アド・ホックの み)、Hyperion Enterprise (アド・ホックのみ)

#### **説明**

HypUndo()は、「ズーム・イン」、「ズーム・アウト」、「選択項目のみ保持」、「選択項目のみ除去」または「リフレッ シュ」操作の前の状態にワークシートのデータベース・ビューを戻します。

#### **構文**

HypUndo (vtSheetName)

ByVal vtSheetName As Variant

#### **パラメータ**

vtSheetName: 関数を実行するワークシートの名前。vtSheetNameがNullまたはEmptyの場合、アクティブ・ワー クシートが使用されます。

#### **戻り値**

正常に終了した場合は0を戻し、それ以外の場合は該当するエラー・コードを戻します。

#### **例**

```
 Declare Function HypUndo Lib "HsAddin" (ByVal vtSheetName As Variant) As Long
Sub Example_HypUndo()
X=HypUndo(Sheet1)
End Sub
```
### <span id="page-59-1"></span>**HypRedo**

**データ・プロバイダ・タイプ:** Essbase、Planning (アド・ホックのみ)、Financial Management (アド・ホックの み)、Hyperion Enterprise (アド・ホックのみ)

#### **説明**

HypRedo()は、「元に戻す」操作の前の状態にデータベース・ビューを戻します。

#### **構文**

HypRedo (vtSheetName)

ByVal vtSheetName As Variant

#### **パラメータ**

vtSheetName: 関数を実行するワークシートの名前。vtSheetNameがNullまたはEmptyの場合、アクティブ・ワー クシートが使用されます。

#### **戻り値**

正常に終了した場合は0を戻し、それ以外の場合は該当するエラー・コードを戻します。

#### **例**

```
 Declare Function HypRedo Lib "HsAddin" (ByVal vtSheetName As Variant) As Long
Sub Example_HypRedo()
X=HypRedo(Sheet1)
End Sub
```
### <span id="page-60-0"></span>**HypPreserveFormatting**

**データ・プロバイダ・タイプ:** Essbase、Planning、Financial Management、Hyperion Enterprise

#### **説明**

HypPreserveFormatting()はズーム・インによって作成されたセルにグリッドのフォーマットを適用します。

#### **構文**

HypPreserveFormatting (vtSheetName, vtSelectionRange)

ByVal vtSheetName As Variant

ByVal vtSelectionRange As Variant

#### **パラメータ**

vtSheetName: 関数を実行するワークシートの名前。vtSheetNameがNullまたはEmptyの場合、アクティブ・ワー クシートが使用されます。

**vtSelectionRange:** フォーマットを保持するセル(複数可)の範囲。複数の範囲がサポートされます。

#### **戻り値**

正常に終了した場合は0を戻し、それ以外の場合は該当するエラー・コードを戻します。

#### **例**

```
Public Declare Function HypPreserveFormatting Lib "HsAddin" (ByVal vtSheetName As
 Variant, ByVal vtSelectionRange As Variant) As Long
Sub Example_HypPreserveFormatting()
   Dim oRet As Long
   Dim oSheetName As String
   Dim oSheetDisp As Worksheet
  oSheetName = Empty Set oSheetDisp = Sheet1
   oRet = HypPreserveFormatting ("", oSheetDisp.Range("B2"))
  MsgBox (oRet)
End Sub
```
### <span id="page-61-0"></span>**HypRemovePreservedFormats**

**データ・プロバイダ・タイプ:** Essbase、Planning、Financial Management、Hyperion Enterprise

#### **説明**

HypRemovePreservedFormats()は設定されているフォーマットを除去します。

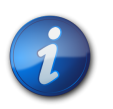

**注:**

元のフォーマットが適用される前にリフレッシュする必要があります。

### **構文**

HypRemovePreservedFormats (vtSheetName, vtbRemoveAllCapturedFormats,vtSelectionRange)

ByVal vtSheetName As Variant

ByVal vtbRemoveAllCapturedFormats As Variant

ByVal vtSelectionRange As Variant

#### **パラメータ**

vtSheetName: 関数を実行するワークシートの名前。vtSheetNameがNullまたはEmptyの場合、アクティブ・ワー クシートが使用されます。

**vtbRemoveAllCapturedFormats:** 選択した範囲に保持されているすべてのフォーマットを除去する場合 は、Trueに設定します。それ以外の場合は、Falseに設定します。Trueに設定すると、次に続くパラメータの値は使 用されないため、ユーザーはvtSelectionRangeにNullを渡すことができます。

**vtSelectionRange:** フォーマットを保持するセル(複数可)の範囲。複数の範囲がサポートされます。

#### **戻り値**

正常に終了した場合は0を戻し、それ以外の場合は該当するエラー・コードを戻します。

#### **例**

```
Public Declare Function HypRemovePreservedFormats Lib "HsAddin" (ByVal vtSheetName
 As Variant, ByVal vtbRemoveAllCapturedFormats As Variant, ByVal vtSelectionRange As
 Variant) As Long
Sub Example_HypRemovePreservedFormats()
   Dim Ret As Long
   Dim SheetName As String
   Dim SheetDisp As Worksheet
   SheetName = "Sheet1"
  Set oSheetDisp = Worksheets(SheetName)
   'Ret = HypRemovePreservedFormats(Empty, False, SheetDisp.Range("B2"))
   Ret = HypRemovePreservedFormats(Empty, True, Null)
  MsgBox (oRet)
End Sub
```
### <span id="page-62-0"></span>**HypSetAliasTable**

**データ・プロバイダ・タイプ:** Essbase、Planning

HypSetAliasTable()は、選択したワークシートの別名表を設定します。

#### **構文**

HypSetAliasTable (ByVal vtSheetName As Variant, ByVal vtAliasTableName As Variant)

#### **パラメータ**

vtSheetName: 関数を実行するワークシートの名前。vtSheetNameがNullまたはEmptyの場合、アクティブ・ワー クシートが使用されます。

**vtAliasTableName:** 別名表の、テキストによる名前。vtAliasTableNameの形式には、"Default"、"Long Names"などがあります。

#### **戻り値**

正常に終了した場合は0を戻し、それ以外の場合は該当するエラー・コードを戻します。

#### **例**

```
 Public Declare Function HypSetAliasTable Lib "HsAddin" (ByVal vtSheetName As
 Variant, ByVal vtAliasTableName As Variant) As Long
Sub Example_SetAliasTable
sts = HypSetAliasTable(Empty,"Long Names")
End sub
```
### <span id="page-63-0"></span>**HypGetSubstitutionVariable**

**データ・プロバイダ・タイプ:** Essbase

#### **説明**

HypGetSubstitutionVariable()は、Essbaseから代替変数およびその現在の値を取得します。

#### **構文**

HypGetSubstitutionVariable (vtSheetName, vtApplicationName, vtDatabaseName, vtVariableName, vtVariableNames, vtVariableValues)

ByVal vtSheetName As Variant ByVal vtApplicationName As Variant ByVal vtDatabaseName As Variant ByVal vtVariableName As Variant ByRef vtVariableNames As Variant ByRef vtVariableValues As Variant

#### **パラメータ**

vtSheetName: 関数を実行するワークシートの名前。vtSheetNameがNullまたはEmptyの場合、アクティブ・ワー クシートが使用されます。

**vtApplicationName:** 代替変数を戻すアプリケーションの名前。NullまたはEmptyに設定されると、すべてのアプ リケーションが考慮されます。

**vtDatabaseName:** 代替変数を戻すデータベースの名前。NullまたはEmptyに設定されると、すべてのデータベー スが考慮されます。

**vtVariableName:** 取得される代替変数の名前。NullまたはEmptyに設定されると、変数のリスト全体が戻されま す。

**vtVariableNames:** 代替変数名のリストを格納する出力結果ベクトル。マクロが正常に終了しなかった場合、コン テンツは不明になります。

**vtVariableValues:** 戻される各変数に対応する代替変数値のリストを格納する出力結果ベクトル。マクロが正常に 終了しなかった場合、コンテンツは不明になります。

#### **戻り値**

正常に終了した場合は0を戻し、それ以外の場合は該当するエラー・コードを戻します。

```
 Declare Function HypGetSubstitutionVariable Lib "HsAddin" (ByVal vtSheetName As
 Variant, ByVal vtApplicationName As Variant, ByVal vtDatabaseName As Variant, ByVal
 vtVariableName As Variant, ByRef vtVariableNames As Variant, ByRef vtVariableValues
 As Variant) As Long
Sub Example_HypGetSubstitutionVariable()
     Dim sts As Long
     sts = HypGetSubstitutionVariable(Empty, "Sample", "Basic", Empty, vtVarNameList,
 vtVarValueList)
   End If
End Sub
```
### <span id="page-65-0"></span>**HypSetSubstitutionVariable**

**データ・プロバイダ・タイプ:** Essbase

#### **説明**

HypSetSubstitutionVariable()は、Essbaseに代替変数を作成します。変数がすでに存在する場合は、その値 が、新しく指定された値に設定されます。

#### **構文**

HypSetSubstitutionVariable (vtSheetName, vtApplicationName, vtDatabaseName, vtVariableName, vtVariableValue)

ByVal vtSheetName As Variant

ByVal vtApplicationName As Variant

ByVal vtDatabaseName As Variant

ByVal vtVariableName As Variant

ByVal vtVariableValue As Variant

#### **パラメータ**

**vtSheetName:** 関数を実行するワークシートの名前。NullまたはEmptyに設定されると、アクティブなワークシートが 使用されます。

**vtApplicationName:** 新しい代替変数を作成するアプリケーションの名前。NullまたはEmptyに設定されると、変 数のスコープはグローバルになります。

**vtDatabaseName:** 新しい変数を作成するデータベースの名前。NullまたはEmptyに設定されると、作成される変 数のスコープは、指定されたアプリケーション内でグローバルになります。

**vtVariableName:** 作成する変数の名前。必須。

**vtVariableValue:** 変数に割り当てる値。必須。

#### **戻り値**

正常に終了した場合は0を戻し、それ以外の場合は該当するエラー・コードを戻します。

```
 Declare Function HypSetSubstitutionVariable Lib "HsAddin" (ByVal vtSheetName As
 Variant, ByVal vtApplicationName As Variant, ByVal vtDatabaseName As Variant, ByVal
 vtVariableName As Variant, ByVal vtVariableValue As Variant) As Long
Sub Example_HypSetSubstitutionVariable
   Dim X as Long
   X = HypSetSubstitutionVariable(Empty, "Sample", "Basic", "Account", "100")
End Sub
```
### <span id="page-66-0"></span>**HypGetDatabaseNote**

**データ・プロバイダ・タイプ:** Essbase

#### **説明**

HypGetDatabaseNote()は、Essbaseデータベース・ノートを取得します。

#### **構文**

HypGetDatabaseNote (vtSheetName, vtDBNote)

ByVal vtSheetName As Variant

ByRef vtDBNote As Variant

#### **パラメータ**

vtSheetName: 入力パラメータ; 関数を実行するワークシートの名前。vtSheetNameがNullまたはEmptyの場合、 アクティブ・ワークシートが使用されます。

**vtDBNote:** 出力パラメータ; 取得するデータベース・ノート。

```
 Public Declare Function HypGetDatabaseNote Lib "HsAddin" (ByVal vtSheetName As
 Variant, ByRef vtDBNote As Variant) As Long
Sub Example_HypGetDatabaseNote()
sts = HypGetDatabaseNote(Empty, DBNote)
MsgBox DBNote
End Sub
```
## 接続関数

#### この項の内容:

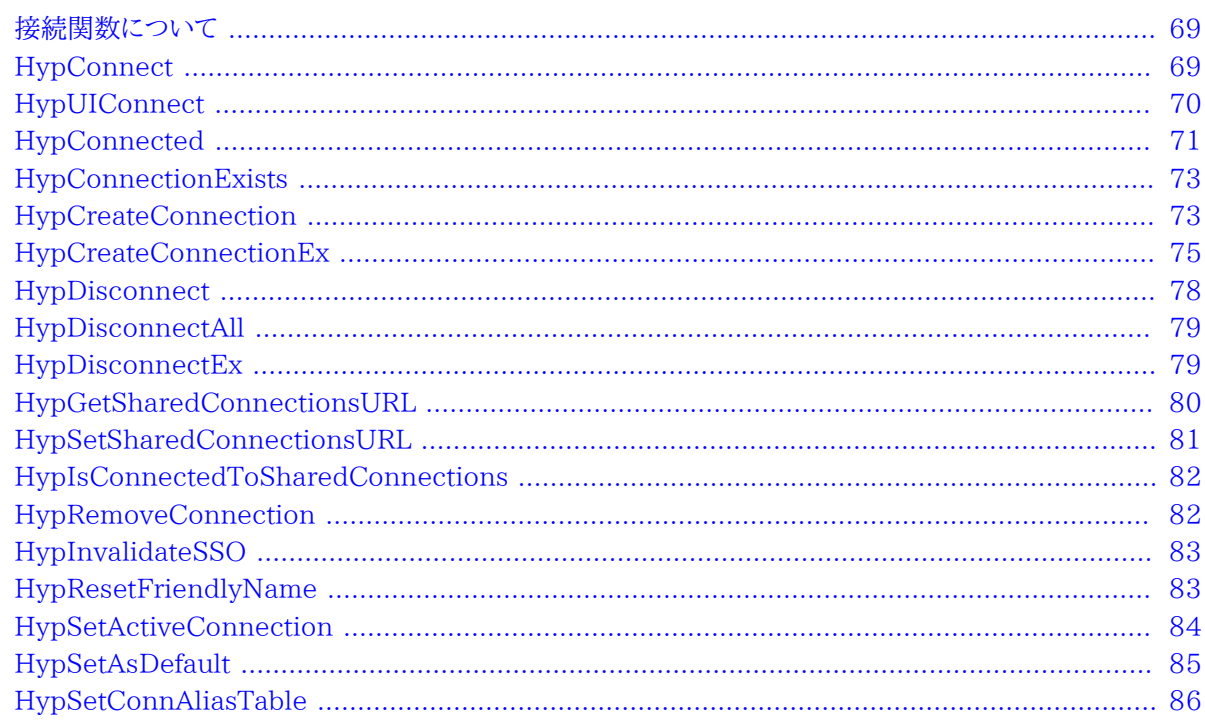

### <span id="page-68-0"></span>接続関数について

<span id="page-68-1"></span>接続関数は、データ・プロバイダへの接続に関連するアクションを実行します。

### **HypConnect**

データ・プロバイダ・タイプ: Essbase、Planning、Financial Management、Hyperion Enterprise

#### 説明

HypConnect()は、データ・プロバイダにログインし、ワークシートをその接続に関連付けます。接続をシートに関連付 けるためには、シートごとにHypConnect()を呼び出す必要があります。

#### **構文**

HypConnect (vtSheetName, vtUserName, vtPassword, vtFriendlyName)

ByVal vtSheetName As Variant

ByVal vtUserName As Variant

ByVal vtPassword As Variant

ByVal vtFriendlyName As Variant

#### **パラメータ**

vtSheetName: 関数を実行するワークシートの名前。vtSheetNameがNullまたはEmptyの場合、アクティブ・ワー クシートが使用されます。

**vtUserName:** 有効なユーザー名

**vtPassword:** このユーザーのパスワード

**vtFriendlyName:** データ・プロバイダのわかりやすい接続名これは、 [73ページのHypCreateConnection](#page-72-1)に よって作成された接続名です。

#### **戻り値**

正常に終了した場合は0を戻し、それ以外の場合は該当するエラー・コードを戻します。

#### **例**

```
 Declare Function HypConnect Lib "HsAddin" (ByVal vtSheetName As Variant, ByVal
 vtUserName As Variant, ByVal vtPassword As Variant, ByVal vtFriendlyName As Variant)
 As Long
```

```
Sub Example_HypConnect()
    X=HypConnect(Empty, 
        UserName
, and the state \mathcal{L} Password
          "My Sample Basic")
End Sub
```
### <span id="page-69-0"></span>**HypUIConnect**

**データ・プロバイダ・タイプ:** Essbase、Planning、Financial Management、Hyperion Enterprise、Oracle Business Intelligence Enterprise Edition

ユーザー名とパスワードを指定しないと、HypUIConnect()によって**「データ・ソースに接続」**ダイアログ・ボックスが表 示されます。すでに接続されている場合、ダイアログは表示されません。

#### **構文**

HypUIConnect Lib (vtSheetName, vtUserName, vtPassword, vtFriendlyName)

ByVal vtSheetName As Variant

ByVal vtUserName As Variant

ByVal vtPassword As Variant

ByVal vtFriendlyName As Variant

#### **パラメータ**

**vtSheetName:** 関数を実行するワークシートの名前。vtSheetNameがNullまたはEmptyの場合、アクティブ・ワー クシートが使用されます。

**vtUserName:** 有効なユーザー名

**vtPassword:** このユーザーのパスワード

**vtFriendlyName:** データ・プロバイダの接続名

#### **戻り値**

正常に終了した場合は0を戻し、それ以外の場合は該当するエラー・コードを戻します。

#### **例**

```
 Public Declare PtrSafe Function HypUIConnect Lib "HsAddin" (ByVal vtSheetName
 As Variant, ByVal vtUserName As Variant, ByVal vtPassword As Variant, ByVal
 vtFriendlyName As Variant) As Long
HypUIConnect(Empty, UserName, Password, "My Connection")
```
### <span id="page-70-0"></span>**HypConnected**

**データ・プロバイダ・タイプ:** Essbase、Planning、Financial Management、Hyperion Enterprise

HypConnected()は、シートの接続ステータスを戻します。

### **構文**

HypConnected (vtSheetName)

ByVal vtSheetName As Variant

#### **パラメータ**

vtSheetName: 関数を実行するワークシートの名前。vtSheetNameがNullまたはEmptyの場合、アクティブ・ワー クシートが使用されます。

#### **戻り値**

シートがプロバイダに接続されている場合はTrue、それ以外の場合はFalseを戻します。

#### **例**

```
 Declare Function HypConnected Lib "HsAddin" (ByVal vtSheetName As Variant) As
 Variant
```

```
Sub Example_HypConnected
    Dim X As Variant
   X = HypConnected(Empty)End sub
```
シートに接続している場合、値が-1の変数が戻され、VBAではTrueとして解釈されます。戻り値として-1を取得する には、変数(戻り値を取るもの)をメンバー・タイプ(Long、Integer、Doubleなど)として宣言する必要があります。次 に示すスクリプトでこれを説明します:

```
Declare Function HypConnected Lib "HsAddin" (ByVal vtSheetName As Variant) As
 Variant
Sub Example_HypConnected()
Dim X As Integer 'Can also be Long or Double
X = HypConnected(Empty) 'Value of X will become -1 if Sheet1 is connected
End Sub
```

```
変数Xが定義されていない場合、VBAでは(定義されていないその他の変数も) Variantとして解釈されます。その
後、Sheet1が接続すると、XはTrueと同等のものになります。
```
変数Xがブール値として定義されている場合、戻り値は正確にTrueと表示されます。
# **HypConnectionExists**

**データ・プロバイダ・タイプ:** Essbase、Planning、Financial Management、Hyperion Enterprise

### **説明**

HypConnectionExists()は、Smart Viewパネルで表示されるすべての接続のリストに特定の接続名が存在する かどうかをチェック使用します。特定の接続は、アクティブ(接続済)であってもなくても関係ありません。

# **構文**

HypConnectionExists(vtFriendlyName)

ByVal vtFriendlyName As Variant

### **パラメータ**

**vtFriendlyName:** すべての接続のリストで検索する接続の名前。大文字と小文字は区別されません。

#### **戻り値**

ブール値。正常に終了した場合はTRUEを戻し、それ以外の場合はFALSEを戻します。

#### **例**

```
 Declare Function HypConnectionExists Lib "HsAddin" (ByVal vtFriendlyName As
 Variant) As Variant
```

```
Sub Example_HypConnectionExists
    Dim bIsConnection as Boolean
    bIsConnection = HypConnectionExists ("Demo_Basic")
End sub
```
# **HypCreateConnection**

**データ・プロバイダ・タイプ:** Essbase、Financial Management、Hyperion Enterprise

#### **説明**

```
HypCreateConnection()は、指定された情報からデータ・プロバイダへの接続を作成しま
す。 75ページのHypCreateConnectionExも参照してください。
```
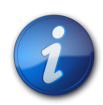

**注:**

**注:**

Smart Viewパネルでデータ・プロバイダを追加するPlanningユーザー は、HypCreateConnectionExを使用する必要があります。

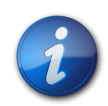

接続を確立するには、 [69ページのHypConnect](#page-68-0)を使用します。

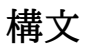

HypCreateConnection(vtSheetName, vtUserName, vtPassword, vtProvider, vtProviderURL, vtServerName, vtApplicationName, vtDatabaseName, vtFriendlyName, vtDescription)

ByVal vtSheetName As Variant

ByVal vtUserName As Variant

ByVal vtPassword As Variant

ByVal vtProvider As Variant

ByVal vtProviderURL As Variant

ByVal vtServerName As Variant

ByVal vtApplicationName As Variant

ByVal vtDatabaseName As Variant

ByVal vtFriendlyName As Variant

ByVal vtDescription As Variant

### **パラメータ**

**vtSheetName:** 未使用

**vtUserName:** 有効なユーザー名

**vtPassword:** このユーザーのパスワード

**vtProvider:** データ・プロバイダ。サポートされるvtProviderのタイプ:

• Global Const HYP\_ESSBASE = "Essbase"

- Global Const HYP\_ENTERPRISE = "Hyperion Enterprise"
- Global Const HYP\_FINANCIAL\_MANAGEMENT = "Hyperion Financial Management"

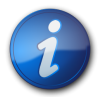

**注:**

グローバル定数HYP\_ANALYTIC\_SERVICES = "Analytic Provider Services"は非推奨に なりました。

**vtProviderURL:** データ・プロバイダのURL

**vtServerName:** アプリケーションがインストールされているサーバーの名前

**vtApplicationName:** アプリケーション名

**vtDatabaseName:** データベース名

**vtFriendlyName:** データ・プロバイダの接続名

**vtDescription:** データ・プロバイダの説明

#### **戻り値**

正常に終了した場合は0を戻し、それ以外の場合は該当するエラー・コードを戻します。

#### **例**

 Declare Function HypCreateConnection Lib "HsAddin" (ByVal vtSheetName As Variant, ByVal vtUserName As Variant, ByVal vtPassword As Variant, ByVal vtProvider As Variant, ByVal vtProviderURL As Variant, ByVal vtServerName As Variant, ByVal vtApplicationName As Variant, ByVal vtDatabaseName As Variant, ByVal vtFriendlyName As Variant, ByVal vtDescription As Variant) As Long Sub Example\_HypCreateConnection()  $X = HypCreateConnection(Empty,$  UserName , and the state  $\mathcal{L}$  Password , HYP\_ESSBASE, "http://localhost:13080/smartview/SmartView", "localhost", "Sample", "Basic", "My Connection", "Essbase\_1") End Sub

# <span id="page-74-0"></span>**HypCreateConnectionEx**

**データ・プロバイダ・タイプ:** Essbase、Planning、Financial Management、Hyperion Enterprise、Reporting and Analysis

HypCreateConnectionExは、HypCreateConnectionの上位集合です; Smart Viewパネルを使用可 能にする追加パラメータがあります。Smart Viewパネルでデータ・プロバイダを追加するPlanningユーザー は、HypCreateConnectionExを使用する必要があります。

Essbase、PlanningおよびFinancial Managementの場合、HypCreateConnectionExを使用して、ワークス ペースURLを使用したプライベート接続を作成できます。

# **構文**

HypCreateConnectionEx (vtProviderType, vtServerName, vtApplicationName, vtDatabaseName, vtFormName, vtProviderURL, vtFriendlyName, vtUserName, vtPassword, vtDescription, vtReserved1, ByVal vtReserved2)

ByVal vtProviderType As Variant

ByVal vtServerName As Variant

ByVal vtApplicationName As Variant

ByVal vtDatabaseName As Variant

ByVal vtFormName As Variant

ByVal vtProviderURL As Variant

ByVal vtFriendlyName As Variant

ByVal vtUserName As Variant

ByVal vtPassword As Variant

ByVal vtDescription As Variant

ByVal vtReserved1 As Variant (将来の使用のために予約済)

ByVal vtReserved2 As Variant (将来の使用のために予約済)

# **パラメータ**

**vtProvider:** データ・プロバイダ。サポートされるvtProviderTypeのタイプ:

- Global Const HYP\_ESSBASE = "Essbase"
- Global Const HYP\_PLANNING = "Planning"
- Global Const HYP\_FINANCIAL\_MANAGEMENT = "Financial Management"
- Global Const HYP\_RA = "Hyperion Smart View Provider for Hyperion Reporting and Analysis
- Global Const HYP\_ENTERPRISE = "Hyperion Enterprise"

**vtServerName:** アプリケーションがインストールされているサーバーの名前

```
vtApplicationName: アプリケーション名
```
**vtDatabaseName:** データベース名

**vtFormName:** データ・フォームの名前。プライベート接続を使用してSmart ViewパネルでPlanning接続を作成 する必要があります。

**vtProviderURL:** データ・プロバイダのURL。Smart ViewパネルでPlanningの接続を作成する際に必要です。

**vtFriendlyName:** データ・プロバイダの接続名

**vtUserName:** 有効なユーザー名

**vtPassword:** このユーザーのパスワード

**vtDescription:** データ・プロバイダの説明

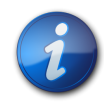

**注:**

Oracle Hyperion Reporting and Analysisの場合は、プロバイダURL、プロバイダ・タイプお よび接続名のみが必要です。

#### **戻り値**

正常に終了した場合は0を戻し、それ以外の場合は該当するエラー・コードを戻します。

#### **例**

 Public Declare Function HypCreateConnectionEx Lib "HsAddin" (ByVal vtProviderType As Variant, ByVal vtServerName As Variant,ByVal vtApplicationName As Variant, ByVal vtDatabaseName As Variant, ByVal vtFormName As Variant, ByVal vtProviderURL As Variant, ByVal vtFriendlyName As Variant, ByVal vtUserName As Variant, ByVal vtPassword As Variant, ByVal vtDescription As Variant, ByVal vtReserved1 As Variant, ByVal vtReserved2 As Variant) As Long

```
Sub Example_HypCreateConnectionEx()
```

```
Dim lRet As Long
lRet = HypCreateConnectionEx("Essbase", "server12", "Demo", "Basic", "", "", "My
  Demo", "
       Username
       ", "
       Password
       ", "", "", "")
lRet = HypCreateConnectionEx("Planning", "planqe14", "TotPlan", "", "/Forms/Smart View
  Forms/01 Product Revenue", "http://planqe14:8300/HyperionPlanning/SmartView", "My
  Planning VBA Conn", "
       UserName
```

```
 ", "
 Password
 ", "", "", "")
```
End Sub

# **HypDisconnect**

**データ・プロバイダ・タイプ:** Essbase、Planning、Financial Management、Hyperion Enterprise

#### **説明**

HypDisconnect()は、データ・プロバイダからログアウトします。

# **構文**

HypDisconnect(vtSheetName, bLogoutUser)

ByVal vtSheetName As Variant

ByVal bLogoutUser As Boolean

# **パラメータ**

vtSheetName: 関数を実行するワークシートの名前。vtSheetNameがNullまたはEmptyの場合、アクティブ・ワー クシートが使用されます。

**bLogoutUser:** プロバイダ・セッションを切断してログアウトする場合は、Trueに設定します。デフォルト値はFalse です。

### **戻り値**

正常に終了した場合は0を戻し、それ以外の場合は該当するエラー・コードを戻します。

#### **例**

```
 Declare Function HypDisconnect Lib "HsAddin" (ByVal vtSheetName As Variant,
 ByVal bLogoutUser As Boolean) As Long
Sub Example_HypDisconnect()
    X=HypDisconnect(Empty, True)
End Sub
```
# **HypDisconnectAll**

**データ・プロバイダ・タイプ:** Essbase、Planning、Financial Management、Hyperion Enterprise

#### **説明**

HypDisconnectAllは、接続されているすべてのユーザーを切断し、ユーザー認証を無効化する安全対策です。**「す べて切断」**メニュー・アイテムに相当します。

### **構文**

HypDisconnectAll()

#### **戻り値**

正常に終了した場合は0を戻し、それ以外の場合は該当するエラー・コードを戻します。

### **例**

```
 Declare Function HypDisconnectAll Lib "HsAddin" () As Long
Sub Example_HypDisconnectAll()
sts = HypDisconnectAll() 
End Sub
```
# **HypDisconnectEx**

**データ・プロバイダ・タイプ:** Essbase、Planning、Financial Management、Hyperion Enterprise

#### **説明**

HypDisconnectExは、指定された接続を切断します。HypDisconnectの場合とは異なり、接続が関連付けられ ている必要はありません。

# **構文**

HypDisconnectEx (vtFriendlyName )

ByVal vtFriendlyName As Variant

# **パラメータ**

**vtFriendlyName:** 切断する接続のわかりやすい名前

# **戻り値**

正常に終了した場合は0を戻し、それ以外の場合は該当するエラー・コードを戻します。

### **例**

```
 Declare Function HypDisconnectEx Lib "HsAddin" (ByVal vtFriendlyName As Variant)
 As Long
Sub Example_HypDisconnectEx()
   Dim lRet As Long
   lRet = HypDisconnectEx("My Sample")
End Sub
```
# **HypGetSharedConnectionsURL**

**データ・プロバイダ・タイプ:** Essbase、Planning、Financial Management、Hyperion Enterprise

# **説明**

HypGetSharedConnectionsURL()は、使用される共有接続URLを戻します(「オプション」ダイアログ・ボックス にも表示されます)。

# **構文**

HypGetSharedConnectionsURL (vtSharedConnURL)

ByRef vtSharedConnURL As Variant

# **パラメータ**

**vtSharedConnURL:** 出力パラメータ; 共有接続URL

# **戻り値**

正常に終了した場合は0を戻し、それ以外の場合は該当するエラー・コードを戻します。

```
 Declare Function HypGetSharedConnectionsURL Lib "HsAddin" (ByRef vtSharedConnURL
 As Variant) As Long
Sub Example_HypGetSharedConnectionsURL()
Dim lRet As Long
Dim conn As Variant
lRet = HypGetSharedConnectionsURL(conn)
MsgBox (lRet)
MsgBox (conn)
End Sub
```
# **HypSetSharedConnectionsURL**

**データ・プロバイダ・タイプ:** Essbase、Planning、Financial Management、Hyperion Enterprise

#### **説明**

HypSetSharedConnectionsURL()は、構成ファイルおよび「オプション」ダイアログ・ボックスに共有接続URLを 設定します。

# **構文**

HypSetSharedConnectionsURL (vtSharedConnURL)

ByVal vtSharedConnURL As Variant

#### **パラメータ**

**vtSharedConnURL:** 設定する共有接続URL。

#### **戻り値**

正常に終了した場合は0を戻し、それ以外の場合は該当するエラー・コードを戻します。

#### **例**

```
 Public Declare Function HypSetSharedConnectionsURL Lib "HsAddin" (ByVal
 vtSharedConnURL As Variant) As Long
Sub Example_HypSetSharedConnectionsURL()
Dim lRet As Long
lRet = HypSetSharedConnectionsURL("http://<server>:19000/workspace/
SmartViewProviders")
End Sub
```
### **例**

# **HypIsConnectedToSharedConnections**

**データ・プロバイダ・タイプ:** Essbase、Planning、Financial Management、Hyperion Enterprise

#### **説明**

HypIsConnectedToSharedConnections()は、SmartViewが共有接続に接続されているかどうかを判別しま す。

# **構文**

HypIsConnectedToSharedConnections ()

### **戻り値**

戻り値: Smart Viewが共有接続に接続されている場合はTrue、それ以外の場合はFalse。

### **例**

```
 Declare Function HypIsConnectedToSharedConnections Lib "HsAddin" () As Variant
Sub Example_HypIsConnectedToSharedConnections()
Dim vtRet As Variant
vtRet = HypIsConnectedToSharedConnections ()
MsgBox(vtRet)
End Sub
```
# **HypRemoveConnection**

**データ・プロバイダ・タイプ:** Essbase、Planning、Financial Management、Hyperion Enterprise

#### **説明**

HypRemoveConnection()は、Smart Viewパネルでの利用可能なSmart View接続の一覧から、指定した接続 を除去します。

# **構文**

HypRemoveConnection(vtFriendlyName)

ByVal vtFriendlyName As Variant

#### **パラメータ**

**vtFriendlyName:** データ・プロバイダのわかりやすい接続名

### **戻り値**

正常に終了した場合は0を戻し、それ以外の場合は該当するエラー・コードを戻します。

### **例**

```
 Declare Function HypRemoveConnection Lib "HsAddin" (ByVal vtFriendlyName As
 Variant) As Long
Sub Example_HypRemoveConnection()
    X=HypRemoveConnection("My Connection")
```

```
End Sub
```
# **HypInvalidateSSO**

**データ・プロバイダ・タイプ:** Essbase、Planning、Financial Management、Hyperion Enterprise

#### **説明**

```
HypInvalidateSSO()は既存のSSOトークンを破棄します。
```
#### **例**

```
 Declare Function HypInvalidateSSO Lib "HsAddin" () As Long
Sub Example_HypInvalidateSSO()
   X = HypInvalidatesSO()End Sub
```
# **HypResetFriendlyName**

**データ・プロバイダ・タイプ:** Essbase、Planning、Financial Management、Hyperion Enterprise

HypResetFriendlyNameは、わかりやすい名前を新しいものに変更します。Smart Viewパネルでわかりやすい 接続名を変更するためには、Smart ViewがOracle Hyperion Provider Servicesに接続されている必要があり ます。

# **構文**

HypResetFriendlyName (vtOldFriendlyName, vtNewFriendlyName)

By Val vtOldFriendlyName As Variant

By Val vtNewFriendlyName As Variant

# **パラメータ**

**vtOldFriendlyName:** 元のわかりやすい接続名

**vtNewFriendlyName:** 新しいわかりやすい接続名

#### **戻り値**

正常に終了した場合は0を戻し、それ以外の場合は該当するエラー・コードを戻します。

#### **例**

```
 Declare Function HypResetFriendlyName Lib "HsAddin" (ByVal vtOldFriendlyName As
 Variant, ByVal vtNewFriendlyName As Variant) As Long
Sub Example_HypResetFriendlyName()
  Dim lRet As Long
  lRet = HypResetFriendlyName("server2_Sample_Basic", "My Sample Basic")
End Sub
```
# **HypSetActiveConnection**

**データ・プロバイダ・タイプ:** Essbase、Planning、Financial Management、Hyperion Enterprise

#### **説明**

HypSetActiveConnection()は、現在のアクティブなワークシートを、アクティブ接続のうちのいずれかに関連付け ます。

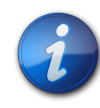

HypSetActiveConnectionは、レポート・デザイナのオブジェクトを含むワークシートでは使用で きません。

# **構文**

HypSetActiveConnection (vtFriendlyName)

ByVal vtFriendlyName As Variant

**注:**

# **パラメータ**

**vtFriendlyName:** 現在のアクティブなワークシートに関連付けるアクティブな接続のわかりやすい名前。大文字と 小文字は区別されません。

# **戻り値**

長整数。正常に終了した場合は0を戻します。それ以外の場合は、該当するエラー・コードを戻します。

#### **例**

```
 Declare Function HypSetActiveConnection Lib "HsAddin" (ByVal vtFriendlyName As
 Variant) As Long
```

```
Sub Example SetActiveConnection()
    sts = HypSetActiveConnection ("Demo_Basic")
End sub
```
# **HypSetAsDefault**

**データ・プロバイダ・タイプ:** Essbase、Planning、Financial Management、Hyperion Enterprise

#### **説明**

HypSetAsDefault()は、接続デフォルトを設定します。

# **構文**

HypSetAsDefault (vtFriendlyName)

ByVal vtFriendlyName As Variant

### **パラメータ**

**vtFriendlyName:** デフォルトとして設定するアクティブなプライベート接続の名前。これは、レジストリの 次の場所に値があるプライベート接続名である必要があります: HKCU\Software\Hyperion Solutions \HyperionSmartView\Connections

### **戻り値**

正常に終了した場合は0を戻します。それ以外の場合は、該当するエラー・コードを戻します。

#### **例**

```
 Public Declare Function HypSetAsDefault Lib "HsAddin" (ByVal vtFriendlyName As
 Variant) As Long
```

```
Sub Example_SetAsDefault()
sts = HypSetAsDefault("buildtie7_w32Simple_w32Simple")
MsgBox (sts)
End Sub
```
# **HypSetConnAliasTable**

**データ・プロバイダ・タイプ:** Essbase、Planning

#### **説明**

HypSetConnAliasTable()は、接続の別名表を設定します。この関数ではアクティブな接続が必要です。

# **構文**

HypSetConnAliasTable (ByVal vtFriendlyName As Variant, ByVal vtAliasTableName As Variant)

### **パラメータ**

**vtFriendlyName:** データ・プロバイダの接続名; たとえば、"MyConnection1"また は"SampleBasic"。VtFriendlyNameがNullまたはEmptyの場合、エラーが戻されます。

**vtAliasTableName:** 別名表の名前。形式は、"Default"、"Long Names"、"None"などです。このパラメータをNull またはEmptyにすることはできません。別名を適用する必要がない場合は、パラメータ"None"を使用できます。

# **戻り値**

正常に終了した場合は0を戻し、それ以外の場合は該当するエラー・コードを戻します。

#### **例**

 Public Declare Function HypSetConnAliasTable Lib "HsAddin" (ByVal vtFriendlyName As Variant, ByVal vtAliasTableName As Variant) As Long Sub Example\_HypSetConnAliasTable sts = HypSetConnAliasTable("SampleBasic","Long Names") End sub

# アド・ホック関数

#### この項の内容:

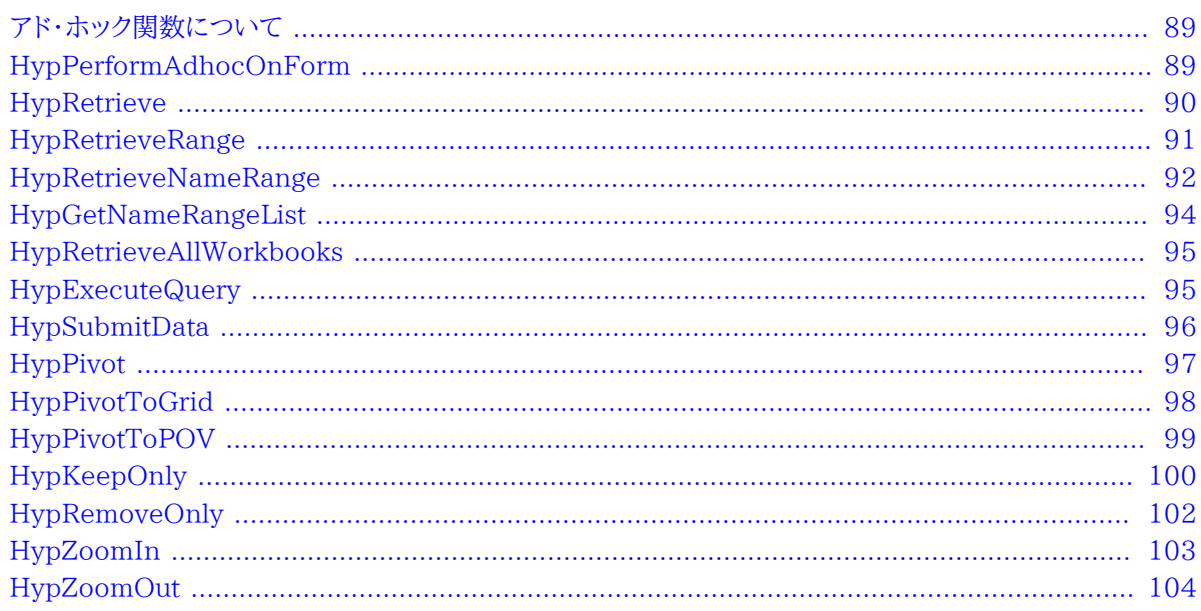

# <span id="page-88-0"></span>アド・ホック関数について

<span id="page-88-1"></span>アド・ホック関数は、ズーム、データの取得と送信、ピボットなどのアド・ホック操作を実行します。

# HypPerformAdhocOnForm

データ・プロバイダ・タイプ: Planning

### 説明

HypPerformAdhocOnForm()を使用すると、Planning WebフォームについてExcelワークシートでアド・ホック分 析を行うことができます。

# 構文

HypPerformAdhocOnForm(vtSheetName, vtFormName)

ByVal vtSheetName As Variant

ByVal vtFormName As Variant

# **パラメータ**

**vtSheetName:** 入力変数; 関数を実行するワークシートの名前。vtSheetNameがNullまたはEmptyの場合、アク ティブ・ワークシートが使用されます。

**vtFormName:** 入力変数; フル・パスを含むPlanning Webフォームの名前; たとえば、/Forms/Financials/ Financials Summaryです。

### **戻り値**

正常に終了した場合は0を戻し、それ以外の場合は該当するエラー・コードを戻します。

### **例**

```
 Public Declare Function HypPerformAdhocOnForm Lib "HsAddin" (ByVal vtSheetName
 As Variant, ByVal vtFormName As Variant) As Long
Sub Example_PerformAdhocOnForm
sts = HypPerformAdhocOnForm(Empty, "/Forms/Financials/Financials Summary")
End Sub
```
# <span id="page-89-0"></span>**HypRetrieve**

**データ・プロバイダ・タイプ:** Essbase、Planning (アド・ホックのみ)、Financial Management (アド・ホックの み)、Hyperion Enterprise (アド・ホックのみ)

### **説明**

HypRetrieve()は、データベースからデータを取得します。

# **構文**

HypRetrieve(vtSheetName)

ByVal vtSheetName As Variant

# **パラメータ**

vtSheetName: 関数を実行するワークシートの名前。vtSheetNameがNullまたはEmptyの場合、アクティブ・ワー クシートが使用されます。

# **戻り値**

正常に終了した場合は0を戻し、それ以外の場合は該当するエラー・コードを戻します。

### **例**

```
 Public Declare Function HypRetrieve Lib "HsAddin" (ByVal vtSheetName As Variant)
 As Long
Sub Example_HypRetrieve()
X=HypRetrieve(Empty)
End Sub
```

```
 Public Declare Function HypRetrieve Lib "HsAddin" (ByVal vtSheetName As Variant)
 As Long
Sub Example_HypRetrieve()
X=HypRetrieve(Empty)
If X = 0 Then
    MsgBox("Retrieve successful.")
Else
    MsgBox("Retrieve failed.")
End If
End Sub
```
# <span id="page-90-0"></span>**HypRetrieveRange**

**データ・プロバイダ・タイプ:** Essbase、Planning (アド・ホックのみ)、Financial Management (アド・ホックの み)、Hyperion Enterprise (アド・ホックのみ)

#### **説明**

HypRetrieveRange()を使用すると、グリッド内またはワークシート内の選択したセル範囲または名前付きセル範囲 をリフレッシュできます。この関数に指定された範囲が、実際のグリッドにある行または列の数を超えている場合は、 超過した行および列にはコメントとして扱われ、グリッドの一部となります。

HypRetrieveRangeにより、「元に戻す」操作のバッファがクリアされるため、それ以降は「元に戻す」操作を使用で きません。

### **構文**

HypRetrieveRange(vtSheetName,vtRange,vtFriendlyName)

ByVal vtSheetName As Variant

ByVal vtRange As Variant

ByVal vtFriendlyName As Variant

### **パラメータ**

**vtSheetName:** 関数を実行するワークシートの名前。vtSheetNameがNullまたはEmptyの場合、アクティブ・ワー クシートが使用されます。

**vtRange:** リフレッシュする対象の連続的な範囲。この範囲は、1つ以上のメンバー・セルとデータ・セルを含む必要 があります。vtRangeがNULL値である場合は、ワークシート全体がリフレッシュされ、リフレッシュする範囲を取得す るために、指定されたワークシートでGetUsedRangeが使用されます。

**vtFriendlyName:** 範囲のリフレッシュに使用される接続の、わかりやすい名前。Nullに設定されると、ワークシート 上の範囲をリフレッシュするために、そのワークシートに関連付けられたアクティブな接続が使用されます。接続が関 連付けられていない場合は、エラーが戻されます。

### **戻り値**

正常に終了した場合は0を戻し、それ以外の場合は該当するエラー・コードを戻します。

#### **例**

```
 Public Declare Function HypRetrieveRange Lib "HsAddin" (ByVal vtSheetName As
 Variant, ByVal vtRange As Variant, ByVal vtFriendlyName As Variant) As Long
Worksheets("Sheet2").Names.Add name:="MyRange", RefersTo:="=$E$11:$F$28"
Sub Example_RetrieveRange
 Worksheets("Sheet1").Names.Add name:="MyRange", RefersTo:="=$E$11:$F$28"
  sts = HypRetrieveRange(Empty, range("E11:F28"), "Samp1") 
    'retrieve by regular range
  sts = HypRetrieveRange(Empty, range("MyRange"), "Samp1") 
    'retrieve by named range
End sub
```
# <span id="page-91-0"></span>**HypRetrieveNameRange**

データ・プロバイダ・タイプ: Essbase

#### **説明**

HypRetrieveNameRangeは、HypRetrieveRangeで作成されたグリッドをリフレッシュします。この関数 は、Smart Viewのマルチグリッドが定義された範囲名でのみ機能します。

# **構文**

HypRetrieveNameRange (vtSheetName, vtGridName)

ByVal vtSheetName As Variant

#### ByVal vtGridName As Variant

#### **パラメータ**

**vtSheetName:** 関数を実行するワークシートの名前。vtSheetNameがNullまたはEmptyの場合、アクティブ・ワー クシートが使用されます。

**vtGridName:** 入力パラメータ; リフレッシュする名前付き範囲またはグリッドの名前。名前付き範囲の形式は次の とおりです: "'<Sheetname>'!<range name>"

#### **戻り値**

正常に終了した場合は0を戻し、それ以外の場合は該当するエラー・コードを戻します。

#### **例**

#### **例1**

```
Public Declare Function HypRetrieveNameRange Lib "HsAddin" (ByVal vtSheetName As
 Variant, ByVal vtGridName As Variant) As Long
Sub RetrieveAllRange()
'connect all required connections
sts = HypConnect("Sheet1", "
       UserName
       ", "
       Password
       ", "stm10026_Sample_Basic")
'get list of named grids available
sts = HypGetNameRangeList("Sheet1", "", vtList)
'refresh each range one by one
For i = 0 To 2
sts = HypRetrieveNameRange("Sheet1", vtList(i))
Next i
End Sub
```
#### **例2**

グリッドの名前がわかっている場合:

```
 Public Declare Function HypRetrieveNameRange Lib "HsAddin" (ByVal vtSheetName As
 Variant, ByVal vtGridName As Variant) As Long
Sub Example HypRetrieveNameRange()
sts = HypRetrieveNameRange("Sheet1", "'Sheet1'!DMDemo_Basic_2")
```
# <span id="page-93-0"></span>**HypGetNameRangeList**

データ・プロバイダ・タイプ: Essbase

#### **説明**

HypGetNameRangeListは、指定された接続の名前付きグリッドのリストを戻します。

### **構文**

HypGetNameRangeList (vtSheetName, vtFriendlyName, vtNameList)

ByVal vtSheetName As Variant

ByVal vtFriendlyName As Variant

ByRef vtNameList As Variant

#### **パラメータ**

vtSheetName: 関数を実行するワークシートの名前。vtSheetNameがNullまたはEmptyの場合、アクティブ・ワー クシートが使用されます。

**vtFriendlyName:** 入力パラメータ; 取得する名前範囲リストの接続名。Emptyに設定されると、シート内のすべて の名前範囲リストを取得します。

**vtNameList:** 出力パラメータ; リスト出力

#### **戻り値**

正常に終了した場合は0を戻し、それ以外の場合は該当するエラー・コードを戻します。

#### **例**

```
 Public Declare Function HypGetNameRangeList Lib "HsAddin" (ByVal vtSheetName As
 Variant, ByVal vtFriendlyName As Variant, ByRef vtNameList As Variant) As Long
Sub Example_HypGetNameRangeList()
sts = HypGetNameRangeList("Sheet1", "stm10026_Sample_Basic", vtList)
End Sub
```
# <span id="page-94-0"></span>**HypRetrieveAllWorkbooks**

**データ・プロバイダ・タイプ:** Essbase、Planning、Financial Management、Hyperion Enterprise

### **説明**

HypRetrieveAllWorkbooks()は、Excelの同じインスタンスから開いているすべてのワークブックをリフレッシュし ます。

# **構文**

HypRetrieveAllWorkbooks()

# **戻り値**

正常に終了した場合は0を戻し、それ以外の場合は該当するエラー・コードを戻します。

#### **例**

```
 Public Declare Function HypRetrieveAllWorkbooks Lib "HsAddin" () As Long
```

```
Sub Example_HypRetrieveAllWorkbooks()
  X=HypRetrieveAllWorkbooks()
End Sub
```
# <span id="page-94-1"></span>**HypExecuteQuery**

**データ・プロバイダ・タイプ:** Essbase

#### **説明**

```
HypExecuteQuery()は、MDX問合せを実行し、結果をワークシート上に表示します。(問合せ結果をワークシート上
に表示したくない場合は、かわりにHypExecuteMDXExを使用します。)
```
# **構文**

HypExecuteQuery (ByVal vtSheetName As Variant, ByVal vtMDXQuery As Variant) As Long

ByVal vtSheetName As Variant

ByVal vtMDXQuery

# **パラメータ**

vtSheetName: 関数を実行するワークシートの名前。vtSheetNameがNullまたはEmptyの場合、アクティブ・ワー クシートが使用されます。

**vtMDXQuery:** ワークシート上で実行するMDX問合せ文

#### **戻り値**

長整数。正常に終了した場合は0を戻します。それ以外の場合は、該当するエラー・コードを戻します。

#### **例**

```
 Public Declare Function HypExecuteQuery Lib "HsAddin" (ByVal vtSheetName As
 Variant, ByVal vtMDXQuery As Variant) As Long
Sub Example_HypExecuteQuery ()
    Dim vtQuery As Variant
    vtQuery = "SELECT {([Jan])} on COLUMNS, {([East])} on ROWS"
   sts = HypConnect (Empty,
       Username
       ", "
       Password
       ", "Sample_Basic")
    sts = HypExecuteQuery (Empty, vtQuery)
    sts = HypDisconnect (Empty, True)
End sub
```
# <span id="page-95-0"></span>**HypSubmitData**

**注:**

**データ・プロバイダ・タイプ:** Essbase、Planning、Financial Management、Hyperion Enterprise

#### **説明**

HypSubmitData()は、指定したスプレッドシートの変更されたデータでデータベースを更新します。

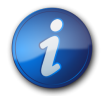

HypSubmitData()は、集約ストレージ・データベースおよびクラスタ環境ではサポートされません。

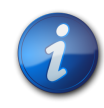

データベースを更新できるかどうかは、送信者のアクセス権によって異なります。データを更新する ためには、データベースに対して、少なくとも書き込みアクセス権を持っている必要があります。

# **構文**

HypSubmitData(vtSheetName)

**注:**

ByVal vtSheetName As Variant

# **パラメータ**

**vtSheetName:** 関数を実行するワークシートの名前。vtSheetNameがNullまたはEmptyの場合、アクティブ・ワー クシートが使用されます。

# **戻り値**

**フォームの場合:** フォームが正常に送信された場合は0を戻します; それ以外の場合は該当するエラー・コードを戻し ます。

**アド・ホックの場合:** アド・ホック・グリッドが正常に送信され、HsSetVal関数(存在する場合)が実行されていた場合 は0を戻します。シートは接続されていないがHsSetVal関数(存在する場合)が実行されていた場合は1を戻します。 シートにアド・ホック・グリッドが存在せず、HsSetVal関数(存在する場合)が実行されていた場合は2を戻します。そ れ以外の場合は、該当するエラー・コードを戻します。

# **例**

```
 Declare Function HypSubmitData Lib "HsAddin" (ByVal vtSheetName As Variant) As
  Long
Sub Example_HypSubmitData()
Worksheets(Empty).range("B2").value = 8023
Worksheets(Empty).range("B2").Select
sts = HypSubmitData(Empty)
End Sub
```
# <span id="page-96-0"></span>**HypPivot**

**データ・プロバイダ・タイプ:** Essbase、Planning (アド・ホックのみ)、Financial Management (アド・ホックの み)、Hyperion Enterprise (アド・ホックのみ)

HypPivot()は、選択したディメンションに基づいて、スプレッドシートの行と列を入れ替えます。

# **構文**

HypPivot(vtSheetName, vtStart, vtEnd)

ByVal vtSheetName As Variant

ByVal vtStart As Variant

ByVal vtEnd As Variant

# **パラメータ**

vtSheetName: 関数を実行するワークシートの名前。vtSheetNameがNullまたはEmptyの場合、アクティブ・ワー クシートが使用されます。

**vtStart:** ピボットの開始点となる単一セルを参照する範囲オブジェクト

**vtEnd:** ピボットの終点となる単一セルを参照する範囲オブジェクト

# **戻り値**

正常に終了した場合は0を戻し、それ以外の場合は該当するエラー・コードを戻します。

#### **例**

```
 Public Declare Function HypPivot Lib "HsAddin" (ByVal vtSheetName As Variant, 
 ByVal vtStart As Variant, ByVal vtEnd As Variant) As Long
```

```
Sub Example_HypPivot()
X=HypPivot(Empty, RANGE("B2"), RANGE("D1"))
   If X = 0 Then
       MsgBox("Pivot successful.")
    Else
       MsgBox("Pivot failed.")
    End If
End Sub
```
# <span id="page-97-0"></span>**HypPivotToGrid**

**データ・プロバイダ・タイプ:** Essbase、Planning (アド・ホックのみ)、Financial Management (アド・ホックの み)、Hyperion Enterprise (アド・ホックのみ)

HypPivotToGrid()は、選択したディメンションおよびメンバーを、POVからスプレッドシートのグリッドに移動します。

# **構文**

HypPivotToGrid (vtSheetName, vtDimensionName, vtSelection)

ByVal vtSheetName As Variant

ByVal vtDimensionName As Variant

ByVal vtSelection As Variant

### **パラメータ**

**vtSheetName:** 関数を実行するワークシートの名前。vtSheetNameがNullまたはEmptyの場合、アクティブ・ワー クシートが使用されます。

**vtDimensionName:** ツールバーで現在選択されているディメンション。

**vtSelection:** ピボットの開始点となる単一セルを参照する範囲オブジェクト。向きは、選択に基づいて計算されま す。

# **戻り値**

正常に終了した場合は0を戻し、それ以外の場合は該当するエラー・コードを戻します。

#### **例**

```
 Public Declare Function HypPivotToGrid Lib "HsAddin" (ByVal vtSheetName As
 Variant, ByVal vtDimensionName As Variant, ByVal vtSelection As Variant) As Long
Sub Example_PivotGrid()
X = HypPivotToGrid(Empty, "Product", Range("E6"))
If X = 0 Then
   MsgBox ("Pivot to grid successful.")
Else
   MsgBox ("Pivot to grid failed.")
End If
End Sub
```
# <span id="page-98-0"></span>**HypPivotToPOV**

**データ・プロバイダ・タイプ:** Essbase、Planning (アド・ホックのみ)、Financial Management (アド・ホックの み)、Hyperion Enterprise (アド・ホックのみ)

```
HypPivotToPOV()は、グリッドからPOVにピボットします。
```
# **構文**

HypPivotToPOV (vtSheetName, vtSelection)

ByVal vtSheetName As Variant

ByVal vtSelection As Variant

# **パラメータ**

vtSheetName: 関数を実行するワークシートの名前。vtSheetNameがNullまたはEmptyの場合、アクティブ・ワー クシートが使用されます。

**vtSelection:** ピボットの開始点となる単一セルを参照する範囲オブジェクト。向きは、選択に基づいて計算されま す。

### **戻り値**

正常に終了した場合は0を戻し、それ以外の場合は該当するエラー・コードを戻します。

#### **例**

```
 Declare Function HypPivotToPOV Lib "HsAddin" (ByVal vtSheetName As Variant,
 ByVal vtSelection As Variant) As Long
Sub Example_HypPivotToPOV()
X=HypPivotToPOV(Empty, RANGE("E6"))
If X = 0 Then
    MsgBox("Pivot to POV successful.")
Else
    MsgBox("Pivot to POV failed.")
End If
End Sub
```
# <span id="page-99-0"></span>**HypKeepOnly**

**データ・プロバイダ・タイプ:** Essbase、Planning (アド・ホックのみ)、Financial Management (アド・ホックの み)、Hyperion Enterprise (アド・ホックのみ)

# **説明**

HypKeepOnly()は、シートで選択されたメンバーのみを保持し、選択されていないメンバーを除去します。

選択にはメンバー・セルのみを含める必要があります。データ・セルは選択できません。

### **構文**

HypKeepOnly(vtSheetName, vtSelection)

ByVal vtSheetName As Variant

ByVal vtSelection As Variant

#### **パラメータ**

vtSheetName: 関数を実行するワークシートの名前。vtSheetNameがNullまたはEmptyの場合、アクティブ・ワー クシートが使用されます。

**vtSelection:** 保持するメンバーを参照する範囲オブジェクト。選択がNullまたはEmptyの場合、アクティブなセル が使用されます。

#### **戻り値**

正常に終了した場合は0を戻し、それ以外の場合は該当するエラー・コードを戻します。

### **例**

1つのメンバー名のみを保持するには:

```
 Public Declare Function HypKeepOnly Lib "HsAddin" (ByVal vtSheetName As Variant,
 ByVal vtSelection As Variant) As Long
```

```
Sub Example_HypKeepOnly()
    X=HypKeepOnly(Empty, RANGE("D2"))
   If X = 0 Then
       MsgBox("Keep Only successful.")
    Else
       MsgBox("Keep Only failed." + X)
    End If
End Sub
```
複数のメンバー名を保持するには:

```
Public Declare Function HypKeepOnly Lib "HsAddin" (ByVal vtSheetName As Variant,
  ByVal vtSelection As Variant) As Long
Sub Example_HypKeepOnly
    X=HypKeepOnly(Empty, RANGE("D2:A5"))
   If X = 0 Then
       MsgBox("Keep Only successful.")
    Else
```

```
 MsgBox("Keep Only failed." + X)
    End If
End Sub
```
# <span id="page-101-0"></span>**HypRemoveOnly**

**データ・プロバイダ・タイプ:** Essbase、Planning (アド・ホックのみ)、Financial Management (アド・ホックの み)、Hyperion Enterprise (アド・ホックのみ)

#### **説明**

HypRemoveOnly()は、ワークシートで選択されたメンバーのみを除去します。

選択にはメンバー・セルのみを含める必要があります。データ・セルは選択できません。

# **構文**

HypRemoveOnly(vtSheetName, vtSelection)

ByVal vtSheetName As Variant

ByVal vtSelection As Variant

### **パラメータ**

vtSheetName: 関数を実行するワークシートの名前。vtSheetNameがNullまたはEmptyの場合、アクティブ・ワー クシートが使用されます。

**vtSelection:** 除去するメンバーを参照する範囲オブジェクト。選択がNullまたはEmptyの場合、アクティブなセル が使用されます。

### **戻り値**

正常に終了した場合は0を戻し、それ以外の場合は該当するエラー・コードを戻します。

#### **例**

1つのメンバー名のみを除去するには:

 Public Declare Function HypRemoveOnly Lib "HsAddin" (ByVal vtSheetName As Variant, ByVal vtSelection As Variant) As Long

Sub Example\_HypRemoveOnly()

```
X=HypRemoveOnly(Empty, RANGE("D2"))
If X = 0 Then
   MsgBox("Remove Only successful.")
Else
    MsgBox("Remove Only failed." + X)
End If
End Sub
```
複数のメンバー名を除去するには:

```
 Public Declare Function HypRemoveOnly Lib "HsAddin" (ByVal vtSheetName As
 Variant, ByVal vtSelection As Variant) As Long
Sub Example_HypRemoveOnly()
X=HypRemoveOnly(Empty, RANGE("D2, A5"))
If X = 0 Then
    MsgBox("Remove Only successful.")
Else
    MsgBox("Remove Only failed." + X)
End If
End Sub
```
# <span id="page-102-0"></span>**HypZoomIn**

**データ・プロバイダ・タイプ:** Essbase、Planning (アド・ホックのみ)、Financial Management (アド・ホックの み)、Hyperion Enterprise (アド・ホックのみ)

#### **説明**

HypZoomIn()は、選択したメンバーに基づいて、Smart Viewからデータを取得して展開表示します。

### **構文**

HypZoomIn(vtSheetName, vtSelection, vtLevel, vtAcross)

ByVal vtSheetName As Variant

ByVal vtSelection As Variant

ByVal vtLevel As Variant

ByVal vtAcross As Variant(未使用)

### **パラメータ**

vtSheetName: 関数を実行するワークシートの名前。vtSheetNameがNullまたはEmptyの場合、アクティブ・ワー クシートが使用されます。

**vtSelection:** ズーム・インするメンバーを参照する範囲オブジェクト。選択がNullまたはEmptyの場合、アクティブ なセルが使用されます。

**vtLevel:** ズームのレベルを示す数値。指定できるレベル:

- 0 = 次のレベル
- 1 = すべてのレベル
- 2 = 最下位レベル
- 3 = 兄弟(Provider Servicesを使用するEssbase 11.1.2.1.102以上の接続のみ)
- 4 = 同一レベル(Provider Servicesを使用するEssbase 11.1.2.1.102以上の接続のみ)
- 5 = 同一世代(Provider Servicesを使用するEssbase 11.1.2.1.102以上の接続のみ)
- 6 = 式(Oracle Hyperion Provider Servicesを使用するEssbase 11.1.2.1.102以上の接続のみ)

Nullの場合、Emptyまたは正しくない値が渡され、現在選択されているオプションが使用されます。

**vtAcross:** 未使用。

#### **戻り値**

正常に終了した場合は0を戻し、それ以外の場合は該当するエラー・コードを戻します。

#### **例**

 Declare Function HypZoomIn Lib "HsAddin" (ByVal vtSheetName As Variant, ByVal vtSelection As Variant, ByVal vtLevel As Variant, ByVal vtAcross As Variant) As Long Sub Example\_HypZoomIn()

```
X=HypZoomIn(Empty, RANGE("B3"), 1, FALSE)
If X = 0 Then
    MsgBox("Zoom successful.")
Else
    MsgBox("Zoom failed.")
End If
End Sub
```
# <span id="page-103-0"></span>**HypZoomOut**

**データ・プロバイダ・タイプ:** Essbase、Planning (アド・ホックのみ)、Financial Management (アド・ホックの み)、Hyperion Enterprise (アド・ホックのみ)

#### **説明**

HypZoomOut()は、選択したメンバーに基づいて、データを縮小表示します。

# **構文**

HypZoomOut(vtSheetName, vtSelection)

ByVal vtSheetName As Variant

ByVal vtSelection As Variant

### **パラメータ**

vtSheetName: 関数を実行するワークシートの名前。vtSheetNameがNullまたはEmptyの場合、アクティブ・ワー クシートが使用されます。

**vtSelection:** ズーム・アウトするメンバーを参照する範囲オブジェクト。選択がNullまたはEmptyの場合、アクティ ブなセルが使用されます。

### **戻り値**

正常に終了した場合は0を戻し、それ以外の場合は該当するエラー・コードを戻します。

### **例**

```
 Declare Function HypZoomOut Lib "HsAddin" (ByVal vtSheetName As Variant, ByVal
  vtSelection As Variant) As Long
Sub Example_HypZoomOut()
X=HypZoomOut(Empty, RANGE("B3"))
If X = 0 Then
    MsgBox("Zoom out successful.")
Else
   MsgBox("Zoom out failed.")
End If
End Sub
```
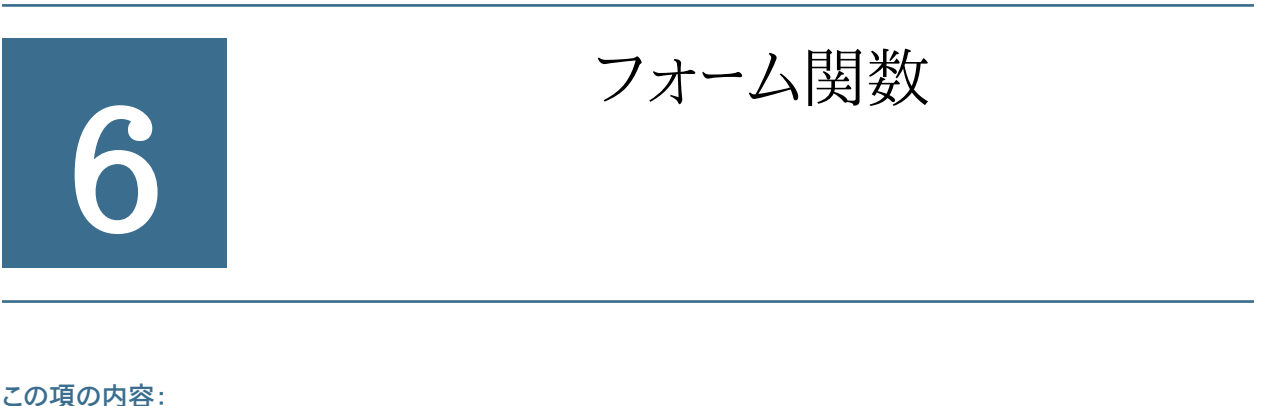

<span id="page-106-0"></span>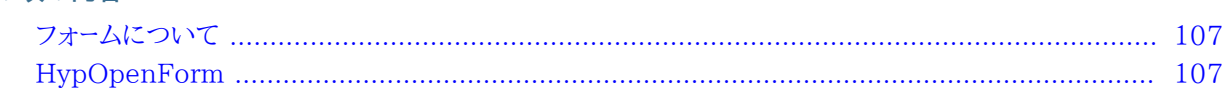

# **フォームについて**

フォームは、データベースにデータを入力でき、データまたは関連テキストを表示して分析できるグリッド表示で す。Financial ManagementおよびHyperion Enterpriseでは、フォームはデータ・フォームと呼ばれます。

<span id="page-106-1"></span>[107ページのHypOpenForm](#page-106-1)

# **HypOpenForm**

**データ・プロバイダ・タイプ:** Planning、Financial Management、Hyperion Enterprise

### **説明**

HypOpenForm()は、指定されたフォームを開きます。

# **構文**

HypOpenForm (vtSheetName, vtFolderPath, vtFormName, vtDimensionList(), vtMemberList())

ByVal vtSheetName As Variant

ByVal vtFolderPath As Variant

ByVal vtFormName As Variant

ByRef vtDimensionList() As Variant

ByRef vtMemberList() As Variant

### **パラメータ**

vtSheetName: 関数を実行するワークシートの名前。vtSheetNameがNullまたはEmptyの場合、アクティブ・ワー クシートが使用されます。

**vtFolderPath:** フォルダ・パス名

**vtFormName:** データ・フォームの名前

**vtDimensionList():** 未使用

**vtMemberList():** 未使用

#### **戻り値**

正常に終了した場合は0を戻し、それ以外の場合は該当するエラー・コードを戻します。

#### **例**

```
 Public Declare Function HypOpenForm Lib "HsAddin" (ByVal vtSheetName As Variant,
 ByVal vtFolderPath As Variant, ByVal vtFormName As Variant, ByRef vtDimensionList()
 As Variant, ByRef vtMemberList() As Variant) As Long
Sub Example_HypOpenForm()
   Dim DimList() As Variant
   Dim MemList() As Variant
   sts = HypOpenForm(Empty, "/Forms/data1", "data1", DimList, MemList)
   MsgBox (sts) 
End Sub
```
## セル関数

#### この項の内容:

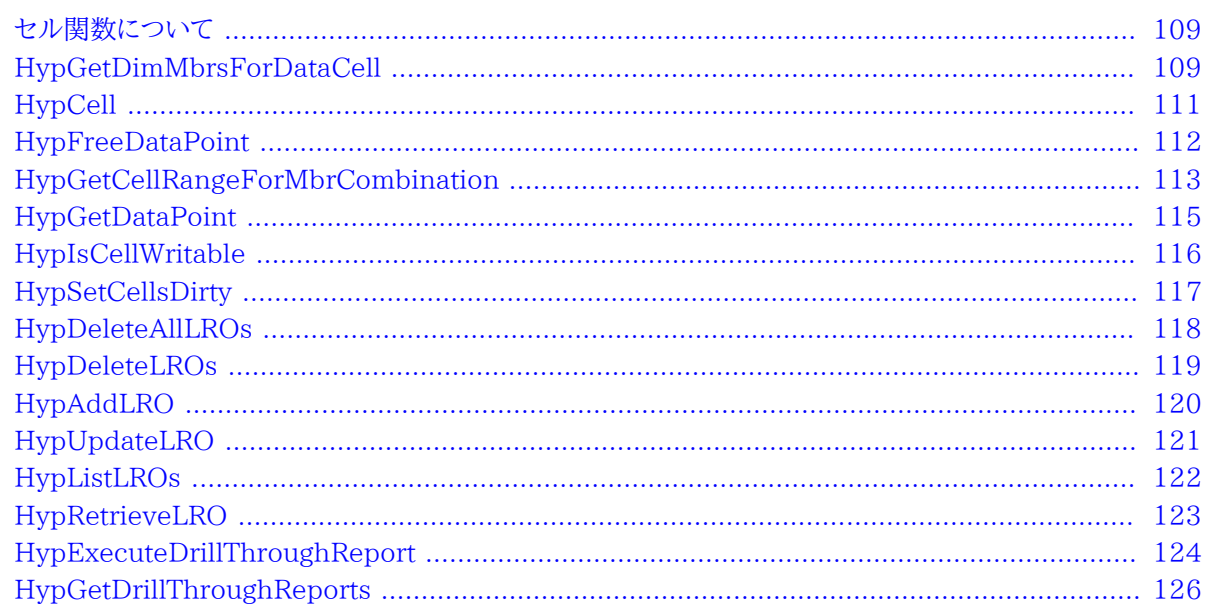

## <span id="page-108-0"></span>セル関数について

<span id="page-108-1"></span>セル関数は、データ・セルとその内容に関する操作の実行と情報の取得を行います。

## **HypGetDimMbrsForDataCell**

データ・プロバイダ・タイプ: Essbase、Planning、Financial Management、Hyperion Enterprise

#### 説明

HypGetDimMbrsForDataCell()はデータ・セルに対するディメンション・メンバーのセット全体を取得します。これ らのメンバーはグリッドに存在する必要があります。

#### 構文

HypGetDimMbrsForDataCell (vtSheetName, vtCellRange, vtServerName, vtAppName, vtCubeName, vtFormName, vtDimensionNames, vtMemberNames)

ByVal vtSheetName As Variant ByVal vtCellRange As Variant ByRef vtServerName As Variant ByRef vtAppName As Variant ByRef vtCubeName As Variant ByRef vtFormName As Variant ByRef vtDimensionNames As Variant ByRef vtMemberNames As Variant

#### **パラメータ**

vtSheetName: 入力変数; 関数を実行するワークシートの名前。vtSheetNameがNullまたはEmptyの場合、アク ティブ・ワークシートが使用されます。

**vtCellRange:** 入力変数; セルの範囲(1セルのみ)

**vtServerName:** 出力変数; シート上の関連する接続が接続しているサーバーの名前

**vtAppName:** 出力変数; シート上の関連する接続が接続しているアプリケーションの名前

**vtCubeName:** 出力変数; シート上の関連する接続が接続しているキューブ/データベース(Planningの場合はプ ラン・タイプ)の名前

**vtFormName:** 出力変数; シート上の関連する接続が接続しているフォームの名前(アド・ホック・グリッドの場合、こ れは空の文字列として戻されます)

**vtDimensionNames:** 出力変数; ディメンション名の配列

**vtMemberNames:** 出力変数; メンバー名の配列

#### **戻り値**

正常に終了した場合は0を戻し、それ以外の場合は該当するエラー・コードを戻します。

#### **例**

次の例を実行するには、oSheetNameに定義されたシートに有効なグリッドが含まれ、oSheetDisp.Rangeに定義さ れたセルまたはセル範囲が、グリッド内で有効なデータ・セルであることが必要です。

Public Declare Function HypGetDimMbrsForDataCell Lib "HsAddin" (ByVal vtSheetName As Variant, ByVal vtCellRange As Variant, ByRef vtServerName As Variant, ByRef

```
 vtAppName As Variant, ByRef vtCubeName As Variant, ByRef vtFormName As Variant, ByRef
  vtDimensionNames As Variant, ByRef vtMemberNames As Variant) As Long
Sub Example_HypGetDimMbrsForDataCell()
Dim oRet As Long
Dim oSheetName As String
Dim oSheetDisp As Worksheet
Dim vtDimNames As Variant
Dim vtMbrNames As Variant
Dim vtServerName As Variant
Dim vtAppName As Variant
Dim vtCubeName As Variant
Dim vtFormName As Variant
Dim lNumDims As Long
Dim lNumMbrs As Long
Dim sPrintMsg As String
oSheetName = "Sheet1"
Set oSheetDisp = Worksheets("Sheet1")
oRet = HypGetDimMbrsForDataCell("", oSheetDisp.Range("
       valid data cell
       "), vtServerName, vtAppName, vtCubeName, vtFormName, vtDimNames, vtMbrNames)
If (oRet = SS_0K) Then
     If IsArray(vtDimNames) Then
         lNumDims = UBound(vtDimNames) - LBound(vtDimNames) + 1
     End If
     If IsArray(vtMbrNames) Then
        lNumMbrs = UBound(vtMbrNames) - LBound(vtMbrNames) + 1
     End If
    sPrintMsg = "Number of Dimensions = " & lNumDims & " Number of Members = " \& lNumMbrs & " Cube Name - " & vtCubeName
     MsgBox (sPrintMsg)
End If
End Sub
```
## <span id="page-110-0"></span>**HypCell**

**データ・プロバイダ・タイプ:** Essbase、Planning、Financial Management、Hyperion Enterprise

#### **説明**

HypCell()は、単一のメンバーの組合せについてセル値を取得します。

#### **構文**

HypCell(vtSheetName, ParamArray MemberList())

ByVal vtSheetName As Variant

ByVal ParamArray MemberList() As Variant

#### **パラメータ**

**vtSheetName:** 関数を実行するワークシートの名前。vtSheetNameがNullまたはEmptyの場合、アクティブ・ワー クシートが使用されます。

**MemberList:** データ値を取得するメンバーの組合せを説明する文字列のリスト。MemberListがNullまたは Emptyの場合、最上位レベルの値が使用されます。メンバーは"Dimension#Member"の形式で表されます。たとえ ば、"Year#Jan"や"Market#East"のようになります。

#### **戻り値**

正常に終了した場合は、データ・ポイントの値を戻します。シートを判別できない場合、またはシートがデータ・プロバ イダに接続されていない場合は、#No Connectionを戻します。メンバーが正しくない場合は、「無効なメンバー *メン バー名*」または「ディメンション *ディメンション名*」という文字列を戻します。

#### **例**

```
 Declare Function HypCell Lib "HsAddin" (ByVal vtSheetName As Variant, ParamArray
 MemberList() As Variant) As Variant
Sub Example_HypCell()
Dim X As String
X=HypCell(Empty, "Year#Qtr1", "Scenario#Actual", "Market#Oregon")
    If X = "HNo Connection" Then
        MsgBox("Not logged in, or sheet not active.")
     Else
       If Left(X, 15) = "#Invalid member" then
           MsgBox("Member name incorrect.")
        Else
           MsgBox(X + " Value retrieved successfully.")
        End If
    End If
End Sub
```
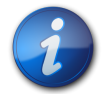

戻されたデータ・ポイントの値が、自動的にスプレッドシート内のセルに配置されることはありませ ん。この値をセルに配置するには、Visual Basicの選択メソッドおよびActiveCellプロパティを使 用します。詳細は、Visual Basicのドキュメントを参照してください。

## <span id="page-111-0"></span>**HypFreeDataPoint**

**注:**

**データ・プロバイダ・タイプ:** Essbase、Planning、Financial Management、Hyperion Enterprise

#### **説明**

HypFreeDataPoint()は、HypGetDataPointで割り当てられたメモリーを解放します。

#### **構文**

#### **構文**

HypFreeDataPoint(vtInfo)

ByRef vtInfo As Variant

#### **パラメータ**

**vtInfo:** HypGetDataPointから戻されるVariant型の配列

#### **戻り値**

正常に終了した場合は0を戻します; 正常に終了しなかった場合は-15 ("無効なパラメータ")を戻します。

#### **例**

<span id="page-112-0"></span>HypFreeDataPointの例は、 [115ページのHypGetDataPoint](#page-114-0)を参照してください。

## **HypGetCellRangeForMbrCombination**

**データ・プロバイダ・タイプ:** Essbase、Planning、Financial Management、Hyperion Enterprise

#### **説明**

HypGetCellRangeForMbrCombination()は選択したメンバーの組合せのセル範囲を取得します。

#### **構文**

HypGetCellRangeForMbrCombination (vtSheetName, vtDimNames, vtMbrNames, vtCellIntersectionRange)

By Val vtSheetName As Variant

ByRef vtDimNames As Variant

ByRef vtMbrNames As Variant

ByRef vtCellIntersectionRange As Variant

```
パラメータ
```
**vtSheetName:** 関数を実行するワークシートの名前。vtSheetNameがNullまたはEmptyの場合、アクティブ・ワー クシートが使用されます。

**vtDimNames:** 入力変数; ディメンション名の配列

**vtMbrNames:** 入力変数; ディメンションに対応するメンバー名の配列(同じ順序)

**vtCellIntersectionRange:** 出力変数; グリッドのセルの範囲

#### **戻り値**

正常に終了した場合はSS\_OKを戻し、それ以外の場合は該当するエラー・コードを戻します。

```
Public Declare Function HypGetCellRangeForMbrCombination Lib "HsAddin" (ByVal
  vtSheetName As Variant, ByRef vtDimNames() As Variant, ByRef vtMbrNames() As Variant,
  ByRef vtCellIntersectionRange As Variant) As Long
Sub Example_HypGetCellRangeForMbrCombination()
   Dim oRet As Long
   Dim oSheetName As String
   Dim oSheetDisp As Worksheet
   Dim vtDimNames(3) As Variant
   Dim vtMbrNames(3) As Variant
   Dim vtReturnCellRange As Variant
   Dim oRange As Range
   'oSheetName = Empty
   'Set oSheetDisp = Worksheets(oSheetName$)
   vtDimNames(0) = "Measures"
   vtDimNames(1) = "Market"
   vtDimNames(2) = "Year"
   vtDimNames(3) = "Product"
  'vtDimNames(4) = "" vtMbrNames(0) = "Sales"
   vtMbrNames(1) = "New York"
   vtMbrNames(2) = "Year"
  vtMbrNames(3) = " Product"'vtMbrNames(4) = ""oRet = HypGetCellRangeForMbrCombination ("", vtDimNames, vtMbrNames,
  vtReturnCellRange)
```

```
If (oRet = 0) Then
     Set oRange = vtReturnCellRange
End If
End Sub
```
## <span id="page-114-0"></span>**HypGetDataPoint**

**データ・プロバイダ・タイプ:** Essbase、Planning、Financial Management、Hyperion Enterprise

#### **説明**

HypGetDataPoint()は、単一データ・セルのメンバー情報を取得します。たとえば、セルB6におけるデータの交差 を構成するメンバーを見つける場合、HypGetDataPointは、メンバーであるJanuary、California、Actual、Root Beer、Profitを戻します。

#### **構文**

HypGetDataPoint (vtSheetName, vtCell)

By Val vtSheetName As Variant

By Val vtCell As Variant

#### **パラメータ**

vtSheetName: 関数を実行するワークシートの名前。vtSheetNameがNullまたはEmptyの場合、アクティブ・ワー クシートが使用されます。

**vtCell:** メンバーの組合せ情報を取得する参照セル

#### **戻り値**

メンバー名の配列を戻します。

```
 Declare Function HypGetDataPoint Lib "HsAddin" (ByVal vtSheetName As Variant,
 ByVal vtCell As Variant) As Variant
```

```
Sub Example_HypGetDataPoint()
Dim vt As Variant 
Dim cbItems As Variant 
Dim i As Integer
```

```
Dim pMember As String
vt = HypGetDataPoint(Empty, range ("B3")) 
If IsArray(vt) Then
cbItems = UBound(vt) - LBound(vt) + 1
MsgBox ("Number of elements = " + Str(cbItems))
For i = LBound(vt) To UBound(vt)
 MsgBox ("Member = " + vt(i))
 Next 
X = HypFreeDataPoint(Vt)Else
MsgBox ("Return Value = " + Str(vt))
End If
End Sub
```
## <span id="page-115-0"></span>**HypIsCellWritable**

**データ・プロバイダ・タイプ:** Essbase、Planning、Financial Management、Hyperion Enterprise

#### **説明**

HypIsCellWritable()はセルが書込み可能かどうかをチェックします。

#### **構文**

HypIsCellWritable (vtSheetName, vtCellRange)

ByVal vtSheetName As Variant

ByVal vtCellRange As Variant

#### **パラメータ**

vtSheetName: 入力パラメータ; 関数を実行するワークシートの名前。vtSheetNameがNullまたはEmptyの場合、 アクティブ・ワークシートが使用されます。

**vtCellRange:** 出力パラメータ; 書込み可能かどうかをチェックする必要のあるセルの範囲(1セルのみ)

#### **戻り値**

セルが書込み可能な場合はVARIANT\_TRUEを戻し、それ以外の場合はVARIANT\_FALSEを戻します。

```
Public Declare Function HypIsCellWritable Lib "HsAddin" (ByVal vtSheetName As Variant,
 ByVal vtCellRange As Variant) As Boolean
Sub Example_HypIsCellWritable()
    Dim oRet As Boolean
    Dim oSheetName As String
    Dim oSheetDisp As Worksheet
    oSheetName = "Sheet1"
    Set oSheetDisp = Worksheets(oSheetName$)
    oRet = HypIsCellWritable (Empty, oSheetDisp.Range("G2"))
End Sub
```
## <span id="page-116-0"></span>**HypSetCellsDirty**

**データ・プロバイダ・タイプ:** Essbase、Planning、Financial Management、Hyperion Enterprise

#### **説明**

HypSetCellsDirty()は、データを送信するために選択したデータ範囲にダーティというマークを付けます。

#### **構文**

HypSetCellsDirty (vtSheetName, vtRange)

ByVal vtSheetName As Variant

ByVal vtRange As Variant

#### **パラメータ**

vtSheetName: 関数を実行するワークシートの名前。vtSheetNameがNullまたはEmptyの場合、アクティブ・ワー クシートが使用されます。

**vtRange:** ダーティというマークを付けるVariant型のデータ範囲

#### **戻り値**

正常に終了した場合は0を戻し、それ以外の場合は該当するエラー・コードを戻します。

```
 Declare Function HypSetCellsDirty Lib "HsAddin" (ByVal vtSheetName As Variant,
 ByVal vtRange As Variant) As Long
Sub Example_HypSetCellsDirty()
    X=HypSetCellsDirty (Empty, Range ("A3:B3"))
End Sub
```
## <span id="page-117-0"></span>**HypDeleteAllLROs**

**データ・プロバイダ・タイプ:** Essbase

#### **説明**

HypDeleteAllLROs()は、すべてのリンク・レポート・オブジェクトをvtSelectionRangeパラメータで指定されたセ ルから削除します。

#### **構文**

HypDeleteAllLROs (vtSheetName, vtSelectionRange)

ByVal vtSheetName As Variant

ByVal vtSelectionRange As Variant

#### **パラメータ**

vtSheetName: 関数を実行するワークシートの名前。vtSheetNameがNullまたはEmptyの場合、アクティブ・ワー クシートが使用されます。

**vtSelectionRange:** このセル範囲からすべてのリンク・レポート・オブジェクトを削除します

#### **戻り値**

正常に終了した場合は0を戻し、それ以外の場合は該当するエラー・コードを戻します。

```
 Public Declare Function HypDeleteAllLROs Lib "HsAddin" (ByVal vtSheetName As
 Variant,ByVal vtSelectionRange As Variant) As Long
Sub Example_HypDeleteAllLROs
sts = HypDeleteAllLROs("Sheet1", Range("B3"))
End Sub
```
## <span id="page-118-0"></span>**HypDeleteLROs**

#### **説明**

HypDeleteLROs()は、1つ以上のリンク・レポート・オブジェクトをvtSelectionRangeパラメータで指定されたセル から削除します。

#### **構文**

#### **構文**

HypDeleteLROs (vtSheetName, vtSelectionRange, vtLROIDs())

ByVal vtSheetName As Variant

ByVal vtSelectionRange As Variant

ByRef vtLROIDs() As Variant

#### **パラメータ**

vtSheetName: 関数を実行するワークシートの名前。vtSheetNameがNullまたはEmptyの場合、アクティブ・ワー クシートが使用されます。

**vtSelectionRange:** 入力パラメータ; このセル範囲からすべてのリンク・レポート・オブジェクトを削除します

**vtLROIDs():** 入力パラメータ; 削除するLRO IDの配列

#### **戻り値**

正常に終了した場合は0を戻し、それ以外の場合は該当するエラー・コードを戻します。

#### **例**

 Public Declare Function HypDeleteLROs Lib "HsAddin" (ByVal vtSheetName As Variant,ByVal vtSelectionRange As Variant, ByRef vtLROIDs() As Variant) As Long

```
Sub Example HypDeleteLROs()
Dim LROIDs(1)
```

```
LROIDS(0) = 1LROIDS(1) = 2sts = HypDeleteLROs("Sheet1", Range("B3"), LROIDs)
End Sub
```
## <span id="page-119-0"></span>**HypAddLRO**

**データ・プロバイダ・タイプ:** Essbase

#### **説明**

HypAddLRO()は、リンク・レポート・オブジェクトをvtSelectionRangeパラメータで指定されたセルに追加します。 追加されたリンク・レポート・オブジェクトを表示するには、**「リンク・レポート・オブジェクト」**ダイアログ・ボックスを開く か、HypListLROを使用する必要があります。

#### **構文**

HypAddLRO(vtSheetName, vtSelectionRange, vtlType, vtName, vtDescription)

ByVal vtSheetName As Variant

ByVal vtSelectionRange As Variant

ByVal vtlType As Variant

ByVal vtName As Variant

ByVal vtDescription As Variant

#### **パラメータ**

vtSheetName: 関数を実行するワークシートの名前。vtSheetNameがNullまたはEmptyの場合、アクティブ・ワー クシートが使用されます。

**vtSelectionRange:** 入力パラメータ; リンク・レポート・オブジェクトに関連付けるセルの範囲

**vtlType:** 入力パラメータ; 定数として表されるリンク・レポート・オブジェクトのタイプ

- 1 セル・ノート
- 2 ファイル
- 3 URL

**vtName:** 入力変数; ファイルの場所とファイル名とURL情報。セル・ノートには使用されません。

**vtDescription:** 入力変数; セル・ノート、ファイルまたはURLの説明

#### **戻り値**

正常に終了した場合は0を戻し、それ以外の場合は該当するエラー・コードを戻します。

#### **例**

 Public Declare Function HypAddLRO Lib "HsAddin" (ByVal vtSheetName As Variant, ByVal vtSelectionRange As Variant, ByVal vtlType As Variant, ByVal vtName As Variant, ByVal vtDescription As Variant, ByRef vtLROIDs() As Variant) As Long Sub Example\_HypAddLRO() sts = HypAddLRO("Sheet1", Range("B3"), 1, "", "Hello World") End Sub

## <span id="page-120-0"></span>**HypUpdateLRO**

#### **説明**

HypUpdateLRO()は、vtSelectionRangeパラメータで指定されたセルに関連付けられているリンク・レポー ト・オブジェクトを更新します。更新を表示するには、**「リンク・レポート・オブジェクト」**ダイアログ・ボックスを開く か、HypListLROを使用する必要があります。

#### **構文**

HypUpdateLRO(vtSheetName, vtSelectionRange, vtID,vtlType, vtName, vtDescription)

ByVal vtSheetName As Variant

ByVal vtSelectionRange As Variant

ByVal vtID As Variant

ByVal vtlType As Variant

ByVal vtName As Variant

ByVal vtDescription As Variant

#### **パラメータ**

vtSheetName: 関数を実行するワークシートの名前。vtSheetNameがNullまたはEmptyの場合、アクティブ・ワー クシートが使用されます。

**vtSelectionRange:** 入力変数; リンク・レポート・オブジェクトに関連付けるセルの範囲

**vtID:** 入力変数; 更新するリンク・レポート・オブジェクトのID

**vtlType:** 入力変数; 定数として表されるリンク・レポート・オブジェクトのタイプ

- 1 セル・ノート
- 2 ファイル
- 3 URL

**vtName:** 入力変数; ファイルの場所とファイル名とURL情報。セル・ノートには使用されません。

**vtDescription:** 入力変数; セル・ノート、ファイルまたはURLの説明

#### **戻り値**

正常に終了した場合は0を戻し、それ以外の場合は該当するエラー・コードを戻します。

#### **例**

```
 Public Declare Function HypUpdateLRO Lib "HsAddin" (ByVal vtSheetName As
 Variant, ByVal vtSelectionRange As Variant, ByVal vtID As Variant, ByVal vtlType As
 Variant, ByVal vtName As Variant, ByVal vtDescription As Variant) As Long
Sub Example_HypUpdateLRO
```

```
sts = HypUpdateLRO("Sheet1", Range("B3"), "2", 2, "d:\test2.txt", "linked object")
End Sub
```
## <span id="page-121-0"></span>**HypListLROs**

**データ・プロバイダ・タイプ:** Essbase

#### **説明**

HypListLROs()は、vtSelectionRangeパラメータで指定されたセルに関連付けられているすべてのリンク・レポー ト・オブジェクトを表示します。

#### **構文**

HypListLROs (vtSheetName, vtSelectionRange, vtLRO)

ByVal vtSheetName As Variant

ByVal vtSelectionRange As Variant

ByRef vtLRO As LRO\_Info

#### **パラメータ**

**vtSheetName:** 関数を実行するワークシートの名前。vtSheetNameがNullまたはEmptyの場合、アクティブ・ワー クシートが使用されます。

**vtSelectionRange:** 入力パラメータ; このセル範囲のすべてのリンク・レポート・オブジェクトをリスト表示します

**vtLRO:** 出力変数; リンク・レポート・オブジェクトの二次元配列

#### **戻り値**

正常に終了した場合は0を戻し、それ以外の場合は該当するエラー・コードを戻します。

#### **例**

```
 Public Declare Function HypListLROs Lib "HsAddin" (ByVal vtSheetName As
 Variant,ByVal vtSelectionRange As Variant,ByRef vtLRO) As Long
```

```
Dim ObjectList As LRO_Info
Sub Example_HypListLROs()
sts = HypListLROs("Sheet1", Range("B3"), ObjectList)
End Sub
```
## <span id="page-122-0"></span>**HypRetrieveLRO**

**データ・プロバイダ・タイプ:** Essbase

#### **説明**

HypRetrieveLRO()は、vtSelectionRangeパラメータで指定されたセルに関連付けられているリンク・レポート・オ ブジェクトを取得します。リンク・レポート・オブジェクトを表示するには、**「リンク・レポート・オブジェクト」**ダイアログ・ ボックスを開くか、HypListLROを使用する必要があります。

#### **構文**

HypRetrieveLRO(vtSheetName, vtSelectionRange, vtID,vtlType, vtName, vtDescription)

ByVal vtSheetName As Variant

ByVal vtSelectionRange As Variant

ByVal vtID As Variant

ByVal vtName As Variant

ByVal vtDescription As Variant

#### **パラメータ**

**vtSheetName:** 関数を実行するワークシートの名前。vtSheetNameがNullまたはEmptyの場合、アクティブ・ワー クシートが使用されます。

**vtSelectionRange:** 入力変数; リンク・レポート・オブジェクトに関連付けるセルの範囲

**vtID:** 入力変数; 取得するリンク・レポート・オブジェクトのID。これはHypListLROsの実行時に指定されます。

**vtName:** 出力パラメータ; リンク・レポート・オブジェクトの名前

**vtDescription:** 出力パラメータ; 取得したリンク・レポート・オブジェクトの説明

#### **戻り値**

正常に終了した場合は0を戻し、それ以外の場合は該当するエラー・コードを戻します。

#### **例**

```
 Public Declare Function HypRetrieveLRO Lib "HsAddin" (ByVal vtSheetName
As Variant, ByVal vtSelectionRange As Variant, ByVal vtID, ByRef vtName, ByRef
 vtDescription) As Long
```

```
Sub Example_HypRetrieveLRO
sts = HypRetrieveLRO("Sheet1", Range("B3"), "1", vtName, vtDescription)
End Sub
```
## <span id="page-123-0"></span>**HypExecuteDrillThroughReport**

**データ・プロバイダ・タイプ:** Essbase

#### **説明**

HypExecuteDrillThroughReport()は、指定されたドリルダウン・レポートを実行しま す。 [126ページのHypGetDrillThroughReportsも](#page-125-0)参照してください。

#### **構文**

HypExecuteDrillThroughReport(vtSheetName, vtSelectionRange, vtID, vtName, vtURL, vtURLTemplate, vtType)

ByVal vtSheetName As Variant

ByVal vtSelectionRange As Variant

ByVal vtID As Variant

ByVal vtName As Variant

ByVal vtURL As Variant

ByVal vtURLTemplate As Variant

ByVal vtType As Variant

#### **パラメータ**

vtSheetName: 関数を実行するワークシートの名前。vtSheetNameがNullまたはEmptyの場合、アクティブ・ワー クシートが使用されます。

**vtSelectionRange:** 入力変数; ドリルダウン・レポートを実行するセルの範囲

**vtID:** 入力変数; ドリルダウン・レポートの実行ID。これはHypGetDrillThroughReportsの実行時にサーバーから 戻されます。

**vtName:** 入力変数; ドリルダウン・レポートの名前。これはHypGetDrillThroughReportsの実行時にサーバーか ら戻されます。

**vtURL:** 入力変数; ドリルダウン・レポートのURL。これはHypGetDrillThroughReportsの実行時にサーバーから 戻されます。

**vtURLTemplate:** 入力変数; ドリルダウン・レポートのURLテンプレート。これはHypGetDrillThroughReportsの 実行時にサーバーから戻されます。

**vtType:** 入力変数; ドリルダウン・レポートのタイプ。これはHypGetDrillThroughReportsの実行時にサーバーか ら戻されます。

#### **戻り値**

正常に終了した場合は0を戻し、それ以外の場合は該当するエラー・コードを戻します。

#### **例**

 Public Declare Function HypExecuteDrillThroughReport Lib "HsAddin" (ByVal vtSheetName As Variant,ByVal vtSelectionRange As Variant,ByVal vtID As Variant,ByVal vtName As Variant,ByVal vtURL As Variant,ByVal vtURLTemplate As Variant,ByVal vtType As Variant) As Long

```
Sub Example_HypExecuteDrillThroughReport()
```
## <span id="page-125-0"></span>**HypGetDrillThroughReports**

**データ・プロバイダ・タイプ:** Essbase

#### **説明**

HypGetDrillThroughReports()は、ドリルスルー・レポートのリストを取得しま す。 [124ページのHypExecuteDrillThroughReport](#page-123-0)も参照してください。

### **構文**

HypGetDrillThroughReports(vtSheetName, vtSelectionRange, vtIDs, vtNames, vtURLs, vtURLTemplates, vtTypes)

- ByVal vtSheetName As Variant
- ByVal vtSelectionRange As Variant
- ByVal vtIDs As Variant
- ByVal vtNames As Variant
- ByVal vtURLs As Variant
- ByVal vtURLTemplates As Variant

ByVal vtTypes As Variant

#### **パラメータ**

vtSheetName: 関数を実行するワークシートの名前。vtSheetNameがNullまたはEmptyの場合、アクティブ・ワー クシートが使用されます。

**vtSelectionRange:** 取得するドリルスルー・レポートを含むセルの範囲

**vtIDs:** 出力変数; サーバーから戻されたIDの配列

**vtNames:** 出力変数; サーバーから戻された名前の配列

**vtURLs:** 出力パラメータ; サーバーから戻されたURLの配列

**vtURLTemplates:** 出力パラメータ; サーバーから戻されたURLテンプレートの配列

**vtTypes:** 出力パラメータ; サーバーから戻されたタイプの配列

#### **戻り値**

正常に終了した場合は0を戻し、それ以外の場合は該当するエラー・コードを戻します。

#### **例**

 Public Declare Function HypGetDrillThroughReports Lib "HsAddin" (ByVal vtSheetName As Variant,ByVal vtSelectionRange As Variant,ByRef vtIDs As Variant,ByRef vtNames As Variant,ByRef vtURLs As Variant,ByRef vtURLTemplates As Variant,ByRef vtTypes As Variant) As Long

```
Sub Example_HypGetDrillThroughReports()
sts = HypGetDrillThroughReports("Sheet3", Range("B3"), ids, names, urls, urltemplates,
 types)
End Sub
```
## POV関数

#### この項の内容:

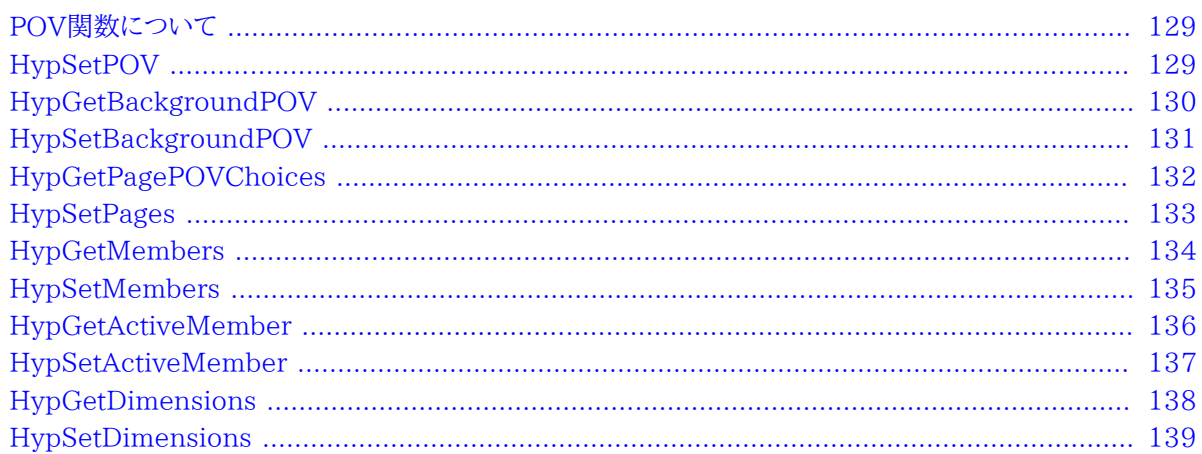

## <span id="page-128-0"></span>POV関数について

<span id="page-128-1"></span>POV関数は、POVの設定を指定または取得します。

## **HypSetPOV**

データ・プロバイダ・タイプ: Essbase、Planning (アド・ホックのみ)、Financial Management (アド・ホックの み)、Hyperion Enterprise (アド・ホックのみ)

#### 説明

HypSetPOV()は、選択したアド・ホック・ワークシートのPOVを設定します。この関数はデータ・フォームをサポートし ません;フォームとしてかわりにHypSetPagesを使用します(133ページのHypSetPagesを参照)。

#### 構文

HypSetPOV(vtSheetName, ParamArray MemberList())

ByVal vtSheetName As Variant

ParamArray MemberList() As Variant

#### **パラメータ**

**vtSheetName:** 関数を実行するワークシートの名前。vtSheetNameがNullまたはEmptyの場合、アクティブ・ワー クシートが使用されます。

**ParamArray MemberList():** データ値を取得するメンバーの組合せを説明する文字列のリスト。MemberListが NullまたはEmptyの場合、最上位レベルの値が使用されます。

#### **戻り値**

正常に終了した場合は0を戻し、それ以外の場合は該当するエラー・コードを戻します。アド・ホック・ワークシートでは なくフォームに対してこの関数を使用すると、エラー-69 (非推奨VBA)が戻されます。

#### **例**

```
 Declare Function HypSetPOV Lib "HsAddin" (ByVal vtSheetName As Variant,
 ParamArray MemberList() As Variant) As Long
Sub Example_HypSetPOV()
 X=HypSetPOV (Empty,"Year#Qtr1", "Market#East")
End Sub
```
## <span id="page-129-0"></span>**HypGetBackgroundPOV**

**データ・プロバイダ・タイプ:** Essbase、Planning、Financial Management、Hyperion Enterprise

#### **説明**

HypGetBackgroundPOV()は、バックグラウンドPOVメンバーのリストを2つの文字列配列として戻します。一方の 文字列配列にはPOVディメンション名が含まれます; もう一方にはメンバー名が含まれます。

#### **構文**

HypGetBackgroundPOV (vtFriendlyName, vtDimensionNames, vtMemberNames)

ByVal vtFriendlyName As Variant

ByRef vtDimensionNames As Variant

ByRef vtMemberNames As Variant

#### **パラメータ**

**vtFriendlyName:** 入力変数; データ・プロバイダの接続名。

**vtDimensionNames:** 出力変数; ディメンション名配列

**vtMemberNames:** 出力変数; メンバー名配列(POVディメンション当たり1メンバー)

#### **戻り値**

正常に終了した場合は0を戻し、それ以外の場合は該当するエラー・コードを戻します。

#### **例**

この例では、ワークシートが接続されていることと、グリッドがあることを想定しています。

```
 Public Declare Function HypGetBackgroundPOV Lib "HsAddin" (ByVal vtFriendlyName
 As Variant, ByRef vtDimensionNames As Variant, ByRef vtMemberNames As Variant) As
 Long
Sub Example GetBackgroundPOV()
sts = con = HypGetBackgroundPOV("stm10026_Sample_Basic", vtDim, vtMem)
End Sub
```
## <span id="page-130-0"></span>**HypSetBackgroundPOV**

**データ・プロバイダ・タイプ:** Essbase、Planning、Financial Management、Hyperion Enterprise

#### **説明**

HypSetBackgroundPOV()は、POVマネージャの接続オブジェクト用のPOVを設定します。

#### **構文**

HypSetBackgroundPOV(vtFriendlyName, ParamArray MemberList())

ByVal vtFriendlyName As Variant

ParamArray MemberList() As Variant

#### **パラメータ**

**vtFriendlyName:** データ・プロバイダの接続名。

**MemberList:** データ値を取得するメンバーの組合せを説明する文字列のリスト。MemberListがNullまたは Emptyの場合、最上位レベルのHypSetDimensions値が使用されます。

#### **戻り値**

正常に終了した場合は0を戻し、それ以外の場合は該当するエラー・コードを戻します。

#### **例**

```
 Declare Function HypSetBackgroundPOV Lib "HsAddin" (ByVal vtFriendlyName,
 ParamArray MemberList() As Variant) As Long
Sub Example_ypSetBackgroundPOV()
   X=HypSetBackgroundPOV ("My Connection","Year#Qtr1", "Market#East")
End Sub
```
## <span id="page-131-0"></span>**HypGetPagePOVChoices**

**データ・プロバイダ・タイプ:** Essbase、Planning、Financial Management、Hyperion Enterprise

#### **説明**

```
HypGetPagePOVChoices()は、特定のディメンションで使用可能なメンバー名およびメンバーの説明を戻します。
```
#### **構文**

HypGetPagePOVChoices(vtSheetName, vtDimensionName, vtMbrNameChoices, vtMbrDescChoices)

ByVal vtSheetName As Variant

ByVal vtDimensionName As Variant

ByRef vtMbrNameChoices As Variant

ByRef vtMbrDescChoices As Variant

#### **パラメータ**

vtSheetName: 関数を実行するワークシートの名前。vtSheetNameがNullまたはEmptyの場合、アクティブ·ワー クシートが使用されます。

**vtDimensionName:** POVのディメンション名

**vtMbrNameChoices:** 出力パラメータ; メンバー名の配列

**vtMbrDescChoices:** 出力パラメータ; メンバーの説明の配列

#### **戻り値**

正常に終了した場合は0を戻し、それ以外の場合は該当するエラー・コードを戻します。

#### **例**

```
 Public Declare Function HypGetPagePOVChoices Lib "HsAddin" (ByVal vtSheetName As
  Variant, ByVal vtDimensionName As Variant, ByRef vtMbrNameChoices As Variant, ByRef
  vtMbrDescChoices As Variant) As Long
Sub Example_HypGetPagePOVChoices()
   Dim mbrName As Variant
   Dim mbrDesc As Variant
   sts = HypGetPagePOVChoices(Empty, "Product", vtMbrNameChoices, vtMbrDescChoices)
  MsgBox (sts)
  End Sub
```
## <span id="page-132-0"></span>**HypSetPages**

**データ・プロバイダ・タイプ:** Planning (フォームのみ)、Financial Management (フォームのみ)、Hyperion Enterprise (フォームのみ)

#### **説明**

HypSetPages()は、選択したシートのページ・メンバーを設定します。

#### **構文**

HypSetPages (ByVal vtSheetName, ParamArray MemberList())

ByVal vtSheetName As Variant

ParamArray MemberList() As Variant

#### **パラメータ**

**vtSheetName:** 関数を実行するワークシートの名前。vtSheetNameがNullまたはEmptyの場合、アクティブ・ワー クシートが使用されます。

**ParamArray MemberList():** 必要なページ・メンバー・アイテムのリストをDimension#Current Memberのフォー マットで表したもの。MemberListがNullまたはEmptyの場合、最上位レベルの値が使用されます。

#### **戻り値**

正常に終了した場合は0を戻し、それ以外の場合は該当するエラー・コードを戻します。

#### **例**

```
 Public Declare Function HypSetPages Lib "HsAddin" (ByVal vtSheetName As Variant,
 ParamArray MemberList() As Variant) As Long
```

```
Sub Example_HypSetPages()
X=HypSetPages (Empty,"Entity#Operations","Scenario#Current")
End Sub
```
## <span id="page-133-0"></span>**HypGetMembers**

**データ・プロバイダ・タイプ:** Essbase、Planning、Financial Management、Hyperion Enterprise

#### **説明**

HypGetMembers()は、グリッドに存在する特定のディメンションに対して選択または使用したメンバーのリストを 取得します。

EssbaseおよびPlanningの場合、メンバー名は選択した別名表に基づきます。

Financial Managementの場合、2番目の配列は説明を戻します。

POV (フォーム)、ページ(アド・ホック)およびユーザー変数の場合は、単一メンバーが戻されます。

ユーザー変数を一意に識別するには、ディメンション名ではなくユーザー変数名を指定します。

#### **構文**

HypGetMembers (vtSheetName, vtDimensionName, vtMbrNameChoices, vtMbrDescChoices)

ByVal vtSheetName As Variant

ByVal vtDimensionName As Variant

ByRef vtMbrNameChoices As Variant

ByRef vtMbrDescChoices As Variant

#### **パラメータ**

vtSheetName: 関数を実行するワークシートの名前。vtSheetNameがNullまたはEmptyの場合、アクティブ・ワー クシートが使用されます。

**vtDimensionName:** 入力変数; 選択したメンバー・リストを戻すディメンションの名前

**vtMbrNameChoices:** 出力変数; 使用するメンバー名の配列

**vtMbrDescChoices:** 出力変数; メンバー名の説明の配列。EssbaseおよびPlanningの場合、これはメンバー名と 同じです。このリストは、ディメンションが行または列ディメンションの場合に空になります。

#### **戻り値**

正常に終了した場合は0を戻し、それ以外の場合は該当するエラー・コードを戻します。

#### **例**

この例では、ワークシートが接続されていることと、グリッドがあることを想定しています。

```
 Public Declare Function HypGetMembers Lib "HsAddin" (ByVal vtSheetName As
 Variant, ByVal vtDimensionName As Variant, ByRef vtMbrNameChoices As Variant, ByRef
 vtMbrDescChoices As Variant) As Long
Sub Example_HypGetMembers()
sts = HypGetMembers("Sheet1", "Year", vtMbr, vtDes) 
End Sub
```
## <span id="page-134-0"></span>**HypSetMembers**

**データ・プロバイダ・タイプ:** Essbase、Planning、Financial Management、Hyperion Enterprise

#### **説明**

HypSetMembers()は、アド・ホック・グリッドのPOVディメンションの選択リスト、およびFinancial Management フォームの「ページ」リストを設定します。

```
この関数は、Planningフォームの「ページ」リストの設定には使用できず、行または列メンバーの設定にも使用できま
せん。
```
ユーザーが送信したメンバー・リストは、設定前に検証されます。

#### **構文**

HypSetMembers (vtSheetName, vtDimensionName, ParamArray MemberList())

ByVal vtSheetName As Variant

ByVal vtDimensionName As Variant

ParamArray MemberList() As Variant

#### **パラメータ**

**vtSheetName:** 関数を実行するワークシートの名前。vtSheetNameがNullまたはEmptyの場合、アクティブ・ワー クシートが使用されます。

**vtDimensionName:** 入力変数; 選択したメンバー・リストを設定するディメンションの名前

**MemberList:** 入力変数; 選択肢として設定するメンバー名の配列

#### **戻り値**

正常に終了した場合は0を戻し、それ以外の場合は該当するエラー・コードを戻します。

#### **例**

この例では、ワークシートが接続されていることと、グリッドがあることを想定しています。注意: InvalidMemberは エンティティディメンションに属さないため、ディメンション選択のリストには含まれません。

```
 Public Declare Function HypSetMembers Lib "HsAddin" (ByVal vtSheetName As
 Variant, ByVal vtDimensionName As Variant, ParamArray MemberList() As Variant) As
 Long
Sub Example_HypSetMembers()
sts = HypSetMembers("Sheet1", "Entity", "Regional", "InvalidMember", "None")
End Sub
```
## <span id="page-135-0"></span>**HypGetActiveMember**

**データ・プロバイダ・タイプ:** Essbase、Planning、Financial Management、Hyperion Enterprise

#### **説明**

HypGetActiveMember()は、特定のディメンションのアクティブ・メンバー名を戻します。ページ・ディメンショ ン、POVディメンションおよびユーザー変数のアクティブ・メンバーは、アド・ホックまたはフォーム・ワークシートで取得 できます。行ディメンションと列ディメンションは戻されません。

#### **構文**

HypGetActiveMember (vtDimName, vtMember)

ByVal vtDimName As Variant

ByRef vtMember As Variant

#### **パラメータ**

**vtDimName:** 入力変数; アクティブ・メンバーを取得するディメンション名

**vtMember:** 出力変数; 戻されるアクティブ・メンバー名

#### **戻り値**

正常に終了した場合は0を戻し、それ以外の場合は該当するエラー・コードを戻します。

#### **例**

この例では、ワークシートが接続されていることと、グリッドがあることを想定しています。

```
 Public Declare Function HypGetActiveMember Lib "HsAddin" (ByVal vtDimName As
 Variant, ByRef vtMember As Variant) As Long
Sub Example_GetActiveMember()
sts = HypGetActiveMember("Market", vtMem)
End Sub
```
## <span id="page-136-0"></span>**HypSetActiveMember**

**データ・プロバイダ・タイプ:** Essbase、Planning、Financial Management、Hyperion Enterprise

#### **説明**

```
HypSetActiveMember()は、次に示す特定ディメンションのアクティブ・メンバーを設定します: ページ、POVおよ
びユーザー変数。行ディメンションと列ディメンションには適用されません。
```
#### **構文**

HypSetActiveMember (vtDimName, vtMember)

ByVal vtDimName As Variant

ByVal vtMember As Variant

#### **パラメータ**

**vtDimName:** 入力変数; アクティブ・メンバーを変更または設定するディメンション名

**vtMember:** 入力変数; 設定するアクティブ・メンバー

#### **戻り値**

正常に終了した場合は0を戻し、それ以外の場合は該当するエラー・コードを戻します。

#### **例**

この例では、ワークシートが接続されていることと、グリッドがあることを想定しています。

```
 Public Declare Function HypSetActiveMember Lib "HsAddin" (ByVal vtDimName As
 Variant, ByVal vtMember As Variant) As Long
Sub Example_HypSetActiveMember()
sts = HypSetActiveMember("Market", "Washington")
End Sub
```
## <span id="page-137-0"></span>**HypGetDimensions**

**データ・プロバイダ・タイプ:** Essbase、Planning、Financial Management、Hyperion Enterprise

#### **説明**

HypGetDimensions()は、グリッド内のディメンション名を含む配列と、対応するそれらのタイプを含む配列を戻し ます。

タイプ配列には、次の列挙を使用して識別できる5つの可能なタイプ(行、列、ページ、POV、ユーザー変数)がありま す:

```
 Enum DIMENSION_TYPE
    ROW_DIM = 0COL = 1POV = 2PAGE = 3 USERVAR = 5 
End Enum
```
ユーザー変数を一意に識別するには、ディメンション名ではなくユーザー変数名を使用します。

#### **構文**

HypGetDimensions (vtSheetName, vtMemberNames, vtType)

ByVal vtSheetName As Variant

ByRef vtMemberNames As Variant

ByRef vtType As Variant

#### **パラメータ**

vtSheetName: 入力パラメータ; 関数を実行するワークシートの名前。vtSheetNameがNullまたはEmptyの場合、 アクティブ・ワークシートが使用されます。

**vtMemberNames:** 出力変数; グリッドに存在するディメンション名の配列

**vtType:** 出力変数; それぞれのディメンションのタイプ情報

#### **戻り値**

正常に終了した場合は0を戻し、それ以外の場合は該当するエラー・コードを戻します。

#### **例**

この例では、ワークシートが接続されていることと、グリッドがあることを想定しています。

```
 Public Declare Function HypGetDimensions Lib "HsAddin" (ByVal vtSheetName As
 Variant, ByRef vtMemberNames As Variant, ByRef vtType As Variant) As Long
Sub Example_GetDimensions()
sts = HypGetDimensions("Sheet1", vtDim, vtType)
End Sub
```
## <span id="page-138-0"></span>**HypSetDimensions**

**データ・プロバイダ・タイプ:** Essbase、Planning (アド・ホックのみ)、Financial Management (アド・ホックの み)、Hyperion Enterprise (アド・ホックのみ)

#### **説明**

HypSetDimensions()は、グリッドのメタデータを再配置して、デフォルト・グリッド以外のアド・ホック・グリッド・レイ アウトを指定します。この関数には、グリッド内のディメンション名を含む配列や、対応するタイプを含む配列を指定 します。

HypSetDimensions()が既存のアド・ホック・レポートで使用されている場合、グリッド全体のレイアウトが再配置さ れ、コメント、式およびフォーマットは失われます。

#### **構文**

HypSetDimensions(vtSheetName, vtDimNames(), vtType())

ByVal vtSheetName() As Variant

ByRef vtDimNames() As Variant

ByRef vtType() As Variant)

#### **パラメータ**

vtSheetName: 入力パラメータ; 関数を実行するワークシートの名前。vtSheetNameがNullまたはEmptyの場合、 アクティブ・ワークシートが使用されます。

**vtDimNames():** 入力パラメータ; グリッドに存在するディメンション名の配列

**vtType():** 入力パラメータ; それぞれのディメンションのタイプ情報。可能な値:

- 行ディメンション(ROW\_DIM) = 0
- 列 $(COL) = 1$
- POV (POV) =  $2$
- ページ・ディメンション(PAGE) = 3
- ユーザー変数(USERVAR) = 5

#### **戻り値**

正常に終了した場合は0を戻し、それ以外の場合は該当するエラー・コードを戻します。

#### **例**

この例では、ワークシートが接続されていることを想定しています。

```
 Public Declare Function HypSetDimensions Lib "HsAddin" (ByVal vtSheetName() As
 Variant, ByRef vtDimNames() As Variant, ByRef vtType() As Variant) As Long
Sub Example_HypSetDimensions()
Dim dims(3) As Variant
Dim types(3) As Variant
dims(0) = "Product"dims(1) = "Market"dims(2) = "Scenario"dims(3) = "Measures"types(0) = Row_DIMtypes(1) = COLtypes(2) = POVtypes(3) = POVsts = HypSetDimensions("Sheet2", dims, types)
End Sub
```
# **9**

## 計算スクリプトおよび ビジネス・ルール関数

#### **この項の内容:**

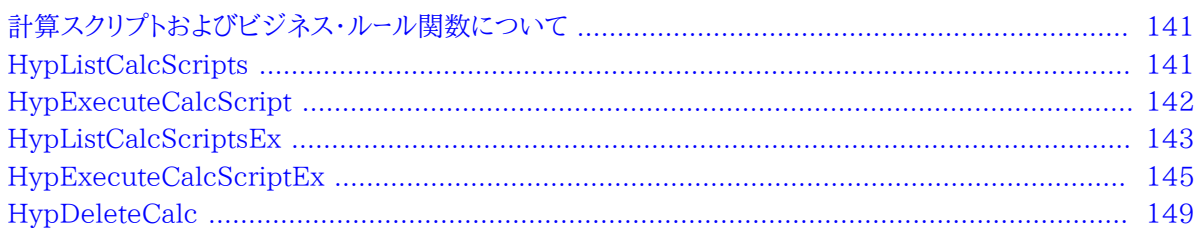

## <span id="page-140-0"></span>**計算スクリプトおよびビジネス・ルール関数について**

<span id="page-140-1"></span>計算スクリプトおよびビジネス・ルール関数は、計算スクリプトおよびビジネス・ルールを取得または実行します。

## **HypListCalcScripts**

**データ・プロバイダ・タイプ:** Essbase

#### **説明**

HypListCalcScripts()は、Essbaseサーバーに存在するすべての計算スクリプトをリストします。

#### **構文**

HypListCalcScripts (vtSheetName, vtScriptArray)

ByVal vtSheetName As Variant

ByRef vtScriptArray As Variant

#### **パラメータ**

**vtSheetName:** 入力パラメータ: 関数を実行するワークシートの名前。vtSheetNameがNullまたはEmptyの場合、 アクティブ・ワークシートが使用されます。

**vtScriptArray:** 出力パラメータ; ビジネス・ルール・スクリプトの配列

#### **戻り値**

正常に終了した場合は0を戻し、それ以外の場合は該当するエラー・コードを戻します。

#### **例**

```
 Declare Function HypListCalcScripts Lib "HsAddin" (ByVal vtSheetName As Variant,
 ByRef vtScriptArray As Variant) As Long
Sub Example_HypListCalcScripts()
Dim sts As Long
Dim paramList As Variant
sts = HypListCalcScripts(Empty, paramList)
If IsArray(paramList) Then
   cbItems = UBound(paramList) - LBound(paramList) + 1
      MsgBox ("Number of elements = " + Str(cbltimes))
    For i = LBound(paramList) To UBound(paramList)
     MsgBox ("Member = " + paramList(i))
    Next
    Else
       MsgBox ("Return Value = " + sts)
End If
End Sub
```
## <span id="page-141-0"></span>**HypExecuteCalcScript**

**データ・プロバイダ・タイプ:** Essbase

#### **説明**

HypExecuteCalcScript()は、計算スクリプト(ビジネス・ルール・スクリプト)を使用して、サーバー側での計算を開始 します。

#### **構文**

HypExecuteCalcScript (vtSheetName, vtCalcScript, vtSynchronous)

ByVal vtSheetName As Variant

ByVal vtCalcScript As Variant

ByVal vtSynchronous As Variant

#### **パラメータ**

vtSheetName: 関数を実行するワークシートの名前。vtSheetNameがNullまたはEmptyの場合、アクティブ・ワー クシートが使用されます。

**vtCalcScript:** サーバー上のデータベース・ディレクトリ内にある、実行する計算スクリプトの名前。デフォルトの計算 スクリプトを実行するには、Defaultを使用します。

**vtSynchronous:** 未使用

#### **戻り値**

正常に終了した場合は0を戻し、それ以外の場合は該当するエラー・コードを戻します。

#### **例**

```
 Declare Function HypExecuteCalcScript Lib "HsAddin" (ByVal vtSheetName As
 Variant, ByVal vtCalcScript As Variant, ByVal vtSynchronous As Variant) As Long 
Sub Example_HypExecuteCalcScript() 
X = HypExecuteCalcScript (Empty, "Default", False)
  If X = 0 Then
       MsgBox("Calculation complete.") 
    Else
       MsgBox("Calculation failed.") 
    End If 
End Sub
```
## <span id="page-142-0"></span>**HypListCalcScriptsEx**

**データ・プロバイダ・タイプ:** Essbase、Planning

#### **説明**

HypListCalcScriptsEx()はすべてのビジネス・ルールをリストします。

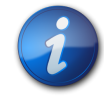

詳細は、**HypExecuteCalcScriptsEx**の**「使用方法」**を参照してください。

#### **構文**

HypListCalcScriptsEx (vtSheetName, vtbRuleOnForm, vtCubeNames, vtBRNames, vtBRTypes, vtBRHasPrompts, vtBRNeedsPageInfo, vtBRHidePrompts)

ByVal vtSheetName As Variant

**注:**

ByVal vtbRuleOnForm As Variant

ByRef vtCubeNames As Variant

ByRef vtBRNames As Variant ByRef vtBRTypes As Variant ByRef vtBRHasPrompts As Variant ByRef vtBRNeedsPageInfo As Variant ByRef vtBRHidePrompts As Variant

#### **パラメータ**

**vtSheetName:** 入力パラメータ: 関数を実行するワークシートの名前。vtSheetNameがNullまたはEmptyの場合、 アクティブ・ワークシートが使用されます。

**vtbRuleOnForm:** 入力パラメータ; シート上の開いているフォームにのみ関連付けられているビジネス・ルールをリ ストするかどうかを示すブール値。Falseに設定されると、アプリケーションに関連付けられているすべてのビジネス・ ルールを戻します。

**vtCubeNames:** 出力パラメータ; ビジネス・ルールに関連付けられているキューブ名の配列(Planningの場合はプ ラン・タイプの配列)

**vtBRNames:** 出力パラメータ; ビジネス・ルール名の配列

**vtBRTypes:** 出力パラメータ; ビジネス・ルール・タイプの配列

**vtBRHasPrompts:** 出力パラメータ; ビジネス・ルールに実行時プロンプト(RTP)があるかどうかを示すブール値の 配列

**vtBRNeedsPageInfo:** 出力パラメータ; シートでのページ情報の実行がビジネス・ルールで必要かどうかを示す ブール値の配列

**vtBRHidePrompts:** 出力パラメータ; ビジネス・ルールのRTPが非表示かどうかを示すブール値の配列

#### **戻り値**

正常に終了した場合は0を戻し、それ以外の場合は該当するエラー・コードを戻します。

#### **例**

 Public Declare Function HypListCalcScriptsEx Lib "HsAddin" (ByVal vtSheetName As Variant, ByVal vtbRuleOnForm As Variant, ByRef vtCubeNames As Variant, ByRef vtBRNames As Variant, ByRef vtBRTypes As Variant, ByRef vtBRHasPrompts As Variant, ByRef vtBRNeedsPageInfo As Variant, ByRef vtBRHidePrompts As Variant) As Long Sub RunListCalcScriptsEx() sts = HypListCalcScriptsEx(Empty, True, CubeName, BRNames, BRTypes, BRHasPrompts, BRNeedsPageInfo, BRHidePrompts) End Sub
## **HypExecuteCalcScriptEx**

**データ・プロバイダ・タイプ:** Essbase、Planning

#### **説明**

HypExecuteCalcScriptEx()は選択されたビジネス・ルールを起動します。

#### **構文**

HypExecuteCalcScriptEx(vtSheetName, vtCubeName, vtBRName, vtBRType, vtbBRHasPrompts, vtbBRNeedPageInfo, vtRTPNames(), vtRTPValues(), vtbShowRTPDlg, vtbRuleOnForm, vtbBRRanSuccessfully, vtCubeName, vtBRName, vtBRType, vtbBRHasPrompts, vtbBRNeedPageInfo, vtbBRHidePrompts, vtRTPNamesUsed, vtRTPValuesUsed )

ByVal vtSheetName As Variant ByVal vtCubeName As Variant

ByVal vtBRName As Variant

ByVal vtBRType As Variant

ByVal vtbBRHasPrompts As Variant

ByVal vtbBRNeedPageInfo As Variant

ByRef vtRTPNames() As Variant

ByRef vtRTPValues() As Variant

ByVal vtbShowRTPDlg As Variant

ByVal vtbRuleOnForm As Variant

ByRef vtbBRRanSuccessfuly As Variant

ByRef vtCubeName As Variant

ByRef vtBRName As Variant

ByRef vtBRType As Variant

ByRef vtbBRHasPrompts As Variant

ByRef vtbBRNeedPageInfo As Variant

ByRef vtbBRHidePrompts As Variant

ByRef vtRTPNamesUsed As Variant

ByRef vtRTPValuesUsed As Variant

#### **パラメータ**

vtSheetName: 入力パラメータ;関数を実行するワークシートの名前。vtSheetNameがNullまたはEmptyの場合、 アクティブ・ワークシートが使用されます。

**vtCubeName:** 入力パラメータ; ビジネス・ルールに関連付けられているキューブ名(Planningの場合はプラン・タイ プ)

**vtBRName:** 入力パラメータ; 実行するビジネス・ルールの名前

**vtBRType:** 入力パラメータ; 実行するビジネス・ルールのタイプ

**vtbBRHasPrompts:** 入力パラメータ; ビジネス・ルールにRTPがあるかどうかを示すブール値

**vtbNeedPageInfo:** 入力パラメータ; ページ情報の実行がビジネス・ルールで必要かどうかを示すブール値(この情 報は、HypListCalcScriptsExか、HypExecuteCalcScriptExの以前の実行に基づきます)

**vtRTPNames:** 入力パラメータ; ビジネス・ルールに関連付けられているRTP名の配列

**vtRTPValues:** 入力パラメータ; RTP名に対応するRTP値の配列

**vtbShowBRDlg:** 入力パラメータ; 「ビジネス・ルール」ダイアログを表示してユーザーにビジネス・ルールを選択させ るか(True)、ビジネス・ルールを自動的に実行するか(False)を示すブール値。Trueに設定されると、ビジネス・ルー ルに関連するすべての入力パラメータは無視されます。推奨: 最初にビジネス・ルールを実行するときはTrueに設定 し、その後はFalseに設定して同じビジネス・ルールの実行を自動化します。

**vtbRuleOnForm:** 入力パラメータ; アクティブ・シート上で開いているフォームにビジネス・ルールを関連付けるかど うかを示すブール値

**vtbBRRanSuccessfully:** 出力パラメータ; 最後のビジネス・ルールが正常に実行されたかどうかを示すブール値

**vtCubeName:** 出力パラメータ; 最後に実行されたビジネス・ルールに関連付けられているキューブ名(Planningの 場合はプラン・タイプ)

**vtBRName:** 出力パラメータ; 最後に実行されたビジネス・ルールの名前

**vtBRType:** 出力パラメータ; 最後に実行されたビジネス・ルールのタイプ

**vtbBRHasPrompts:** 出力パラメータ; 最後に実行されたビジネス・ルールにRTPがあるかどうかを示すブール値

**vtbBRNeedPageInfo:** 出力パラメータ; 最後に実行されたビジネス・ルールでページ情報の実行が必要かどうかを 示すブール値

**vtbBRHidePrompts:** 出力パラメータ; 最後に実行されたビジネス・ルールに非表示のRTPがあるかどうかを示す ブール値

**vtRTPNames:** 出力パラメータ; 最後に実行されたビジネス・ルールの実行に使用されたRTP名の配列

**vtRTPValues:** 出力パラメータ; 最後に実行されたビジネス・ルールに関連付けられているRTP値の配列

#### **戻り値**

正常に終了した場合は0を戻し、それ以外の場合は該当するエラー・コードを戻します。

#### **例**

 Public Declare Function HypExecuteCalcScriptEx Lib "HsAddin" (ByVal vtSheetName As Variant,ByVal vtCubeName As Variant,ByVal vtBRName As Variant, ByVal vtBRType As Variant, ByVal vtbBRHasPrompts As Variant, ByVal vtbBRNeedPageInfo As Variant,ByRef vtRTPNames() As Variant,ByRef vtRTPValues() As Variant, ByVal vtbShowRTPDlg As Variant, ByVal vtbRuleOnForm As Variant, ByRef vtBRRanSuccessfully As Variant,ByRef vtCubeName As Variant,ByRef vtBRName As Variant, ByRef vtBRType As Variant, ByRef vtbBRHasPrompts As Variant, ByRef vtbBRNeedPageInfo As Variant, ByRef vtbBRHidePrompts As Variant, ByRef vtRTPNamesUsed As Variant, ByRef vtRTPValuesUsed As Variant) As Long

Sub Example\_HypExecuteCalcScriptEx()

Dim oRet As Long Dim oSheetName As StringDim oSheet As Worksheet Dim vtCubeNames As Variant Dim vtBRNames As Variant Dim vtBRTypes As Variant Dim vtBRHasPrompts As Variant Dim vtBRNeedsPageInfo As Variant Dim vtBRHidePrompts As Variant Dim sAllCalcs As String Dim sCalcName As String Dim bNeedPageInfo As Variant Dim vtInRTPNames() As Variant Dim vtInRTPValues() As Variant Dim vtOutRTPNames As Variant Dim vtOutRTPValues As Variant Dim vtbBRRanSuccessfully As Variant Dim vtbBRRanSuccessfully2 As Variant Dim vtOutCubeName As Variant Dim vtOutBRName As Variant Dim vtOutBRType As Variant Dim bBRHasPrompts As Variant Dim bBRNeedPageInfo As Variant Dim bBRHidePrompts As Variant Dim bShowDlg As Variant Dim bRuleOnForm As Variant 'Set oSheet = ActiveSheet 'oSheetName = oSheet.Name oSheetName = "Sheet3" oRet = HypListCalcScriptsEx (oSheetName, False, vtCubeNames, vtBRNames, vtBRTypes, vtBRHasPrompts, vtBRNeedsPageInfo, vtBRHidePrompts) If (o $Ret = 0$ ) Then If IsArray(vtBRNames) Then lNumMbrs = (UBound(vtBRNames) - LBound(vtBRNames) + 1) End If sPrintMsg = "Number of Calc Scripts = " & lNumMbrs MsgBox (sPrintMsg)

```
 'Start Executing the Calc Script
     bShowDlg = True
     bRuleOnForm = False
    iScript = 1 oRet = HypExecuteCalcScriptEx (oSheetName, vtCubeNames(iScript),
  vtBRNames(iScript), vtBRTypes(iScript), vtBRHasPrompts(iScript),
  vtBRNeedsPageInfo(iScript), vtInRTPNames, vtInRTPValues, bShowDlg, bRuleOnForm,
  vtbBRRanSuccessfully, vtOutCubeName, vtOutBRName, vtOutBRType,bBRHasPrompts,
  bBRNeedPageInfo, bBRHidePrompts, vtOutRTPNames, vtOutRTPValues)
    If (oRet = 0) Then
         MsgBox ("Last BR ran successfully - " & vtbBRRanSuccessfully)
         If (vtbBRRanSuccessfully = True) Then
            bShowDlg = False
            bRuleOnForm = False If IsArray(vtOutRTPNames) And IsArray(vtOutRTPValues) Then
                 lNumRTPNames = (UBound(vtOutRTPNames) - LBound(vtOutRTPNames) + 1)
                 lNumRTPVals = (UBound(vtOutRTPValues) - LBound(vtOutRTPValues) + 1)
             End If
             If (lNumRTPNames > 0) Then
                 ReDim vtInRTPNames(lNumRTPNames - 1) As Variant
                 ReDim vtInRTPValues(lNumRTPNames - 1) As Variant
                 For iRTPs = 0 To lNumRTPNames - 1
                     sBRName = vtOutRTPNames(iRTPs)
                     sBRVal = vtOutRTPValues(iRTPs)
                     vtInRTPNames(iRTPs) = sBRName
                     vtInRTPValues(iRTPs) = sBRVal
                 Next iRTPs
             End If
             oRet = HypExecuteCalcScriptEx (oSheetName, vtOutCubeName, vtOutBRName,
  vtOutBRType, bBRHasPrompts, bBRNeedPageInfo, vtInRTPNames, vtInRTPValues, bShowDlg,
  bRuleOnForm, vtbBRRanSuccessfully2, vtOutCubeName, vtOutBRName, vtOutBRType,
  bBRHasPrompts, bBRNeedPageInfo, bBRHidePrompts, vtOutRTPNames, vtOutRTPValues)
             MsgBox ("Automated BR ran successfully - " & vtbBRRanSuccessfully2)
         End If
     Else
         sPrintMsg = "Error - " & oRet
         MsgBox (sPrintMsg)
     End If
Else
     sPrintMsg = "Error - " & oRet
     MsgBox (sPrintMsg)
End If
End Sub
```
#### **使用方法**

HypExecuteCalcScriptExの前にHypListCalcScriptsExが呼び出されたかどうかに応じ て、HypExecuteCalcScriptExは4つのモードで使用できます。

HypExecuteCalcScriptExの前にHypListCalcScriptsExを呼び出して*ない*場合は、HypListCalcScriptsExを 初めて呼び出す際に、初回の使用のためにvtbShowBRDlgをTrueに設定し、その後でFalseに設定する必要があ ります。

- vtbShowBRDlgが**True**の場合(モード1):
	- ○**入力引数:** vtSheetName、vtCubeName、vtbRuleOnFormが使用されま す。vtBRName、vtBRType、vtbBRHasPrompts、vtbNeedPageInfo、ppRTPNames、ppRTPValuesは 無視されます。
	- ○**動作:** vtbRuleOnFormの値に応じて**「ビジネス・ルール」**ダイアログ・ボックスに使用可能なすべてのルールが 表示されます。ユーザーが選択したビジネス・ルールを実行して**「ビジネス・ルール」**ダイアログ・ボックスを終了 すると、そのビジネス・ルールの詳細が出力引数に設定され呼出し側に戻されます。
	- ○**出力引数:** すべての出力引数に値が設定されて呼出し側に戻され、呼出し側はそれらを後続の呼出しで使用 できるようになります。
- vtbShowBRDlgが**False**の場合(モード2):
	- ○**入力引数:** すべての入力引数が使用されます。
	- ○**動作: 「ビジネス・ルール」**ダイアログ・ボックスが表示されません。ビジネス・ルールが自動的に実行され、適切 なステータスが呼出し側に戻されます。
	- ○**出力引数:** すべての出力引数は変更されません。呼出し側にはその特定のビジネス・ルールの実行に必要な すべての情報があり、情報を渡す必要がないためです。

HypExecuteCalcScriptExの前にHypListCalcScriptsExを*呼び出す*場合、HypListCalcScriptsExが呼び出さ れた時点で、ユーザーはすべてのビジネス・ルールと実行時プロンプトに関する情報を取得します(該当する場合)。

ユーザーがRTPのないビジネス・ルールを実行する場合、vtbShowBRDlg引数にFalseを設定して HypExecuteCalcScriptExを呼び出し、他のすべての情報を入力引数として提供できます。

ユーザーがRTPのあるビジネス・ルールを実行する場合は、ビジネス・ルールとそのRTPを表示してユーザー がそのビジネス・ルールを実行するためのRTP値を選択できるよう、vtbShowBRDlgにTrueを設定して HypExecuteCalcScriptExを呼び出す必要があります。(Planningでは、表示されるRTPがない場合はビジネス・ ルールのRTPフラグをTrueに設定しても差し支えありません。)

- キューブ名、ビジネス・ルール名、およびビジネス・ルール・タイプが空としてHypExecuteCalcScriptExで渡され た場合(モード3)、**「ビジネス・ルール」**ダイアログ・ボックスが表示され、vtbRuleOnForm引数に応じてすべての ビジネス・ルールが表示されます。それ以外はすべてモード1と同じ動作になります。
- キューブ名、ビジネス・ルール名、およびビジネス・ルール・タイプの値が指定されてHypExecuteCalcScriptEx で渡された場合(モード4)、**「ビジネス・ルール」**ダイアログ・ボックスが表示され、渡されたビジネス・ルール(指定さ れたキューブ名に対するビジネス・ルール名)のみがそのRTPとともに表示されます。それ以外はすべてモード1と 同じ動作になります。

## **HypDeleteCalc**

**データ・プロバイダ・タイプ:** Essbase

#### **説明**

HypDeleteCalc()は、Essbaseサーバーから計算スクリプトを削除します。

#### **構文**

HypDeleteCalc (vtSheetName, vtApplicationName, vtDatabaseName, vtCalcScript)

ByVal vtSheetName As Variant

ByVal vtApplicationName As Variant

ByVal vtDatabaseName As Variant

ByVal vtCalcScript As Variant

#### **パラメータ**

vtSheetName: 関数を実行するワークシートの名前。vtSheetNameがNullまたはEmptyの場合、アクティブ・ワー クシートが使用されます。

**vtApplicationName:** 計算スクリプトを含むアプリケーション名の名前

**vtDatabaseName:** 計算スクリプトを含むデータベースの名前

**vtCalcScript:** 削除する計算スクリプトの名前

#### **戻り値**

正常に終了した場合は0を戻し、それ以外の場合は該当するエラー・コードを戻します。

#### **例**

```
 Declare Function HypDeleteCalc Lib "HsAddin" (ByVal vtSheetName As Variant,
 ByVal vtApplicationName As Variant, ByVal vtDatabaseName As Variant, ByVal
  vtCalcScript As Variant) As Long
Sub Example_HypDeleteCalc
Dim X as Long
    X = HypDeleteCalc (Empty,"Sample","Basic","CalcYear")
End Sub
```
## **10 計算、連結、および換算関数**

#### **この項の内容:**

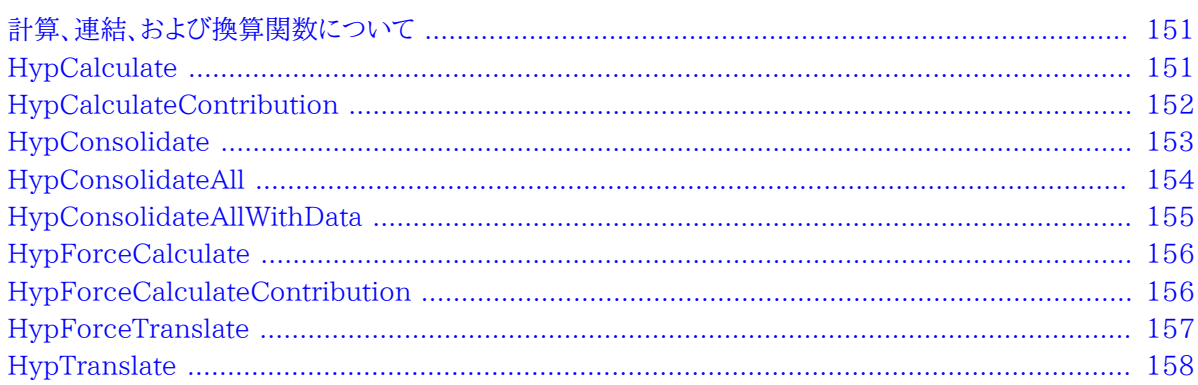

## <span id="page-150-0"></span>**計算、連結、および換算関数について**

<span id="page-150-1"></span>これらの関数は、Financial ManagementおよびHyperion Enterpriseアプリケーションのデータに対して、計算、 連結および換算操作を実行します。

## **HypCalculate**

**データ・プロバイダ・タイプ:** Financial Management、Hyperion Enterprise

#### **説明**

HypCalculate()は、計算メソッドを呼び出します。

#### **構文**

HypCalculate (vtSheetName, vtRange)

ByVal vtSheetName As Variant

By Val vtRange As Variant

#### **パラメータ**

**vtSheetName:** 関数を実行するワークシートの名前。vtSheetNameがNullまたはEmptyの場合、アクティブ・ワー クシートが使用されます。

**vtRange:** 使用されるデータを含む範囲。EmptyまたはNullの場合、ワークシートの選択された範囲が使用されま す。

#### **戻り値**

正常に終了した場合は0を戻し、それ以外の場合は該当するエラー・コードを戻します。

#### **例**

```
 Declare Function HypCalculate Lib "HsAddin" (ByVal vtSheetName As Variant, ByVal
 vtRange As Variant) As Long
Sub Example_HypCalculate()
sts = HypCalculate (Empty, Empty)
End Sub
```
## <span id="page-151-0"></span>**HypCalculateContribution**

**データ・プロバイダ・タイプ:** Financial Management (アド・ホックのみ)

#### **説明**

HypCalculateContribution()は、コントリビューションの計算を呼び出します。

#### **構文**

HypCalculateContribution (vtSheetName, vtRange)

ByVal vtSheetName As Variant

By Val vtRange As Variant

#### **パラメータ**

vtSheetName: 関数を実行するワークシートの名前。vtSheetNameがNullまたはEmptyの場合、アクティブ・ワー クシートが使用されます。

**vtRange:** 使用されるデータを含む範囲。EmptyまたはNullの場合、ワークシートの選択された範囲が使用されま す。

#### **戻り値**

正常に終了した場合は0を戻し、それ以外の場合は該当するエラー・コードを戻します。

#### **例**

```
 Declare Function HypCalculateContribution Lib "HsAddin" (ByVal vtSheetName As
 Variant, ByVal vtRange As Variant) As Long
Sub Example_HypCalculateContribution()
sts = HypCalculateContribution (Empty, Empty)
End Sub
```
## <span id="page-152-0"></span>**HypConsolidate**

**データ・プロバイダ・タイプ:** Financial Management (アド・ホックのみ)、Hyperion Enterprise (アド・ホックの み)

#### **説明**

HypConsolidateは、連結メソッドを呼び出します。

#### **構文**

HypConsolidate (vtSheetName, vtRange)

ByVal vtSheetName As Variant

By Val vtRange As Variant

#### **パラメータ**

vtSheetName: 関数を実行するワークシートの名前。vtSheetNameがNullまたはEmptyの場合、アクティブ・ワー クシートが使用されます。

**vtRange:** 使用するデータを参照する範囲オブジェクト。EmptyまたはNullの場合、ワークシートの選択された範囲 が使用されます。

#### **戻り値**

正常に終了した場合は0を戻し、それ以外の場合は該当するエラー・コードを戻します。

```
 Declare Function HypConsolidate Lib "HsAddin" (ByVal vtSheetName As Variant,
 ByVal vtRange As Variant) As Long
Sub Example_HypConsolidate()
sts = HypConsolidate (Empty, Empty)
End Sub
```
## <span id="page-153-0"></span>**HypConsolidateAll**

**データ・プロバイダ・タイプ:** Financial Management (アド・ホックのみ)、Hyperion Enterprise (アド・ホックの み)

#### **説明**

HypConsolidateAll()は、「すべてを連結」メソッドを呼び出します。

#### **構文**

HypConsolidateAll (vtSheetName, vtRange)

ByVal vtSheetName As Variant

By Val vtRange As Variant

#### **パラメータ**

vtSheetName: 関数を実行するワークシートの名前。vtSheetNameがNullまたはEmptyの場合、アクティブ・ワー クシートが使用されます。

**vtRange:** 使用されるデータを含む範囲。EmptyまたはNullの場合、ワークシートの選択された範囲が使用されま す。

#### **戻り値**

正常に終了した場合は0を戻し、それ以外の場合は該当するエラー・コードを戻します。

#### **例**

 Declare Function HypConsolidateAll Lib "HsAddin" (ByVal vtSheetName As Variant, ByVal vtRange As Variant) As Long

## <span id="page-154-0"></span>**HypConsolidateAllWithData**

**データ・プロバイダ・タイプ:** Financial Management (アド・ホックのみ)、Hyperion Enterprise (アド・ホックの み)

#### **説明**

HypConsolidateAllWithDataは、「データのあるものすべてを連結」メソッドを呼び出します。

#### **構文**

HypConsolidateAllWithData (vtSheetName, vtRange)

ByVal vtSheetName As Variant

By Val vtRange As Variant

#### **パラメータ**

**vtSheetName:** 関数を実行するワークシートの名前。vtSheetNameがNullまたはEmptyの場合、アクティブ・ワー クシートが使用されます。

**vtRange:** 使用されるデータを含む範囲。EmptyまたはNullの場合、ワークシートの選択された範囲が使用されま す。

#### **戻り値**

正常に終了した場合は0を戻し、それ以外の場合は該当するエラー・コードを戻します。

#### **例**

```
 Declare Function HypConsolidateAllWithData Lib "HsAddin" (ByVal vtSheetName As
 Variant, ByVal vtRange As Variant) As Long
Sub Example_HypConsolidateAllWithData()
sts = HypConsolidateAllWithData (Empty, Empty)
End Sub
```
## <span id="page-155-0"></span>**HypForceCalculate**

**データ・プロバイダ・タイプ:** Financial Management

#### **説明**

HypForceCalculate()は、計算の強制メソッドを呼び出します。

#### **構文**

HypForceCalculate(vtSheetName, vtRange)

ByVal vtSheetName As Variant

By Val vtRange As Variant

#### **パラメータ**

vtSheetName: 関数を実行するワークシートの名前。vtSheetNameがNullまたはEmptyの場合、アクティブ・ワー クシートが使用されます。

**vtRange:** 使用されるデータを含む範囲。EmptyまたはNullの場合、ワークシートの選択された範囲が使用されま す。

#### **戻り値**

正常に終了した場合は0を戻し、それ以外の場合は該当するエラー・コードを戻します。

#### **例**

```
 Declare Function HypForceCalculate Lib "HsAddin" (ByVal vtSheetName As Variant,
 ByVal vtRange As Variant) As Long
Sub Example_HypForceCalculate()
sts = HypForceCalculate (Empty, Empty)
End Sub
```
## <span id="page-155-1"></span>**HypForceCalculateContribution**

**データ・プロバイダ・タイプ:** Financial Management (アド・ホックのみ)

#### **説明**

HypForceCalculateContributionは、コントリビューションの強制計算メソッドを呼び出します。

#### **構文**

HypForceCalculateContribution (vtSheetName, vtRange)

ByVal vtSheetName As Variant

By Val vtRange As Variant

#### **パラメータ**

vtSheetName: 関数を実行するワークシートの名前。vtSheetNameがNullまたはEmptyの場合、アクティブ・ワー クシートが使用されます。

**vtRange:** 使用されるデータを含む範囲。EmptyまたはNullの場合、ワークシートの選択された範囲が使用されま す。

#### **戻り値**

正常に終了した場合は0を戻し、それ以外の場合は該当するエラー・コードを戻します。

#### **例**

```
 Declare Function HypForceCalculateContribution Lib "HsAddin" (ByVal vtSheetName
 As Variant, ByVal vtRange As Variant) As Long
Sub Example_HypForceCalculateContribution()
sts = HypForceCalculateContribution (Empty, Empty)
End Sub
```
## <span id="page-156-0"></span>**HypForceTranslate**

**データ・プロバイダ・タイプ:** Financial Management (アド・ホックのみ)

#### **説明**

HypForceTranslateは、換算の強制メソッドを呼び出します。

#### **構文**

HypForceTranslate (vtSheetName, vtRange)

ByVal vtSheetName As Variant

By Val vtRange As Variant

#### **パラメータ**

**vtSheetName:** 関数を実行するワークシートの名前。vtSheetNameがNullまたはEmptyの場合、アクティブ・ワー クシートが使用されます。

**vtRange:** 使用されるデータを含む範囲。EmptyまたはNullの場合、ワークシートの選択された範囲が使用されま す。

#### **戻り値**

正常に終了した場合は0を戻し、それ以外の場合は該当するエラー・コードを戻します。

#### **例**

```
 Declare Function HypForceTranslate Lib "HsAddin" (ByVal vtSheetName As Variant,
 ByVal vtRange As Variant) As Long
Sub Example_HypForceTranslate()
sts = HypForceTranslate (Empty, Empty)
End Sub
```
## <span id="page-157-0"></span>**HypTranslate**

**データ・プロバイダ・タイプ:** Financial Management (アド・ホックのみ)、Hyperion Enterprise (アド・ホックの み)

#### **説明**

HypTranslate()は、換算メソッドを呼び出します。

### **構文**

HypTranslate (vtSheetName, vtRange)

ByVal vtSheetName As Variant

By Val vtRange As Variant

#### **パラメータ**

vtSheetName: 関数を実行するワークシートの名前。vtSheetNameがNullまたはEmptyの場合、アクティブ・ワー クシートが使用されます。

**vtRange:** 使用されるデータを含む範囲。EmptyまたはNullの場合、ワークシートの選択された範囲が使用されま す。

#### **戻り値**

正常に終了した場合は0を戻し、それ以外の場合は該当するエラー・コードを戻します。

#### **例**

 Declare Function HypTranslate Lib "HsAddin" (ByVal vtSheetName As Variant, ByVal vtRange As Variant) As Long Sub Example\_HypTranslate() sts = HypTranslate (Empty, Empty) End Sub

# 11

## メンバー問合せ関数

#### この項の内容:

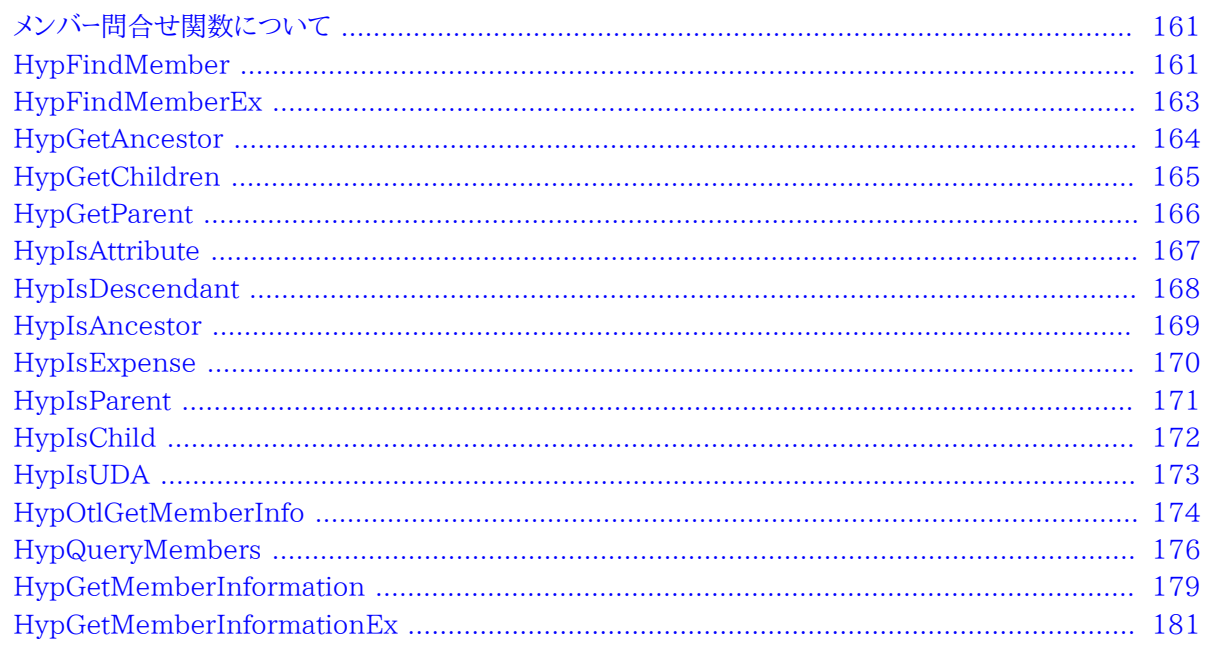

## <span id="page-160-0"></span>メンバー問合せ関数について

<span id="page-160-1"></span>メンバー問合せ関数は、メンバーに関する世代、レベル、属性およびその他の情報を取得します。

## **HypFindMember**

データ・プロバイダ・タイプ: Essbase

#### 説明

HypFindMember()は、指定したメンバーのディメンション、別名、世代およびレベルの情報を取得します。

#### 構文

HypFindMember (vtSheetName, vtMemberName, vtAliasTable, vtDimensionName, vtAliasName, vtGenerationName, vtLevelName)

ByVal vtSheetName As Variant ByVal vtMemberName As Variant ByVal vtAliasTable As Variant ByRef vtDimensionName As Variant ByRef vtAliasName As Variant ByRef vtGenerationName As Variant ByRef vtLevelName As Variant

#### **パラメータ**

**vtSheetName:** 関数を実行するワークシートの名前。vtSheetNameがNullまたはEmptyの場合、アクティブ・ワー クシートが使用されます。

**vtMemberName:** 入力パラメータ; 情報を取得するメンバー。必須; デフォルト値はありません。

**vtAliasTable:** 入力パラメータ; 別名の検索に使用する別名表の名前。Nullの場合は、デフォルトの別名表が使用 されます。

**vtDimensionName:** 出力パラメータ; メンバーのディメンション

**vtAliasName:** 出力パラメータ; メンバーの別名

**vtGenerationName:** 出力パラメータ; メンバーの世代

**vtLevelName:** 出力パラメータ; メンバーのレベル

#### **戻り値**

正常に終了した場合は0を戻し、それ以外の場合は該当するエラー・コードを戻します。

#### **例**

```
 Declare Function HypFindMember Lib "HsAddin" (ByVal vtSheetName As Variant,
  ByVal vtMemberName As Variant, ByVal vtAliasTable As Variant, ByRef vtDimensionName
  As Variant, ByRef vtAliasName As Variant, ByRef vtGenerationName As Variant, ByRef
  vtLevelName As Variant) As Long
Sub Example_HypFindMember()
    X = HypFindMember(Empty, "100", "Default", dimName, aliasName, genName, levelName)
    MsgBox (dimName)
    MsgBox (aliasName)
    MsgBox (genName)
    MsgBox (levelName)
End Sub
```
## <span id="page-162-0"></span>**HypFindMemberEx**

**データ・プロバイダ・タイプ:** Essbase

#### **説明**

HypFindMemberEx()は、指定したメンバーのディメンション、別名、世代およびレベルの情報を取得します。

#### **構文**

HypFindMember (vtSheetName, vtMemberName, vtAliasTable, vtDimensionName, vtAliasName, vtGenerationName, vtLevelName)

ByVal vtSheetName As Variant

ByVal vtMemberName As Variant

ByVal vtAliasTable As Variant

ByRef vtDimensionName As Variant

ByRef vtAliasName As Variant

ByRef vtGenerationName As Variant

ByRef vtLevelName As Variant

#### **パラメータ**

vtSheetName: 関数を実行するワークシートの名前。vtSheetNameがNullまたはEmptyの場合、アクティブ・ワー クシートが使用されます。

**vtMemberName:** 情報を取得するメンバー。必須; デフォルト値はありません。

**vtAliasTable:** 別名の検索に使用する別名表の名前。NULL値の場合は、デフォルトの別名表が検索されます。

**vtDimensionName:** 出力パラメータ; メンバーのディメンション

**vtAliasName:** 出力パラメータ; メンバーの別名

**vtGenerationName:** 出力パラメータ; メンバーの世代

**vtLevelName:** 出力パラメータ; メンバーのレベル

#### **戻り値**

正常に終了した場合は0を戻し、それ以外の場合は該当するエラー・コードを戻します。

```
 Declare Function HypFindMemberEx Lib "HsAddin" (ByVal vtSheetName As Variant,
  ByVal vtMemberName As Variant, ByVal vtAliasTable As Variant, ByRef vtDimensionName
  As Variant, ByRef vtAliasName As Variant, ByRef vtGenerationName As Variant, ByRef
  vtLevelName As Variant) As Long
Sub Example_HypFindMemberEx() 
 X = HypFindMemberEx(Empty, "100", "Default", dimName, aliasName, genName, levelName) 
    MsgBox (dimName) 
    MsgBox (aliasName) 
    MsgBox (genName) 
    MsgBox (levelName) 
End Sub
```
## <span id="page-163-0"></span>**HypGetAncestor**

**データ・プロバイダ・タイプ:** Essbase

#### **説明**

HypGetAncestor()は、指定したメンバーの、任意の特定世代またはレベルの祖先を戻します。

#### **構文**

HypGetAncestor (vtSheetName, vtMemberName, vtLayerType, intLayerNum, vtAncestor)

ByVal vtSheetName As Variant

ByVal vtMemberName As Variant

ByVal vtLayerType As Variant

ByVal intLayerNum As Integer

ByRef vtAncestor As Variant

#### **パラメータ**

vtSheetName: 関数を実行するワークシートの名前。vtSheetNameがNullまたはEmptyの場合、アクティブ・ワー クシートが使用されます。

**vtMemberName:** 情報を取得するメンバー。必須; デフォルト値はありません。

**vtLayerType:** 入力パラメータ: GenまたはLevel。NullまたはEmptyに設定されると、Genがデフォルトになりま す。

**intLayerNum:** 入力パラメータ: レベルまたは世代番号。必須。

**vtAncestor:** 出力パラメータ; 祖先の名前

#### **戻り値**

正常に終了した場合は0を戻し、それ以外の場合は該当するエラー・コードを戻します。

#### **例**

 Declare Function HypGetAncestor Lib "HsAddin" (ByVal vtSheetName As Variant, ByVal vtMemberName As Variant, ByVal vtLayerType As Variant, ByVal intLayerNumber As Integer, ByRef vtAncestor As Variant) As Long Sub Example\_HypGetAncestor Dim X as Long Dim vtAncestor As Variant X = HypGetAncestor (Empty, "100-20", "Level", 1, vtAncestor) End Sub

## <span id="page-164-0"></span>**HypGetChildren**

**データ・プロバイダ・タイプ:** Essbase

#### **説明**

HypGetChildren()は、指定したメンバーの子を戻します。

#### **構文**

HypGetChildren (vtSheetName, vtMemberName, intChildCount, vtChildArray)

ByVal vtSheetName As Variant

ByVal vtMemberName As Variant

ByVal intChildCount As Integer

ByRef vtChildArray As Variant

#### **パラメータ**

vtSheetName: 関数を実行するワークシートの名前。vtSheetNameがNullまたはEmptyの場合、アクティブ・ワー クシートが使用されます。

**vtMemberName:** 入力パラメータ; メンバー名。必須。

**intChildCount:** 入力パラメータ; 戻される子の数の制限。

- ChildCount <=0。すべての子が戻されます。
- ChildCount >0。結果セットは、引数として指定された数に制限されます。指定された引数よりも結果セットが少 ない場合は、すべての結果が戻されます。

**vtChildArray:** 子のリストを格納する出力結果ベクトル。マクロが正常に終了しなかった場合、コンテンツは不明に なります。

#### **戻り値**

正常に終了した場合は0を戻し、それ以外の場合は該当するエラー・コードを戻します。

#### **例**

```
 Declare Function HypGetChildren Lib "HsAddin" (ByVal vtSheetName As Variant,
 ByVal vtMemberName As Variant, ByVal intChildCount As Integer, ByRef vtChildArray As
  Variant) As Long
Sub Example_HypGetChildren
    Dim vtChildren As Variant
    Dim vtChild As Variant
    Dim X as Long
       X = HypGetChildren (Empty, "Market", 0, vtChildren)
       If IsArray (vtChildren) Then
          For i = LBound (vtChildren) To UBound (vtChildren)
          VtChild = vtChildren (i)
       Next
    End If
End Sub
```
### <span id="page-165-0"></span>**HypGetParent**

**データ・プロバイダ・タイプ:** Essbase

#### **説明**

HypGetParent()は、指定したメンバーの親の名前を戻します。

#### **構文**

HypGetParent(vtSheetName, vtMemberName, vtParentName)

ByVal vtSheetName As Variant

ByVal vtMemberName As Variant

ByRef vtParentName As Variant

#### **パラメータ**

vtSheetName: 関数を実行するワークシートの名前。vtSheetNameがNullまたはEmptyの場合、アクティブ・ワー クシートが使用されます。

**vtMemberName:** 入力パラメータ; メンバー名。必須。

**vtParentName:** 出力パラメータ; 親の名前

#### **戻り値**

正常に終了した場合は0を戻し、それ以外の場合は該当するエラー・コードを戻します。

#### **例**

```
 Declare Function HypGetParent Lib "HsAddin" (ByVal vtSheetName As Variant, ByVal
 vtMemberName As Variant, ByRef vtParentName As Variant) As Long
Sub Example_HypGetParent
   Dim vtParent As Variant
```

```
 X = HypGetParent (Empty, "East", vtParent)
End sub
```
## <span id="page-166-0"></span>**HypIsAttribute**

**データ・プロバイダ・タイプ:** Essbase

#### **説明**

HypIsAttribute()は、指定したメンバーが特定の属性を持つかどうかを確認します。

#### **構文**

HypIsAttribute(vtSheetName, vtDimensionName, vtMemberName, vtUDAString)

ByVal vtSheetName As Variant

ByVal vtDimensionName As Variant

ByVal vtMemberName As Variant

ByVal vtUDAString As Variant

#### **パラメータ**

vtSheetName: 関数を実行するワークシートの名前。vtSheetNameがNullまたはEmptyの場合、アクティブ・ワー クシートが使用されます。

**vtDimensionName:** メンバーが属するディメンションの名前

**vtMemberName:** 情報を取得するメンバー。必須; デフォルト値はありません。

**vtUDAString:** メンバーの属性と比較する文字列を入力します。

#### **戻り値**

Variantを戻します。-1はTRUE、0はFALSEです。それ以外の場合は、該当するエラー・コードを戻します。

#### **例**

```
 Declare Function HypIsAttribute Lib "HsAddin" (ByVal vtSheetName As Variant,
  ByVal vtDimensionName As Variant, ByVal vtMemberName As Variant, ByVal vtUDAString As
 Variant) As Variant
Sub Example_HypIsAttribute()
vtret = HypIsAttribute(Empty, "Market", "Connecticut", "MyAttribute")
    If vtret = -1 Then
     MsgBox ("Found MyAttribute")
   ElseIf vtret = 0 Then
       MsgBox ("MyAttribute not available for Connecticut")
     Else
       MsgBox ("Error value returned is" & vtret)
     End If 
End Sub
```
## <span id="page-167-0"></span>**HypIsDescendant**

**データ・プロバイダ・タイプ:** Essbase

#### **説明**

```
HypIsDescendant()は、指定したメンバーが、指定したもう1つのメンバーの子孫かどうかを確認します。
```
#### **構文**

HypIsDescendant(vtSheetName, vtMemberName, vtAncestorName)

ByVal vtSheetName As Variant

ByVal vtMemberName As Variant

ByVal vtAncestorName As Variant

#### **パラメータ**

vtSheetName: 関数を実行するワークシートの名前。vtSheetNameがNullまたはEmptyの場合、アクティブ・ワー クシートが使用されます。

**vtMemberName:** 情報を取得するメンバー。必須; デフォルト値はありません。

**vtAncestorName:** 祖先の名前。必須。

#### **戻り値**

Variantを戻します。-1はTRUE、0はFALSEです。それ以外の場合は、該当するエラー・コードを戻します。

#### **例**

```
 Declare Function HypIsDescendant Lib "HsAddin" (ByVal vtSheetName As Variant,
  ByVal vtMemberName As Variant, ByVal vtDescendantName As Variant) As Boolean
Sub Example_HypIsDescendant
    Dim b as Boolean
    b = HypIsDescendant (Empty, "Year", "Jan")
End sub
```
## <span id="page-168-0"></span>**HypIsAncestor**

**データ・プロバイダ・タイプ:** Essbase

#### **説明**

HypIsAncestor()は、指定したメンバーが、指定したもう1つのメンバーの祖先かどうかを確認します。

#### **構文**

HypIsAncestor(vtSheetName, vtMemberName, vtAncestorName)

ByVal vtSheetName As Variant

ByVal vtMemberName As Variant

ByVal vtAncestorName As Variant

#### **パラメータ**

vtSheetName: 関数を実行するワークシートの名前。vtSheetNameがNullまたはEmptyの場合、アクティブ・ワー クシートが使用されます。

**vtMemberName:** 情報を取得するメンバー。必須; デフォルト値はありません。

**vtAncestorName:** 祖先の名前。必須。

#### **戻り値**

Variantを戻します。-1はTRUE、0はFALSEです。それ以外の場合は、該当するエラー・コードを戻します。

#### **例**

```
 Declare Function HypIsAncestor Lib "HsAddin" (ByVal vtSheetName As Variant,
 ByVal vtMemberName As Variant, ByVal vtAncestorName As Variant) As Variant
```

```
Sub Example_HypIsAncestor
    Dim b As Variant
    b = HypIsAncestor (Empty, "Year", "Jan")
End sub
```
## <span id="page-169-0"></span>**HypIsExpense**

**データ・プロバイダ・タイプ:** Essbase

#### **説明**

HypIsExpense()は、指定したメンバーが「支出」タグを持っているかどうかを確認します。

#### **構文**

HypIsExpense(vtSheetName, vtDimensionName, vtMemberName)

ByVal vtSheetName As Variant

ByVal vtDimensionName As Variant

ByVal vtMemberName As Variant

#### **パラメータ**

**vtSheetName:** 関数を実行するワークシートの名前。vtSheetNameがNullまたはEmptyの場合、アクティブ・ワー クシートが使用されます。

**vtDimensionName:** メンバーのディメンション。NullまたはEmptyに設定されると、アクティブなディメンションが 使用されます。

**vtMemberName:** 情報を取得するメンバー。必須; デフォルト値はありません。

#### **戻り値**

Variantを戻します。-1はTRUE、0はFALSEです。それ以外の場合は、該当するエラー・コードを戻します。

#### **例**

```
 Declare Function HypIsExpense Lib "HsAddin" (ByVal vtSheetName As Variant, ByVal
  vtDimensionName As Variant, ByVal vtMemberName As Variant) As Variant
Sub CheckExpense()
vtret = HypIsExpense(Empty, "Measures", "Opening Inventory")
    If vtret = -1 Then
     MsgBox ("Opening Inventory has expense flag set")
    ElseIf vtret = 0 Then
     MsgBox ("Expense flag has not been set")
     Else
     MsgBox ("Error value returned is" & vtret)
     End If 
End Sub
```
## <span id="page-170-0"></span>**HypIsParent**

**データ・プロバイダ・タイプ:** Essbase

#### **説明**

HypIsParent()は、指定したメンバーが、指定したもう1つのメンバーの親かどうかを確認します。

#### **構文**

HypIsParent(vtSheetName, vtMemberName, vtParentName)

ByVal vtSheetName As Variant

ByVal vtMemberName As Variant

ByVal vtParentName As Variant

#### **パラメータ**

vtSheetName: 関数を実行するワークシートの名前。vtSheetNameがNullまたはEmptyの場合、アクティブ・ワー クシートが使用されます。

**vtMemberName:** 情報を取得するメンバー。必須; デフォルト値はありません。

**vtParentName:** 親の名前。必須。

#### **戻り値**

Variantを戻します。-1はTRUE、0はFALSEです。それ以外の場合は、該当するエラー・コードを戻します。

#### **例**

End Sub

```
 Declare Function HypIsParent Lib "HsAddin" (ByVal vtSheetName As Variant, ByVal
  vtMemberName As Variant, ByVal ParentName As Variant) As Boolean
Sub Example_HypIsParent
    Dim b as Boolean
    b = HypIsParent (Empty, "East", "Market")
```
## <span id="page-171-0"></span>**HypIsChild**

**データ・プロバイダ・タイプ:** Essbase

#### **説明**

HypIsChild()は、メンバーが、指定した親メンバーの子かどうかを決定します。HypIsChildによる確認の対象は子 のみであり、すべての子孫が確認されるわけではありません。

#### **構文**

HypIsChild(vtSheetName, vtParentName, vtChildName)

ByVal vtSheetName As Variant

ByVal vtParentName As Variant

ByVal vtChildName As Variant

#### **パラメータ**

vtSheetName: 関数を実行するワークシートの名前。vtSheetNameがNullまたはEmptyの場合、アクティブ・ワー クシートが使用されます。

**vtParentName:** 親の名前。必須

**vtChildName:** 子の名前。必須

#### **戻り値**

Variantを戻します。-1はTRUE、0はFALSEです。それ以外の場合は、該当するエラー・コードを戻します。

#### **例**

```
 Declare Function HypIsChild Lib "HsAddin" (ByVal vtSheetName As Variant, ByVal
 vtParentName As Variant, ByVal vtChildName As Variant) As Variant
Sub Example_HypIsChild
```

```
 Dim b as Boolean
    b = HypIsChild ("Sheet1", "Year", "Qtr1")
End Sub
```
## <span id="page-172-0"></span>**HypIsUDA**

**データ・プロバイダ・タイプ:** Essbase

#### **説明**

HypIsUDA()は、メンバーに特定のUDAがあるかどうかを判別します。

#### **構文**

HypIsUDA (vtSheetName, vtDimensionName, vtMemberName, vtUDAString)

ByVal vtSheetName As Variant

ByVal vtDimensionName As Variant

ByVal vtMemberName As Variant

ByVal vtUDAString As Variant

#### **パラメータ**

**vtSheetName:** 関数を実行するワークシートの名前。vtSheetNameがNullまたはEmptyの場合、アクティブ・ワー クシートが使用されます。

**vtDimensionName:** メンバーのディメンション

**vtMemberName:** 情報を取得するメンバー。必須; デフォルト値はありません。

**vtUDAString:** メンバーの属性と比較する文字列を入力します。

#### **戻り値**

Variantを戻します。-1はTRUE、0はFALSEです。それ以外の場合は、該当するエラー・コードを戻します。

#### **例**

```
 Declare Function HypIsUDA Lib "HsAddin" (ByVal vtSheetName As Variant, ByVal
  vtDimensionName As Variant, ByVal vtMemberName As Variant, ByVal vtUDAString As
 Variant) As Variant
Sub Example_HypIsUDA() 
vtret = HypIsUDA(Empty, "Market", "Connecticut", "MyUDA")
    If vtret = -1 Then
       MsgBox ("Found MyUDA")
    ElseIf vtret = 0 Then
       MsgBox ("Did not find MyUDA")
    Else
      MsgBox ("Error value returned is" & vtret)
     End If
```
## **HypOtlGetMemberInfo**

**データ・プロバイダ・タイプ:** Essbase

#### **説明**

<span id="page-173-0"></span>End Sub

HypOtlGetMemberInfo()は、選択したメンバーに関連付けられているコメント、式、UDAおよび属性を返します。

#### **構文**

HypOtlGetMemberInfo (vtSheetName, vtDimensionName, vtMemberName, vtPredicate, vtMemberArray)

ByVal vtSheetName As Variant

ByVal vtDimensionName As Variant

ByVal vtMemberName As Variant

ByVal vtPredicate As Variant

ByRef vtMemberArray As Variant

#### **パラメータ**

**vtSheetName:** 関数を実行するワークシートの名前。vtSheetNameがNullまたはEmptyの場合、アクティブ・ワー クシートが使用されます。

**vtDimensionName:** メンバーのディメンション。Nullに設定すると、アウトライン全体で述部が検索されます。

**vtMemberName:** 情報を取得するメンバー。必須; デフォルト値はありません。

**vtPredicate:** メンバー選択条件:

- $\cdot$  1 = HYP COMMENT
- $\cdot$  2 = HYP\_FORMULA
- $3 = HYP_UDA$
- $\cdot$  4 = HYP ATTRIBUTE

**vtMemberArray:** 出力パラメータ: 問合せの結果。

#### **戻り値**

正常に終了した場合は0を戻し、それ以外の場合は該当するエラー・コードを戻します。

#### **例**

 Declare Function HypOtlGetMemberInfo Lib "HsAddin" (ByVal vtSheetName As Variant, ByVal vtDimensionName As Variant, ByVal vtMemberName As Variant, ByVal vtPredicate As Variant, ByRef vtMemberArray As Variant) As Long Sub Example\_HypOtlGetMemberInfo() vtRet = HypOtlGetMemberInfo(Empty, "Year", "Jan", HYP\_COMMENT, vt) If IsArray(vt) Then cbItems = UBound(vt) + 1 MsqBox ("Number of elements =  $" + Str(cbItems)$ ) For  $i = 0$  To UBound(vt)

```
MsgBox ("Member = " + vt(i))
Next 
MsgBox ("Return Value = " + vtRet) 
End Sub
```
## <span id="page-175-0"></span>**HypQueryMembers**

**データ・プロバイダ・タイプ:** Essbase

#### **説明**

HypQueryMembers()は、メンバー選択問合せを実行します。

#### **構文**

HypQueryMembers (vtSheetName, vtMemberName, vtPredicate, vtOption, vtDimensionName, vtInput1, vtInput2, vtMemberArray)

- ByVal vtSheetName As Variant ByVal vtMemberName As Variant ByVal vtPredicate As Variant
- ByVal vtOption As Variant
- ByVal vtDimensionName As Variant
- ByVal vtInput1 As Variant
- ByVal vtInput2 As Variant
- ByRef vtMemberArray As Variant

#### **パラメータ**

vtSheetName: 関数を実行するワークシートの名前。vtSheetNameがNullまたはEmptyの場合、アクティブ・ワー クシートが使用されます。

**vtMemberName:** 情報を取得するメンバー。必須; デフォルト値はありません。

**vtPredicate:** メンバー選択条件(整数):

- $\cdot$  1 = HYP\_CHILDREN
- $\cdot$  2 = HYP\_DESCENDANTS
- 3 = HYP\_BOTTOMLEVEL
- $\cdot$  4 = HYP SIBLINGS
- 5 = HYP\_SAMELEVEL
- $\cdot$  6 = HYP\_SAMEGENERATION
- $7 = HYP$  PARENT
- $\cdot$  8 = HYP\_DIMENSION
- $\cdot$  9 = HYP\_NAMEDGENERATION
- 10 HYP\_NAMEDLEVEL
- 11 HYP\_SEARCH
- 12 HYP\_WILDSEARCH
- 13 HYP USERATTRIBUTE
- 14 HYP\_ANCESTORS
- 15 HYP\_DTSMEMBER
- 16 HYP\_DIMUSERATTRIBUTES

**vtOption:** predicateに依存するオプション(整数):predicateの値がHYP\_SEARCHおよび HYP\_WILDSEARCHの場合は、次の問合せオプションを指定します:

- HYP\_MEMBERSONLY
- HYP\_ALIASESONLY
- HYP\_MEMBERSANDALIASES

**vtDimensionName:** 問合せの範囲を制限するディメンション(文字列)。この

フィールドは、次の問合せオプションで使用され、それ以外では無視されます: HYP\_NAMEDGENERATION、HYP\_NAMEDLEVEL、HYP\_USERATTRIBUTE、HYP\_SEARCH(Nullに 設定するとすべてのディメンションが検索されます)、HYP\_WILDSEARCH(Nullに設定するとすべてのディメン ションが検索されます)。

**vtInput1:** オプションによって決まる入力文字列(文字列)。このフィールドは、次の問合せオプションで使用され、そ れ以外では無視されます:

- HYP\_NAMEDGENERATION (世代の名前)
- HYP\_NAMEDLEVEL (レベルの名前)
- HYP\_SEARCH (検索する文字列。この文字列は完全一致として定義されています)
- HYP\_WILDSEARCH (検索する文字列。この文字列は、末尾にオプションの'\*'が付いた完全一致検索文字列 として定義されており、'\*'部分は任意の文字の組合せが可能です)
- HYP USERATTRIBUTE (ユーザー定義属性)

**vtInput2:** オプションによって決まる入力文字列(文字列)。このフィールドは、次の問合せオプションで使用され、そ れ以外では無視されます:

- HYP USERATTRIBUTE (ユーザー定義属性)
- HYP\_SEARCH、HYP\_WILDSEARCH (オプションの設定で別名表を検索するようになっている場合、この文 字列では検索する別名表を指定します。文字列がNullの場合、すべての別名表が検索されます)

**vtMemberArray:** 問合せの結果を格納する出力。正常に終了しなかった場合は、コンテンツは不明になります。

#### **戻り値**

正常に終了した場合は0を戻し、それ以外の場合は該当するエラー・コードを戻します。

#### **例**

 Declare Function HypQueryMembers Lib "HsAddin" (ByVal vtSheetName As Variant, ByVal vtMemberName As Variant, ByVal vtPredicate As Variant, ByVal vtOption As Variant, ByVal vtDimensionName As Variant, ByVal vtInput1 As Variant, ByVal vtInput2 As Variant, ByRef vtMemberArray As Variant) As Long Sub Example\_HypQueryMembers() ' sts = HypQueryMembers(Empty, "Profit", HYP\_CHILDREN, Empty, Empty, Empty, Empty, vArray) ' sts = HypQueryMembers(Empty, "Profit", HYP\_DESCENDANTS, Empty, Empty, Empty, Empty, vArray) ' sts = HypQueryMembers(Empty, "Profit", HYP\_BOTTOMLEVEL, Empty, Empty, Empty, Empty, vArray) ' sts = HypQueryMembers(Empty, "Sales", HYP\_SIBLINGS, Empty, Empty, Empty, Empty, vArray) ' sts = HypQueryMembers(Empty, "Sales", HYP\_SAMELEVEL, Empty, Empty, Empty, Empty, vArray) ' sts = HypQueryMembers(Empty, "Sales", HYP\_SAMEGENERATION, Empty, Empty, Empty, Empty, vArray) ' sts = HypQueryMembers(Empty, "Sales", HYP\_PARENT, Empty, Empty, Empty, Empty, vArray) ' sts = HypQueryMembers(Empty, "Sales", HYP\_DIMENSION, Empty, Empty, Empty, Empty, vArray) ' sts = HypQueryMembers(Empty, "Year", HYP\_NAMEDGENERATION, Empty, "Year", "Quarter", Empty, vArray) ' sts = HypQueryMembers(Empty, "Product", HYP\_NAMEDLEVEL, Empty, "Product", "SKU", Empty, vArray) ' sts = HypQueryMembers(Empty, "Product", HYP\_SEARCH, HYP\_ALIASESONLY, "Product", "Cola", Empty, vArray) ' sts = HypQueryMembers(Empty, "Year", HYP\_WILDSEARCH, HYP\_MEMBERSONLY, "Year", "J\*", Empty, vArray) ' sts = HypQueryMembers(Empty, "Market", HYP\_USERATTRIBUTE, Empty, "Market", "Major Market", Empty, vArray) sts = HypQueryMembers(Empty, "Sales", HYP\_ANCESTORS, Empty, Empty, Empty, Empty, vArray) ' sts = HypQueryMembers(Empty, "Jan", HYP\_DTSMEMBER, Empty, Empty, Empty, Empty, vArray) ' sts = HypQueryMembers(Empty, "Product", Empty, Empty, Empty, Empty, vArray) If IsArray(vt) Then  $cbI$ tems = UBound(vt) + 1 MsgBox ("Number of elements = " + Str(cbItems)) For  $i = 0$  To UBound(vt)  $MsgBox$  ("Member = " +  $vt(i)$ ) Next Else MsgBox ("Return Value = " + Str(vt)) End If End Sub

## <span id="page-178-0"></span>**HypGetMemberInformation**

データ・プロバイダ・タイプ: Essbase

#### **説明**

HypGetMemberInformationは、選択したメンバーのプロパティを戻します。

#### **構文**

HypGetMemberInformation (vtSheetName, vtMemberName, vtPropertyName, vtPropertyValue, vtPropertyValueStrings)

ByVal vtMemberName As Variant

ByVal vtPropertyName As Variant

ByVal vtPropertyValue As Variant

ByRef vtPropertyValueStrings As Variant

#### **パラメータ**

vtSheetName: 関数を実行するワークシートの名前。vtSheetNameがNullまたはEmptyの場合、アクティブ・ワー クシートが使用されます。

**vtMemberName:** 情報を取得するメンバー。必須; デフォルト値はありません。

**vtPropertyName:** 入力パラメータ; 情報が必要なプロパティの名前。 [180ページの表3](#page-179-0)を参照してください。

**vtPropertyValue:** 出力パラメータ; サーバーから数値として戻されるメンバーのプロパティ配列。

**vtPropertyValueStrings:** 出力パラメータ; 数値が意味をなさないプロパティについて、数値に対応する文字列と して戻されるメンバーのプロパティ配列。

#### **戻り値**

正常に終了した場合は0を戻し、それ以外の場合は該当するエラー・コードを戻します。

#### **例**

 Declare Function HypGetMemberInformation Lib "HsAddin" (ByVal vtSheetName As Variant, ByVal vtMemberName As Variant, ByVal vtPropertyName As Variant, ByRef vtPropertyValue As Variant, ByRef vtPropertyValueStrings As Variant) As Long Sub Example\_HypGetMemberInformation

sts = HypGetMemberInformation("Sheet1", "Jan", HYP\_MI\_NAME, vtValues, vtPropertyValueString) End Sub

#### <span id="page-179-0"></span>**表3 メンバー情報の定数**

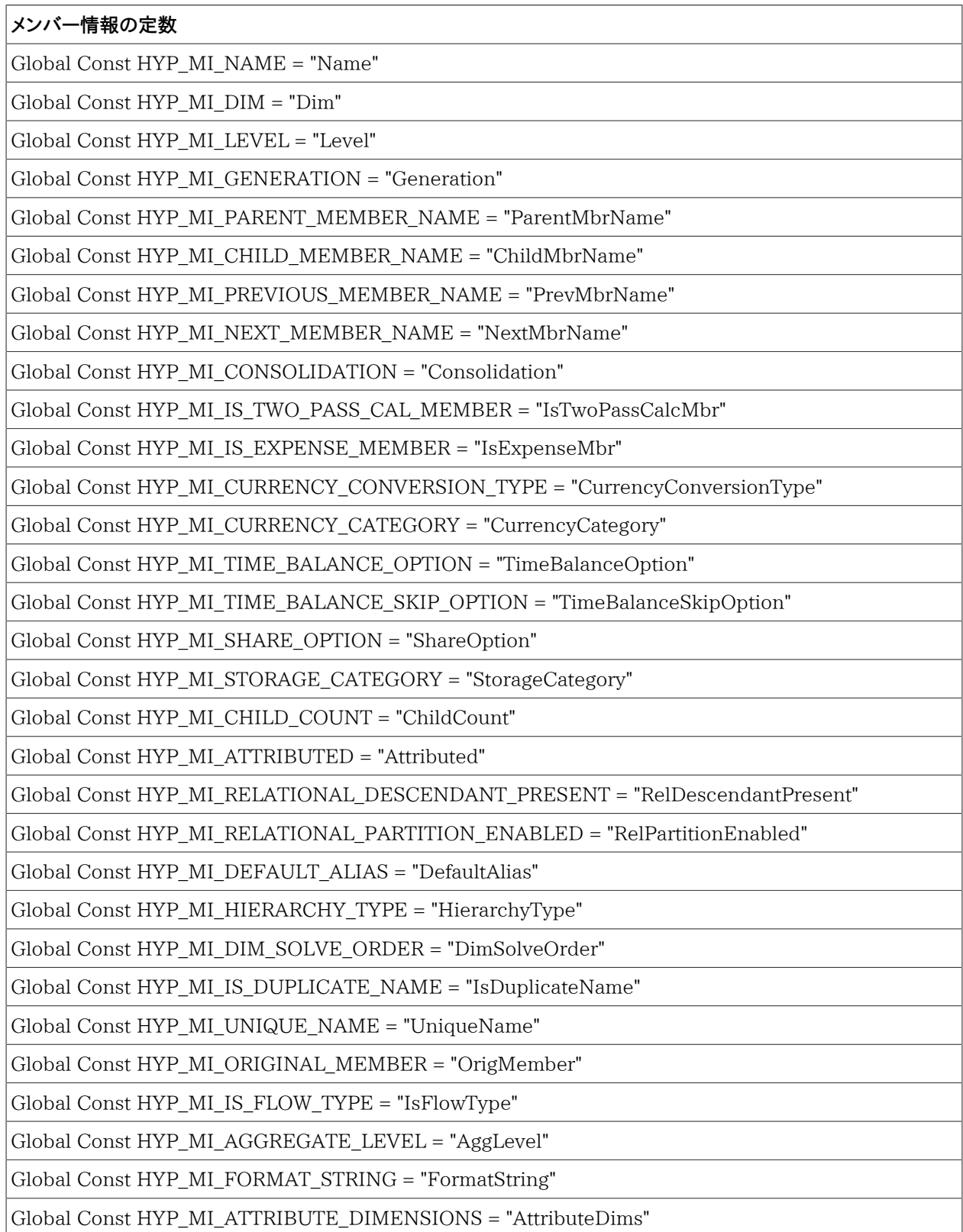
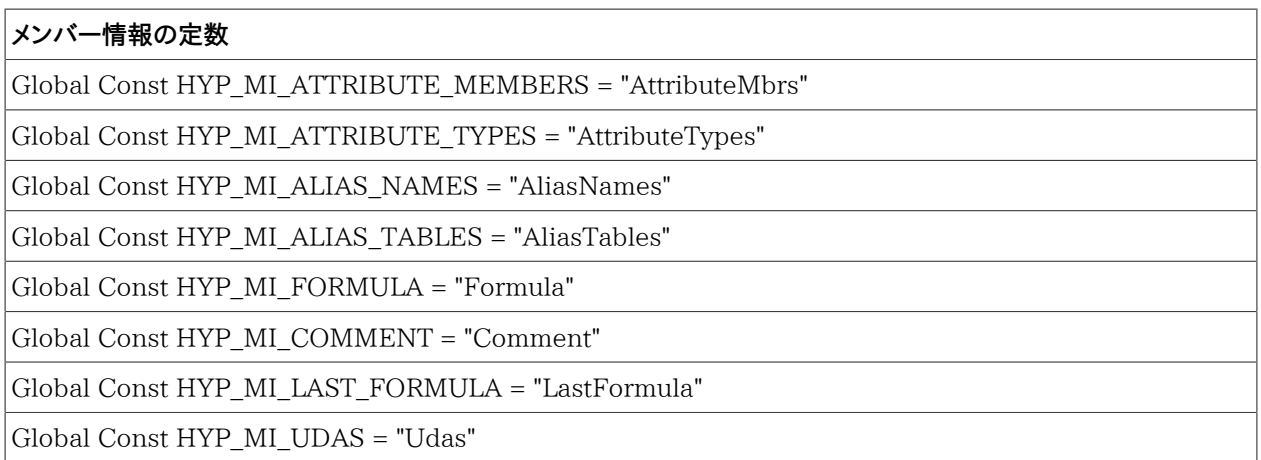

## **HypGetMemberInformationEx**

データ・プロバイダ・タイプ: Essbase

#### **説明**

HypGetMemberInformationExは、配列内のメンバーに関するすべての情報を戻します。

### **構文**

HypGetMemberInformationEx (vtSheetName, vtMemberName, vtPropertyNames, vtPropertyValues, vtPropertyValueStrings)

ByVal vtSheetName As Variant

ByVal vtMemberName As Variant

ByRef vtPropertyNames As Variant

ByRef vtPropertyValues As Variant

vtPropertyValueStrings As Variant

#### **パラメータ**

vtSheetName: 関数を実行するワークシートの名前。vtSheetNameがNullまたはEmptyの場合、アクティブ・ワー クシートが使用されます。

**vtMemberName:** 情報を取得するメンバー。このパラメータにはデフォルト値がないため、指定は必須です。

**vtPropertyNames:** プロパティ名の配列

**vtPropertyValues:** プロパティ値の配列

### **戻り値**

正常に終了した場合は0を戻し、それ以外の場合は該当するエラー・コードを戻します。

#### **例**

Public Declare Function HypGetMemberInformationEx Lib "HsAddin" (ByVal vtSheetName As Variant,ByVal vtMemberName As Variant, ByRef vtPropertyNames As Variant, ByRef vtPropertyValues As Variant, ByRef vtPropertyValueStrings As Variant) As Long

```
sub Example_HypGetMemberInformationEx()
 sts = HypGetMemberInformationEx(Empty, "100-10", propertynames, propertyvalues,
 propertyvaluestrings)
End Sub
```
12 オプション関数

#### **この項の内容:**

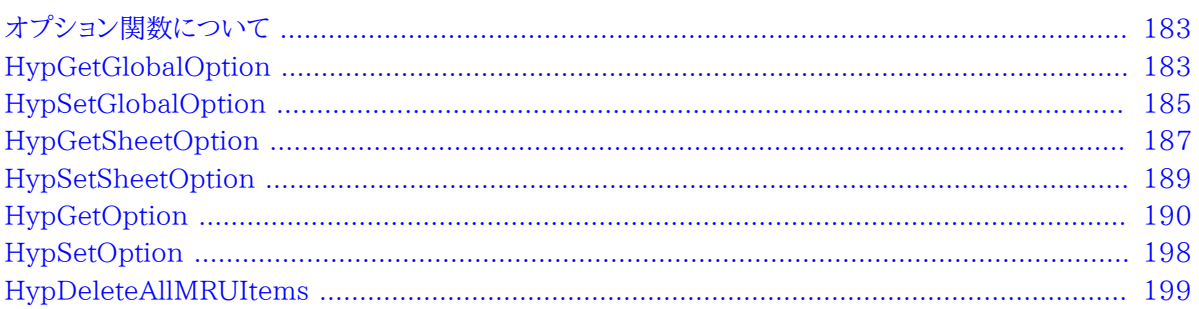

## <span id="page-182-0"></span>**オプション関数について**

<span id="page-182-1"></span>オプション関数は、グローバル・オプションとシート・オプション、あるいはその両方に関する情報を設定および取得 し、MRUアイテムの削除を可能にします。

## **HypGetGlobalOption**

**データ・プロバイダ・タイプ:** Essbase、Planning、Financial Management、Hyperion Enterprise

#### **説明**

HypGetGlobalOption()は、Smart Viewグローバル・オプションに関する情報を戻します。グローバル・オプション は、現在のワークブック全体および今後作成されるすべてのワークブックおよびワークシートに適用されるオプション です。

[190ページのHypGetOption](#page-189-0)も参照してください。

## **構文**

HypGetGlobalOption(vtItem)

ByVal vtItem As Long

**パラメータ**

**vtItem:** 取得するオプションを示す番号

[184ページの表4](#page-183-0)に、オプション番号とそれぞれの戻りデータ型の一覧を示します。

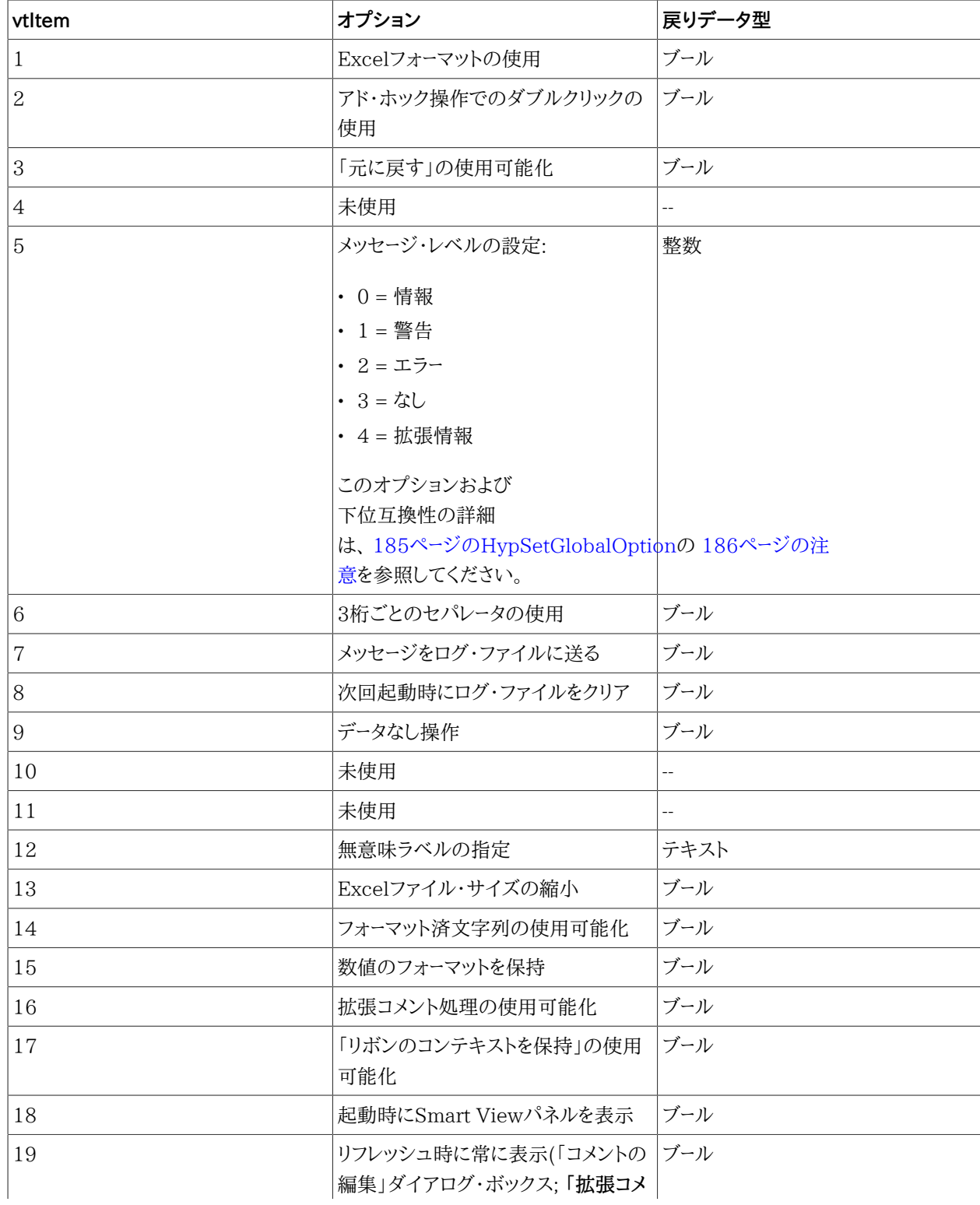

#### <span id="page-183-0"></span>**表4 HypGetGlobalOptionのパラメータ番号およびオプション**

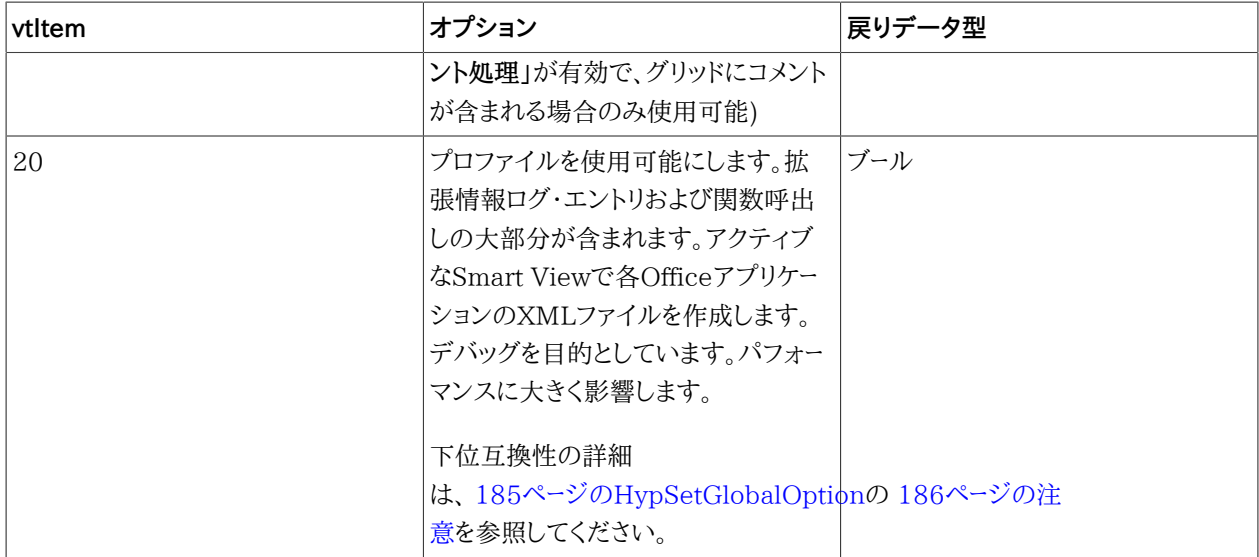

### **戻り値**

該当する戻りデータ型( [184ページの表4「 HypGetGlobalOptionのパラメータ番号およびオプション」](#page-183-0))を戻しま す。それ以外の場合は、該当するエラー・コードを戻します。

#### **例**

次の例では、メッセージ・レベル・オプションを指定して、値の設定が有効かどうかを確認します。

```
 Declare Function HypGetGlobalOption Lib "HsAddin" (ByVal vtItem As Long) As
 Variant
Sub Example_HypGetGlobalOption()
    sts = HypGetGlobalOption(5)
   If sts = -15 then
       Msgbox ("Invalid Parameter")
    Else
       Msgbox ("Message level is set to" & sts)
 End If
End Sub
```
## <span id="page-184-0"></span>**HypSetGlobalOption**

**データ・プロバイダ・タイプ:** Essbase、Financial Management、Planning、Hyperion Enterprise

#### **説明**

```
HypSetGlobalOption()は、Smart Viewのグローバル・オプションを設定します。グローバル・オプションは、現在
のワークブック全体および今後作成されるすべてのワークブックおよびワークシートに適用されるオプションです。
```
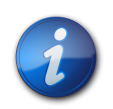

**注:**

一度に設定できるオプションは1つのみです。

[198ページのHypSetOptionも](#page-197-0)参照してください。

### **構文**

HypSetGlobalOption(vtItem, vtGlobalOption)

ByVal vtItem As Long

ByVal vtGlobalOption As Variant

### **パラメータ**

**vtItem:** 設定するオプションを示す番号。値については、 [184ページの表4「 HypGetGlobalOptionのパラメー](#page-183-0) [タ番号およびオプション」,を](#page-183-0)参照してください。

**vtGlobalOption:** vtItemに設定されるオプションを示すブール値、数値またはテキストを指定できる変数。Nullま たはEmptyの場合は、何も実行されません。

#### **戻り値**

<span id="page-185-0"></span>正常に終了した場合は0を戻し、それ以外の場合は該当するエラー・コードを戻します。

## **注意**

下位互換用に、Smart View 11.1.2.5.000より*前の*リリースで作成されたシートでのプロファイリング・オプションの 設定でのみHypSetGlobalOption(5, 5)がサポートされます。このVBA文は、Smart View 11.1.2.5.000*以上*で 作成されたシートでのプロファイリング・オプションの設定ではサポートされません。

Smart View 11.1.2.5.000以上では、HypSetGlobalOption(5,5)を使用してプロファイリング・オプションを設定 すると、-69, SS\_VBA\_DEPRECATEDという値が返されます。かわりに、次の関数を使用してプロファイリング・オ プションを取得または設定します:

- HypGetGlobalOption(20)およびHypSetGlobalOption(20, TrueまたはFalse)
- HypGetOption(119, Var, "")およびHypSetOption(119, TrueまたはFalse, "")

### **例**

次の例では、メッセージを表示しないオプションを設定します。

 Declare Function HypSetGlobalOption Lib "HsAddin" (ByVal vtItem As Long, ByVal vtGlobalOption As Variant) As Long

Sub Example HypSetGlobalOption()

```
 X=HypSetGlobalOption(5, 3)
If X=0 Then
   MsgBox("Message level is set to 3 - No messages")
Else
    MsgBox("Error. Message level not set.")
End If
End Sub
```
## <span id="page-186-0"></span>**HypGetSheetOption**

**データ・プロバイダ・タイプ:** Essbase、Planning、Financial Management、Hyperion Enterprise

#### **説明**

HypGetSheetOption()は、シート・レベル・オプションに関する情報を戻します。

## **構文**

HypGetSheetOption(vtSheetName, vtItem)

ByVal vtSheetName As Variant

ByVal vtItem As Variant

#### **パラメータ**

vtSheetName: 関数を実行するワークシートの名前。vtSheetNameがNullまたはEmptyの場合、アクティブ・ワー クシートが使用されます。

**vtItem:** 取得するオプションを示す番号。値のリストは、 [187ページの表5を](#page-186-1)参照してください。

#### <span id="page-186-1"></span>**表5 vtItemのオプション**

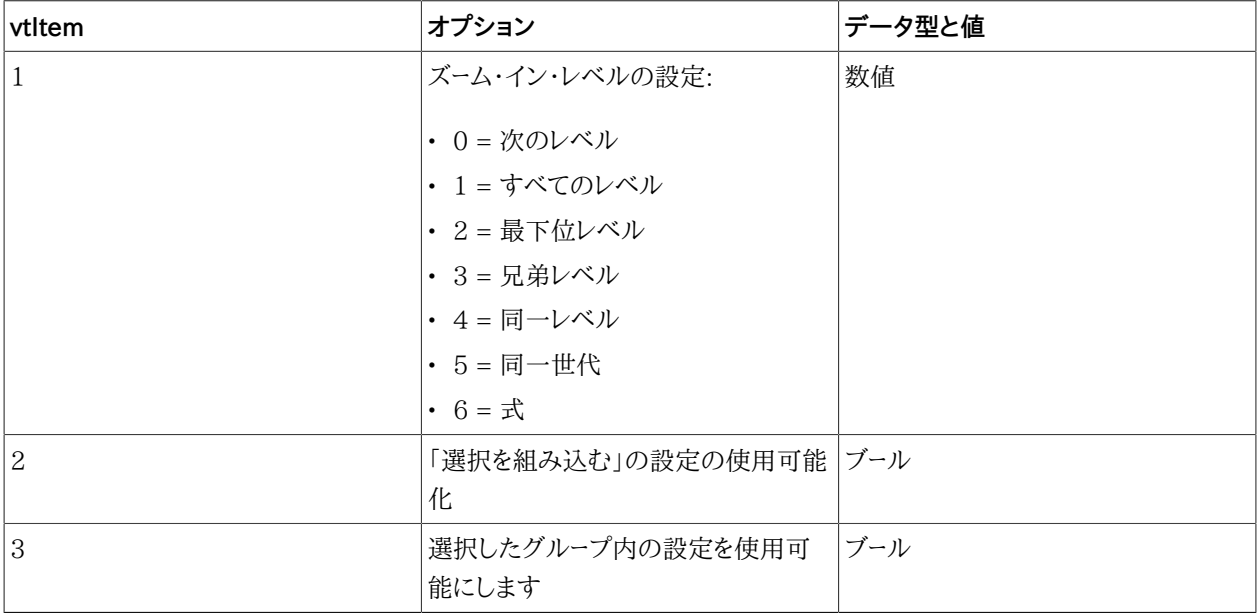

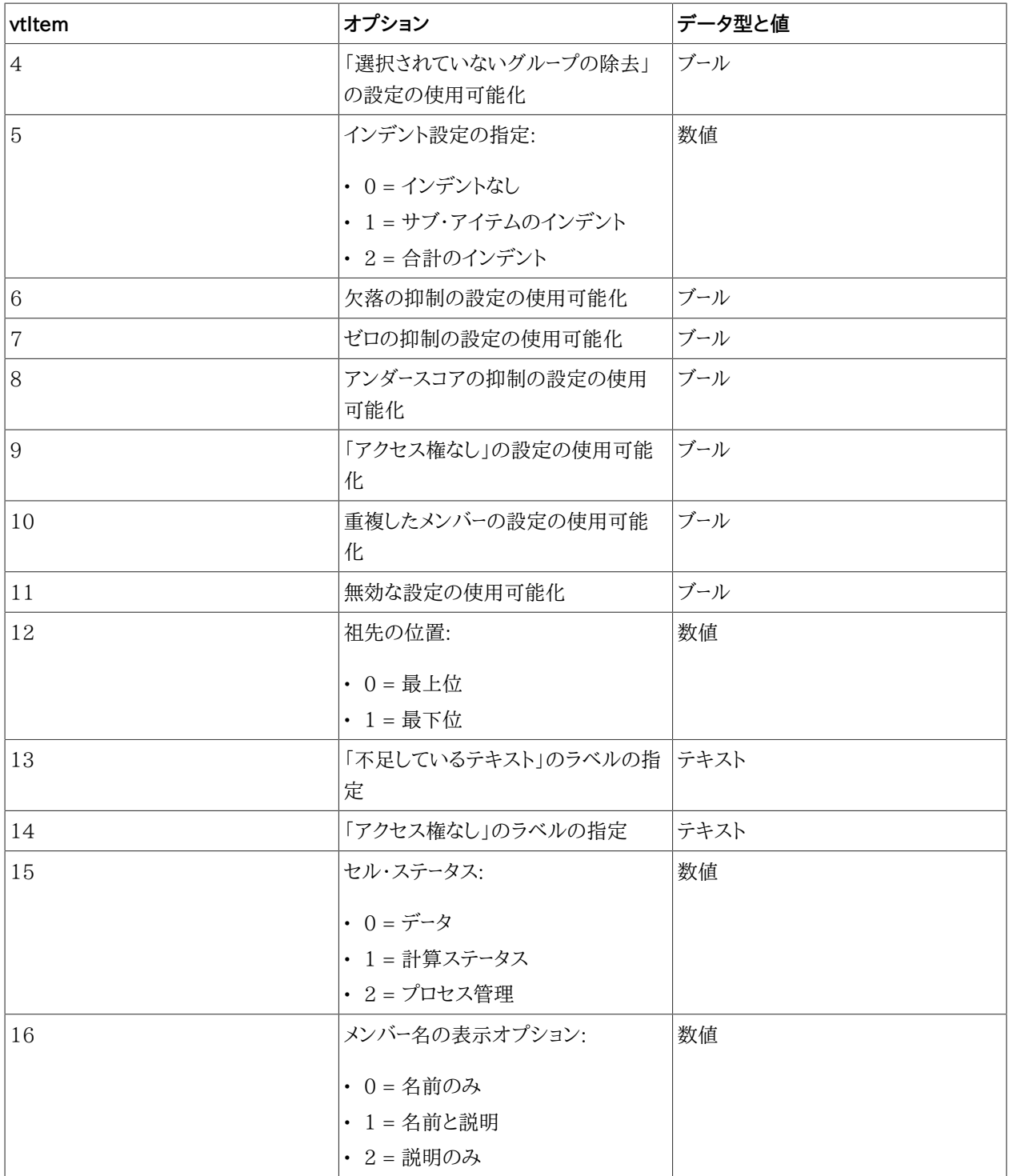

## **戻り値**

正常に終了した場合は0を戻し、それ以外の場合は該当するエラー・コードを戻します。

## **例**

```
 Declare Function HypGetSheetOption Lib "HsAddin" (ByVal vtSheetName As Variant,
 ByVal vtItem As Variant) As Variant
Sub Example_HypGetSheetOption()
sts = HypGetSheetOption("Sheet", 5)
If sts = -15 then
    Msgbox ("Invalid Parameter")
Else
    Msgbox ("Indentation is set to" & sts)
End If
End Sub
```
## <span id="page-188-0"></span>**HypSetSheetOption**

**データ・プロバイダ・タイプ:** Essbase、Planning、Financial Management、Hyperion Enterprise

#### **説明**

HypSetSheetOption()は、シート・レベル・オプションを設定します。

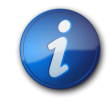

一度に設定できるオプションは1つのみです。

## **構文**

HypSetSheetOption(vtSheetName, vtItem, vtOption)

ByVal vtSheetName As Variant

**注:**

ByVal vtItem As Variant

ByVal vtOption As Variant

### **パラメータ**

**vtSheetName:** 関数を実行するワークシートの名前。vtSheetNameがNullまたはEmptyの場合、アクティブ・ワー クシートが使用されます。

**vtItem:** 設定するオプションを示す番号。値のリストは、 [187ページの表5を](#page-186-1)参照してください。

**vtOption:** アイテムの新しい値。

#### **戻り値**

正常に終了した場合は0を戻し、それ以外の場合は該当するエラー・コードを戻します。

 Declare Function HypSetSheetOption Lib "HsAddin" (ByVal vtSheetName As Variant, ByVal vtItem As Variant, ByVal vtOption As Variant) As Long Sub Example\_HypSetSheetOption() X=HypSetSheetOption(Empty, 6, FALSE) If X=0 Then MsgBox("#Missing values will appear. ") Else MsgBox("Error. #Missing option not set.") End If End Sub

## <span id="page-189-0"></span>**HypGetOption**

**データ・プロバイダ・タイプ:** Essbase、Financial Management、Planning、Hyperion Enterprise

#### **説明**

HypGetOption()は、デフォルトおよびシート固有の両方のSmart Viewオプションを取得します。2つのオプショ ン・タイプでVBAコマンドを区別する必要はありません。

[183ページのHypGetGlobalOption](#page-182-1)も参照してください。

## **構文**

HypGetOption (vtItem,vtRet,vtSheetName)

ByVal vtItem As Variant

ByRef vtRet As Variant

ByVal vtSheetName As Variant

## **パラメータ**

**vtItem:** 特定のオプションを参照するインデックスまたは定数。オプションの詳細は、 [191ページの表6](#page-190-0)を参照 してください。また、使用可能なオプションのリストがsmartview.basの「Enumeration of options index to be used for HypGetOption/HypSetOption」の下に示されます。

**vtRet:** 出力変数

**vtSheetName:** シート・レベル・オプションのシート名。有効なシート名が指定されてない場合、デフォルトのオプショ ンが使用されます。

### **戻り値**

正常に終了した場合は0を戻し、それ以外の場合は該当するエラー・コードを戻します。

 Public Declare Function HypGetOption Lib "HsAddin" (ByVal vtItem As Variant, ByRef vtRet As Variant, ByVal vtSheetName As Variant) As Long Sub Example\_HypGetOption() sts = HypGetOption(HSV\_ZOOMIN, Var, "Sheet2") 'get zoom in option for sheet2 sts = HypGetOption(1, Var, "") 'get default zoom in option End Sub

#### <span id="page-190-0"></span>**表6 HypGetOptionとHypSetOptionのオプション定数**

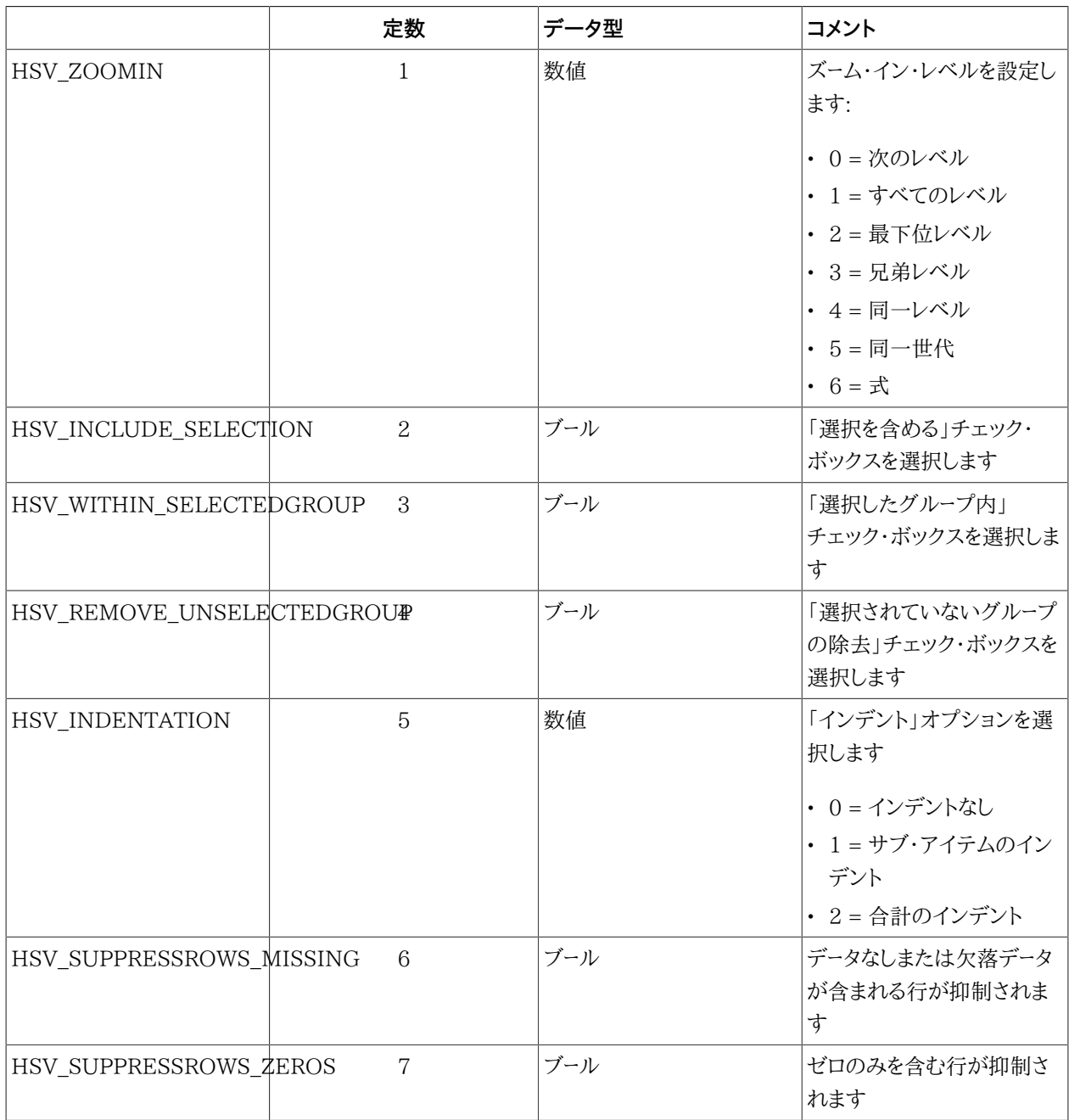

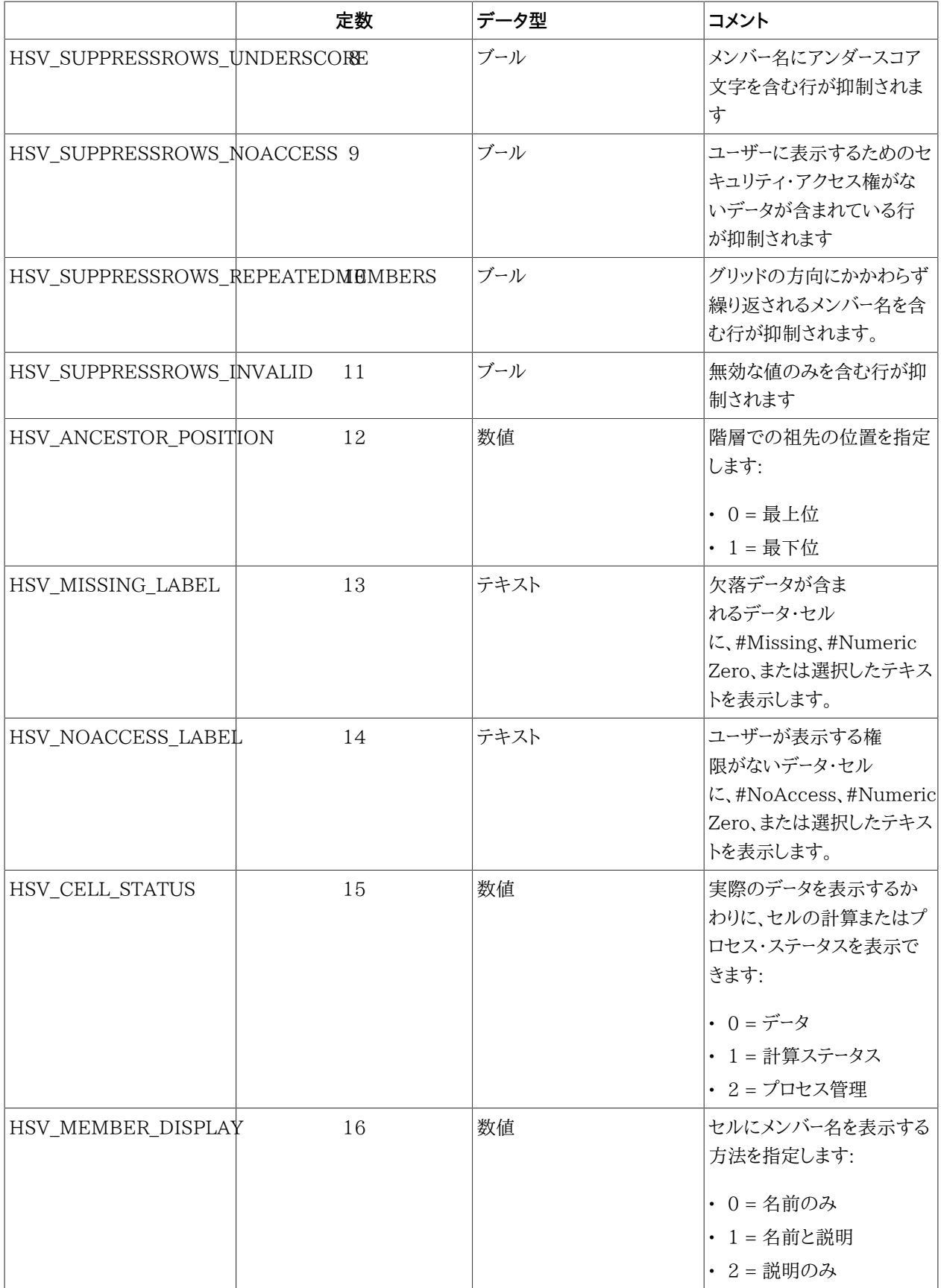

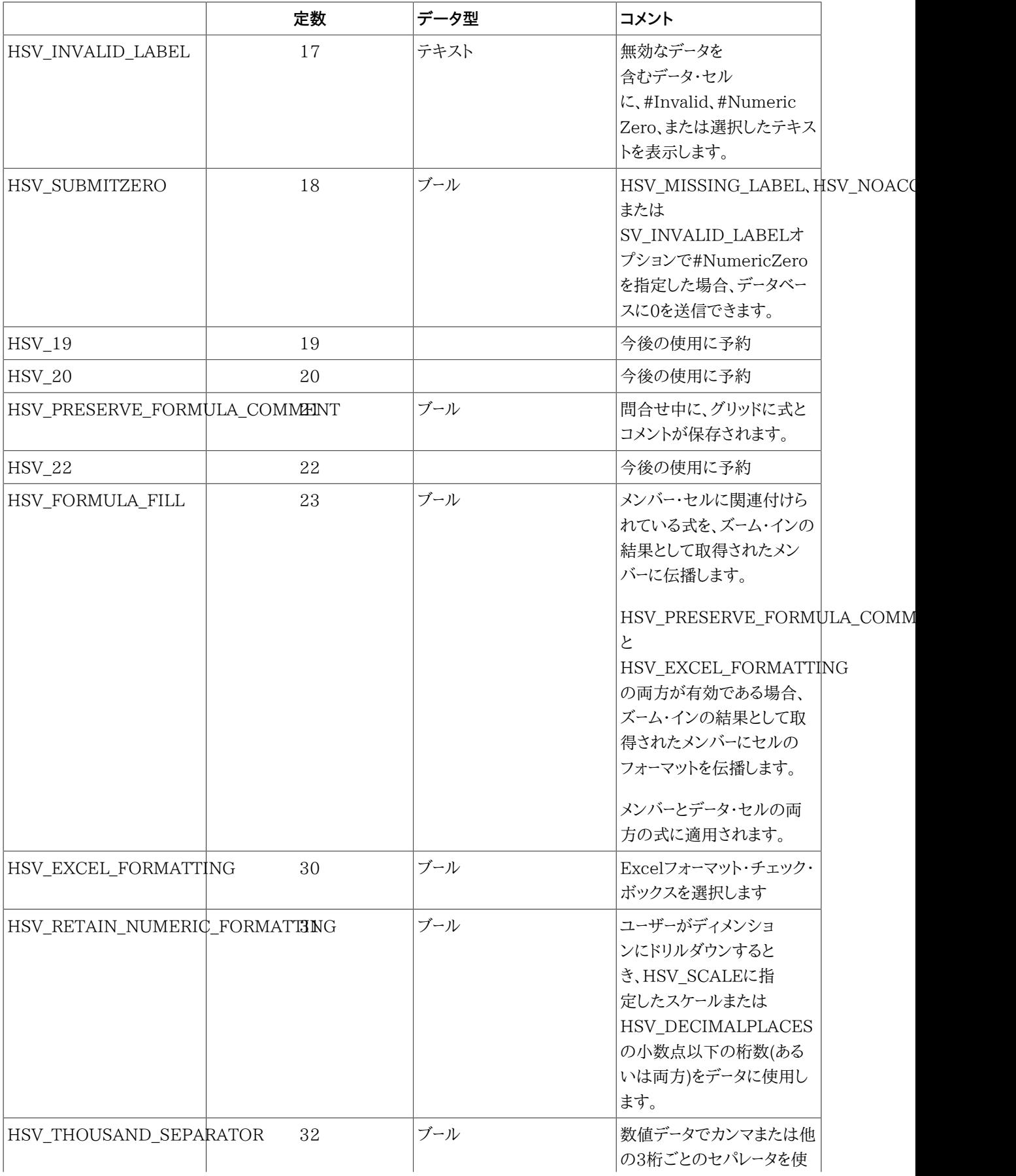

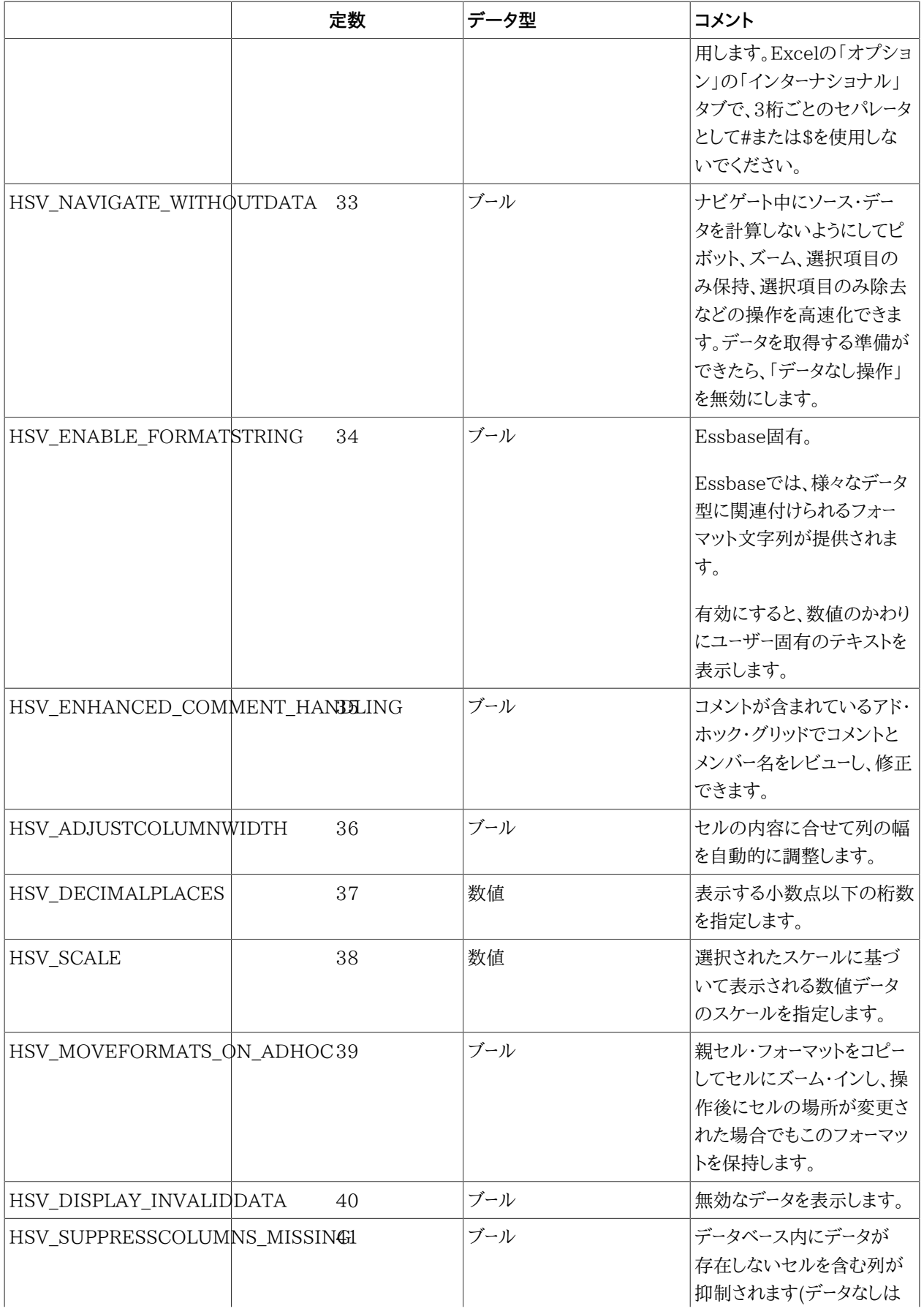

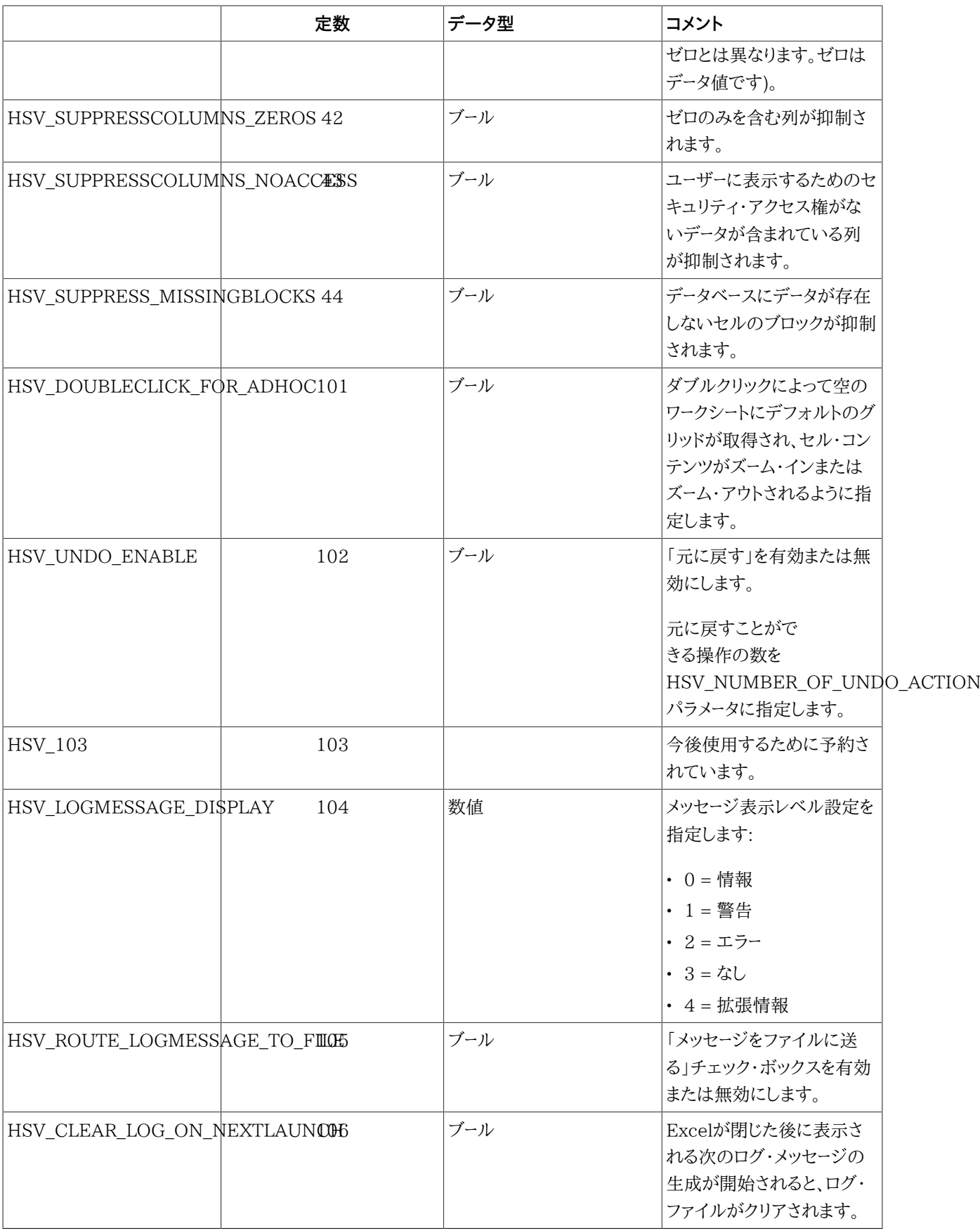

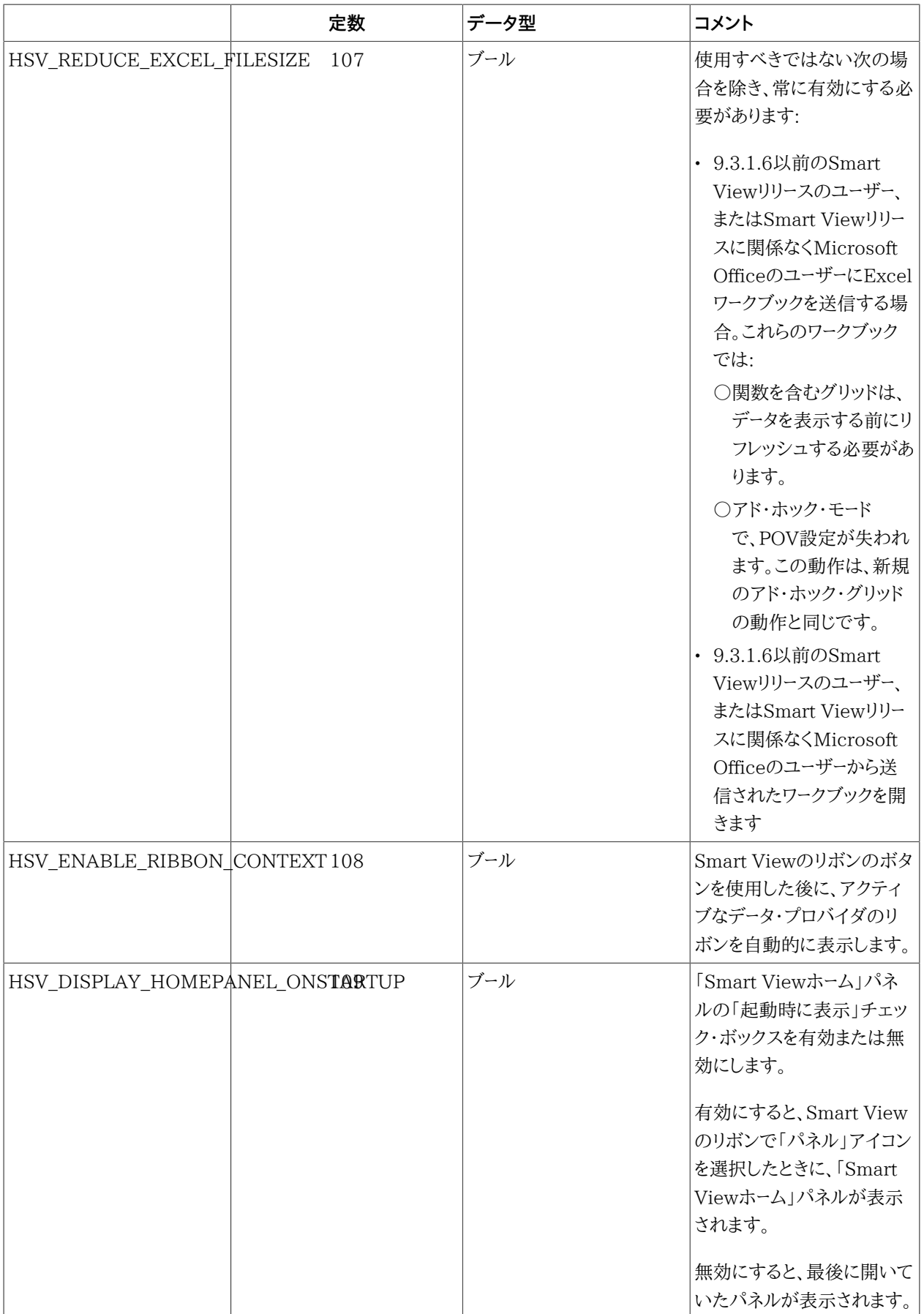

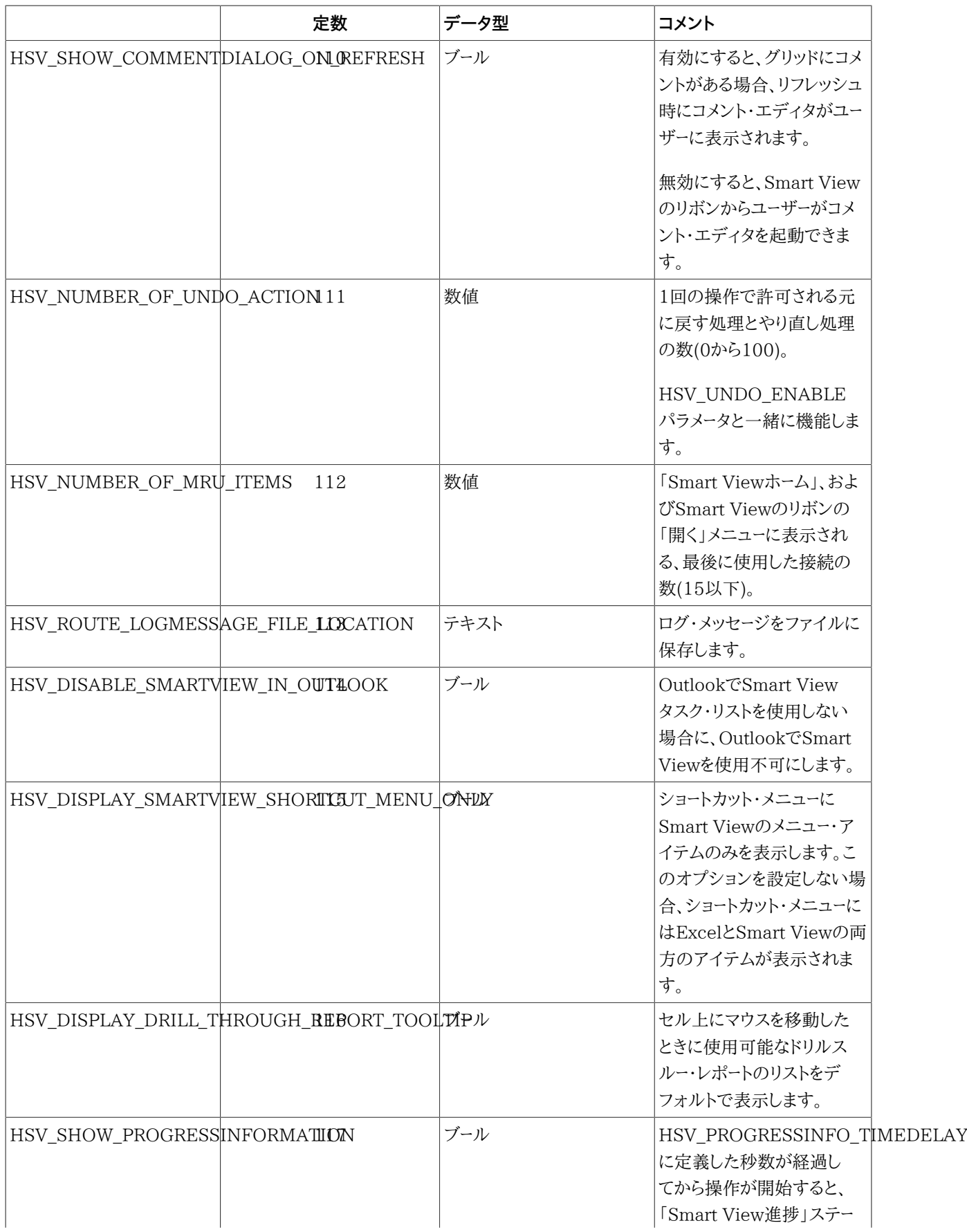

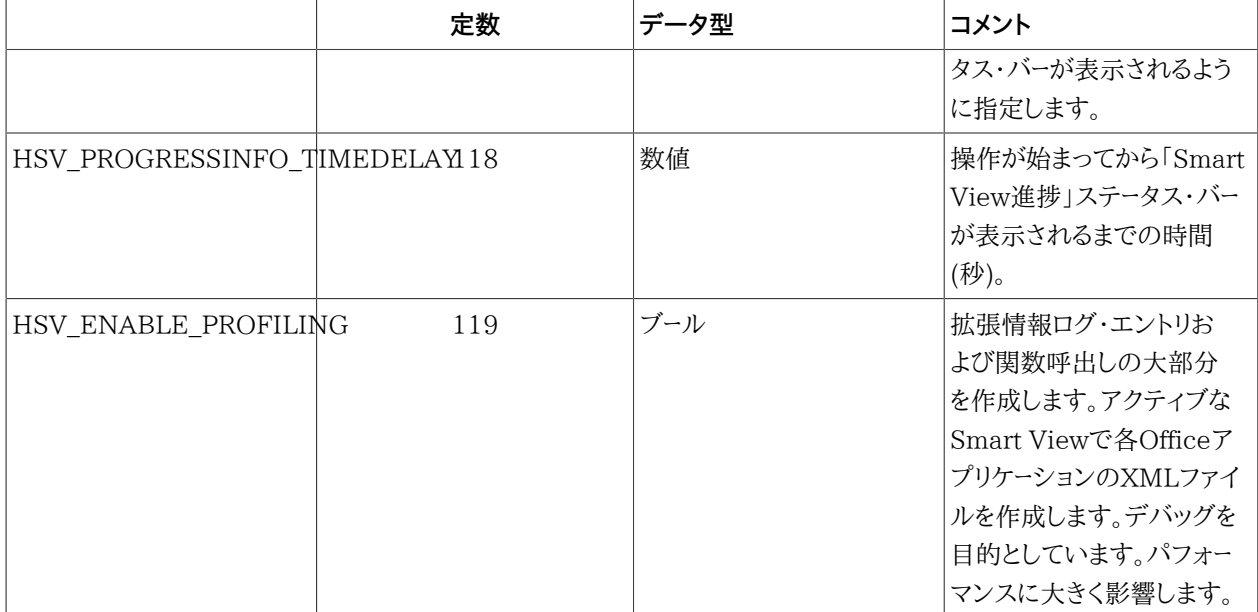

## <span id="page-197-0"></span>**HypSetOption**

**データ・プロバイダ・タイプ:** Essbase、Financial Management、Planning、Hyperion Enterprise

### **説明**

HypSetOption()では、Smart Viewオプションをデフォルトとしておよびシート固有として設定できるため、2つのオ プション・タイプでVBAコマンドを区別する必要はありません。

See also [185ページのHypSetGlobalOption.](#page-184-0)

## **構文**

HypSetOption (vtItem,vtOption,vtSheetName)

ByVal vtItem As Variant

ByVal vtOption As Variant

ByVal vtSheetName As Variant

## **パラメータ**

**vtItem:** 特定のオプションを参照するインデックスまたは定数。オプションの詳細は、 [191ページの表6](#page-190-0)を参照 してください。また、使用可能なオプションのリストがsmartview.basの「Enumeration of options index to be used for HypGetOption/HypSetOption」の下に示されます。

**vtOption:** オプションに設定する入力値。

**vtSheetName:** シート・レベル・オプションを設定するシート名。有効なシート名が指定されてない場合、デフォルト のオプションが使用されます。

#### **戻り値**

正常に終了した場合は0を戻し、それ以外の場合は該当するエラー・コードを戻します。

#### **例**

 Public Declare Function HypSetOption Lib "HsAddin" ( ByVal vtItem As Variant,ByVal vtOption As Variant, ByVal vtSheetName As Variant) As Long Sub Example\_HypSetOption() sts = HypSetOption(HSV\_ZOOMIN, 2, "Sheet2") 'set zoom in option for sheet2 sts = HypSetOption(HSV\_ZOOMIN, 1, "") 'set default zoom in sts = HypSetOption(HSV\_INVALID\_LABEL, "#InvalidTest", "Sheet2") 'set invalid label for sheet2 sts = HypSetOption(17, "#globalinvalid", "") 'set default invalid label, numbers can be used instead of declared constants End Sub

## <span id="page-198-0"></span>**HypDeleteAllMRUItems**

**データ・プロバイダ・タイプ:** すべて

#### **説明**

HypDeleteAllMRUItems ()は、最後に使用したアイテム・リストの全アイテム(リストに固定されたアイテムを含 む)を削除します。

## **構文**

HypDeleteAllMRUItems Lib "HsAddin" () As Long

### **戻り値**

正常に終了した場合は0を戻し、それ以外の場合は該当するエラー・コードを戻します。

#### **例**

```
 Public Declare Function HypDeleteAllMRUItems Lib "HsAddin" () As Long
```

```
Sub Example_HypDeleteAllMRUItems ()
 sts = HypDeleteAllMRUItems()
End Sub
```
# 動的リンク関数

13

#### この項の内容:

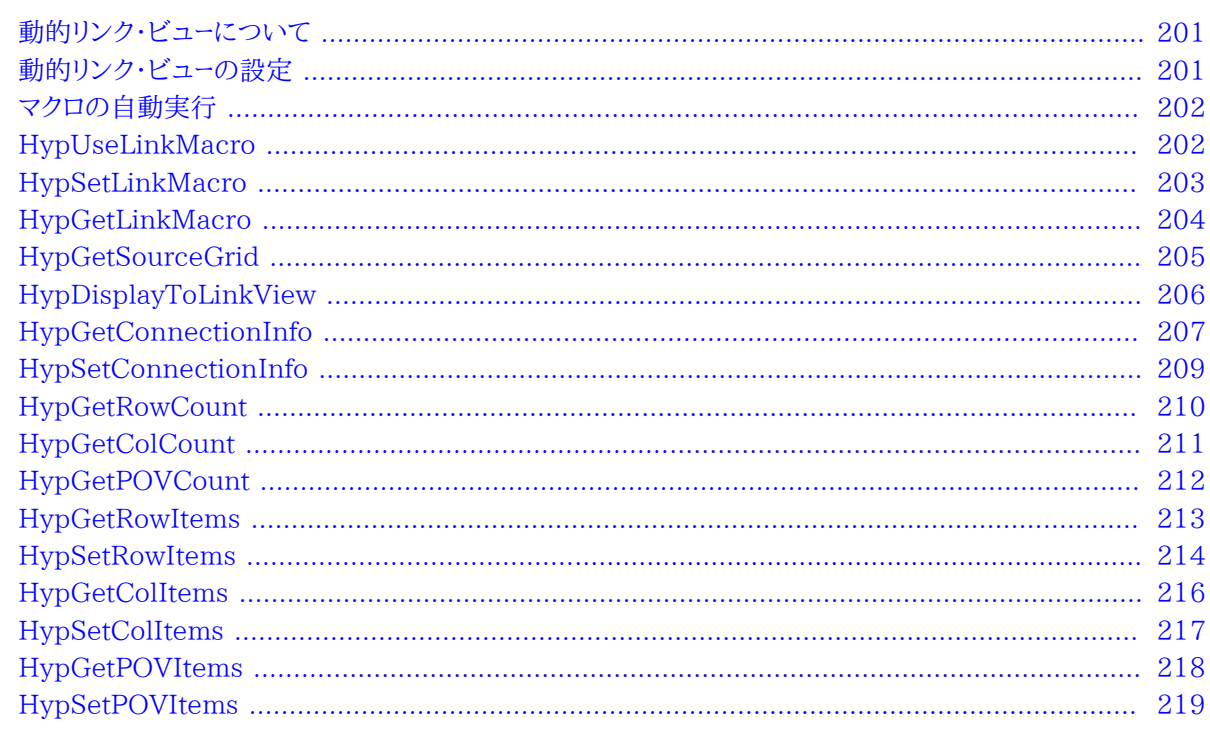

## <span id="page-200-0"></span>動的リンク・ビューについて

静的または動的リンク・ビューを使用して、メイン・ウィンドウのコンテンツに影響を与えずに、隣接するウィンドウに データ・ポイントに関する詳細を表示できます。静的リンク・ビューは事前定義済で、Smart Viewに組み込まれてい ます。動的リンク・ビューでは、この項のVBA関数を使用して、行、列、POVおよび接続情報を変更できます。

動的リンク問合せが初期化されると、後続のすべてのsetinfo、getinfo、displaytolinkyiew呼出しは、保存された 動的リンク問合せに対して実行されます。ワークシート上のグリッドを変更し、新しいグリッドで動的リンクのアクショ ンを実行する場合は、利用可能なsetinfo呼出しを使用して問合せを再び初期化する必要があります。

## <span id="page-200-1"></span>動的リンク・ビューの設定

動的リンク・ビューを使用してリンクの動作をカスタマイズします。動的リンク・ビューを使用すると、接続、行、 列、POVおよび列の情報を変更できます。

- ▶ 動的リンク・ビューを設定するには:
- 1. [202ページのHypUseLinkMacro](#page-201-1)フラグをTrueに設定します。(HypUseLinkMacroをFalseに設定して いる場合は、事前定義されたリンク問合せが実行されます。)
- 2. 実行するマクロ名を設定します。

設定するマクロ名には、グリッドを初期化するため、および接続、行、POV、列のアイテムを必要に応じて設定す るための、すべての関数呼出しを含める必要があります。

- 3. シートを接続し、適切なグリッドをシート上に取得します。
- 4. シート上でデータ・ポイントを選択します。
- 5. Essbaseのリボンから、**「視覚化」**、**「Excelで視覚化」**の順に選択します。

<span id="page-201-0"></span>手順2で設定したマクロが実行され、リンク・アクションが実行されます。

## **マクロの自動実行**

Smart Viewメニューからのマクロの実行を自動化できます。

- Smart Viewメニューから手動で実行するマクロを設定するには:
- 1. [202ページのHypUseLinkMacro](#page-201-1)フラグをFALSEに設定します。
- 2. シートに接続してグリッドを取得します。
- 3. シート上でデータ・ポイントを選択します。
- <span id="page-201-1"></span>4. グリッドを初期化するため、および接続、行、列、POVのアイテムを設定するためのすべての関数呼出しを含む マクロを実行します。

## **HypUseLinkMacro**

**注:**

**データ・プロバイダ・タイプ:** Essbase、Planning (アド・ホックのみ)、Financial Management (アド・ホックの み)、Hyperion Enterprise (アド・ホックのみ)

### **説明**

HypUseLinkMacro()は、リンク・ビューのタイプを指定します: 静的または動的。

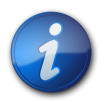

静的リンク・ビューおよび動的リンク・ビューは、同じメニュー項目を共有します。したがって、動的リ ンク問合せを実行する前にこのフラグをオンにする必要があります。動的リンク・ビューの作業が 済んだら、フラグをオフにします。

## **構文**

HypUseLinkMacro (bUse)

ByVal bUse as Boolean

#### **パラメータ**

**bUse:** 動的リンクを実行する場合はTrueに設定します。静的リンクを実行する場合はFalseに設定します。

### **戻り値**

正常に終了した場合は0を戻し、それ以外の場合は該当するエラー・コードを戻します。

### **例**

```
 Declare Function HypUseLinkMacro Lib "HsAddin" (ByVal bUse As Boolean) As Long
```

```
Sub Example_HypUseLinkMacro()
   Sts = HypUseLinkMacro(True)
End sub
```
## <span id="page-202-0"></span>**HypSetLinkMacro**

**データ・プロバイダ・タイプ:** Essbase、Planning (アド・ホックのみ)、Financial Management (アド・ホックの み)、Hyperion Enterprise (アド・ホックのみ)

#### **説明**

HypSetLinkMacro()は、動的リンク問合せのアクションを実行するために使用されるマクロ名を設定します。

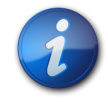

#### **注:**

「Excelでの視覚化」メニュー·アイテムからリンク·アクションが開始されると、この関数によって設 定されたマクロが実行されます。

## **構文**

HypSetLinkMacro (vtMacroName)

ByVal vtMacroName As Variant

**パラメータ**

**vtMacroName:** 実行するマクロの名前

### **戻り値**

正常に終了した場合は0を戻し、それ以外の場合は該当するエラー・コードを戻します。

#### **例**

```
 Declare Function HypSetLinkMacro Lib "HsAddin" (ByVal vtMacroName As Variant) As
 Long
```

```
Sub Example_HypSetLinkMacro()
   Sts = HypUseLinkMacro(True)
   Sts = HypSetLinkMacro("Sheet1.Macro8")
End Sub
```
## <span id="page-203-0"></span>**HypGetLinkMacro**

**データ・プロバイダ・タイプ:** Essbase、Planning (アド・ホックのみ)、Financial Management (アド・ホックの み)、Hyperion Enterprise (アド・ホックのみ)

### **説明**

HypGetLinkMacro()は、動的リンク問合せを実行するため使用される、現在設定されているマクロ名を戻します。

## **構文**

HypGetLinkMacro (vtMacroName)

ByRef vtMacroName As Variant

## **パラメータ**

**vtMacroName:** 現在設定されているマクロ名を戻す出力パラメータ

### **戻り値**

正常に終了した場合は0を戻し、それ以外の場合は該当するエラー・コードを戻します。

### **例**

 Declare Function HypGetLinkMacro Lib "HsAddin" (ByRef vtMacroName As Variant) As Long

Sub Example\_HypGetLinkMacro()

```
 Dim Macroname As Variant
    Sts = HypUseLinkMacro(True)
    Sts = HypSetLinkMacro("Sheet1.Macro8")
    Sts = HypGetLinkMacro(Macroname)
    If (StrComp(MacroName, "Sheet1.Macro8")) Then
       MsgBox ("Error Occurred")
    End If
End Sub
```
## <span id="page-204-0"></span>**HypGetSourceGrid**

**データ・プロバイダ・タイプ:** Essbase、Planning (アド・ホックのみ)、Financial Management (アド・ホックの み)、Hyperion Enterprise (アド・ホックのみ)

### **説明**

HypGetSourceGrid()は、動的リンク問合せのソース・グリッドから問合せを作成します。

この関数は、静的リンク・ビューと動的リンク・ビューに適用されます。

HypGetSourceGridを実行する前に、接続されたグリッドがアクティブなワークシート上に存在し、有効なデータ・セ ルが選択される必要があります。

## **構文**

HypGetSourceGrid(vtSheetName, vtGrid)

ByVal vtSheetName As Variant

ByRef vtGrid As Variant

## **パラメータ**

vtSheetName: 関数を実行するワークシートの名前。vtSheetNameがNullまたはEmptyの場合、アクティブ・ワー クシートが使用されます。

**vtGrid:** 戻されるグリッドXML

### **戻り値**

正常に終了した場合は0を戻し、それ以外の場合は該当するエラー・コードを戻します。

#### **例**

```
 Declare Function HypGetSourceGrid Lib "HsAddin" (ByVal vtSheetName As Variant,
 ByRef vtGrid As Variant) As Long
Sub Example_HypGetSourceGrid()
    Dim vtGrid As Variant
    Range ("B2").Select
    Sts = HypGetSourceGrid (Empty, vtGrid)
End sub
```
## <span id="page-205-0"></span>**HypDisplayToLinkView**

**データ・プロバイダ・タイプ:** Essbase、Planning、Financial Management、Hyperion Enterprise

#### **説明**

HypDisplayToLinkView()は、WordまたはPowerPointにOfficeドキュメントを、Excelにグリッドを表示します。

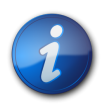

動的リンク問合せの最新のコンテンツに応じて、リンク・アクションが実行されます。

## **構文**

HypDisplayToLinkView (vtDocumentType, vtDocumentPath)

ByVal vtDocumentType As Variant

**注:**

ByVal vtDocumentPath As Variant

### **パラメータ**

**vtDocumentType:** リンク・ビューの宛先。有効な値:

- EXCEL\_APP
- WORD\_APP
- PPOINT APP

**vtDocumentPath:** ドキュメントへのパス。WORD\_APPまたはPPOINT\_APPの場合にのみ必要です。

#### **戻り値**

正常に終了した場合は0を戻し、それ以外の場合は該当するエラー・コードを戻します。

 Declare Function HypDisplayToLinkView Lib "HsAddin" (ByVal vtDocumentType As Variant, ByVal vtDocumentPath As Variant) As Long Sub Example\_HypDisplayToLinkView() Dim vtGrid As Variant Sts = HypConnect(Empty, " UserName ", " Password ", "MyDemoBasic") Sts = HypRetrieve(Empty) Range("B2").Select Sts = HypGetSourceGrid(Empty, vtGrid) Sts = HypSetColItems(1, "Market", "East", "West", "South", "Central", "Market") Sts = HypDisplayToLinkView("EXCEL\_APP", "") End Sub

## <span id="page-206-0"></span>**HypGetConnectionInfo**

**データ・プロバイダ・タイプ:** Essbase、Planning (アド・ホックのみ)、Financial Management (アド・ホックの み)、Hyperion Enterprise (アド・ホックのみ)

### **説明**

HypGetConnectionInfo()は、動的リンク問合せの接続情報を戻します。

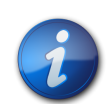

これは、動的リンク問合せを初期化するためにHypGetSourceGridの呼出しがすでに実行され ており、アクティブなデータ・プロバイダおよびワークシート上のグリッドに関する情報が格納されて いることを前提とします。

## **構文**

HypGetConnectionInfo(vtServerName, vtUserName,vtPassword, vtApplicationName, vtDatabaseName,vtFriendlyName,vtURL,vtProviderType)

ByRef vtServerName As Variant

**注:**

ByRef vtUserName As Variant

ByRef vtPassword As Variant

ByRef vtApplicationName As Variant

**例** 

ByRef vtDatabaseName As Variant

ByRef vtFriendlyName As Variant

ByRef vtURL As Variant

ByRef vtProviderType As Variant

#### **パラメータ**

**vtServerName:** 出力パラメータ; 動的リンク問合せのサーバーの名前

**vtUserName:** 出力パラメータ; 動的リンク問合せのユーザー名

**vtPassword:** 出力パラメータ; 動的リンク問合せのパスワード。注意: 実際のパスワードはセキュリティ上の理由から 戻されません。空として戻されます。

**vtApplicationName:** 出力パラメータ; 動的リンク問合せのアプリケーション名

**vtDatabaseName:** 出力パラメータ; 動的リンク問合せのデータベース名

**vtFriendlyName:** 出力パラメータ; 動的リンク問合せのわかりやすい接続名

**vtURL:** 出力パラメータ; 動的リンク問合せのURL

**vtProvider:** 出力パラメータ; 動的リンク問合せのプロバイダ・タイプ

#### **戻り値**

正常に終了した場合は0を戻し、それ以外の場合は該当するエラー・コードを戻します。

#### **例**

 Declare Function HypGetConnectionInfo Lib "HsAddin" (ByRef vtServerName As Variant, ByRef vtUserName As Variant, ByRef vtPassword As Variant, ByRef vtApplicationName As Variant, ByRef vtDatabaseName As Variant, ByRef vtFriendlyName As Variant, ByRef vtURL As Variant, ByRef vtProviderType As Variant) As Long

```
Sub Example_HypGetConnectionInfo()
    Dim vtGrid As Variant
    Dim server As Variant
    Dim user As Variant
    Dim app As Variant
    Dim db As Variant
    Dim provider As Variant
    Dim conn As Variant
    Dim url As Variant
    Sts = HypConnect(Empty, "
       UserName
       ", "MyDemoBasic")
```

```
 Sts = HypRetrieve(Empty)
    Range ("B2").Select
    Sts = HypGetSourceGrid (Empty, vtGrid)
   Sts = HypGetConnectionInfo(server, user, pwd, app, db, conn, url, provider)
End sub
```
## <span id="page-208-0"></span>**HypSetConnectionInfo**

**データ・プロバイダ・タイプ:** Essbase、Planning (アド・ホックのみ)、Financial Management (アド・ホックの み)、Hyperion Enterprise (アド・ホックのみ)

#### **説明**

HypSetConnectionInfo()は、問合せ内の接続情報を変更します。

HypSetConnectionInfo()に渡されるパラメータは、当該の接続名に保管されている接続情報と一致している必 要があります。

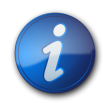

**注:**

これは、動的リンク問合せを初期化するためにHypGetSourceGridの呼出しがすでに実行され ており、アクティブなデータ・プロバイダおよびワークシート上のグリッドに関する情報が格納されて いることを前提とします。

## **構文**

HypSetConnectionInfo (vtServerName, vtUserName, vtPassword, vtApplicationName, vtDatabaseName, vtFriendlyName, vtURL, vtProviderType)

ByVal vtServerName As Variant

ByVal vtUserName As Variant

ByVal vtPassword As Variant

ByVal vtApplicationName As Variant

ByVal vtDatabaseName As Variant

ByVal vtFriendlyName As Variant

ByVal vtURL As Variant

ByVal vtProviderType As Variant

### **パラメータ**

**vtServerName:** 問合せ内のサーバー名

**vtUserName:** 問合せ内のユーザー名

**vtPassword:** 問合せ内のユーザー・パスワード

**vtApplicationName:** 問合せ内のアプリケーション名

**vtDatabaseName:** 問合せ内のデータベース名

**vtFriendlyName:** 問合せ内のわかりやすい接続名

**vtURL:** 問合せ内のプロバイダURL

**vtProviderType:** 問合せ内のプロバイダ・タイプ

#### **戻り値**

正常に終了した場合は0を戻し、それ以外の場合は該当するエラー・コードを戻します。

#### **例**

 Declare Function HypSetConnectionInfo Lib "HsAddin" (ByVal vtServerName As Variant, ByVal vtUserName As Variant, ByVal vtPassword As Variant, ByVal vtApplicationName As Variant, ByVal vtDatabaseName As Variant, ByVal vtFriendlyName As Variant, ByVal vtURL As Variant, ByVal vtProviderType As Variant) As Long

```
Sub Example_HypSetConnectionInfo()
    Dim vtGrid As Variant
    Sts = HypConnect(Empty, "
       UserName
       ", "
       Password
       ", "DemoBasic")
    Sts = HypRetrieve(Empty)
    Range("B2").Select
    Sts = HypGetSourceGrid(Empty, vtGrid)
    Sts = HypSetConnectionInfo("localhost", "
       UserName
       ", "
       Password
       ", "Sample", "Basic", "SampleBasic", "http://localhost:13080/aps/SmartView",
  provider)
End Sub
```
## <span id="page-209-0"></span>**HypGetRowCount**

**データ・プロバイダ・タイプ:** Essbase、Planning (アド・ホックのみ)、Financial Management (アド・ホックの み)、Hyperion Enterprise (アド・ホックのみ)

#### **説明**

HypGetRowCount()は、行のディメンションの数を戻します。

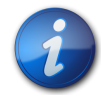

**注:**

これは、動的リンク問合せを初期化するためにHypGetSourceGridの呼出しがすでに実行され ており、アクティブなデータ・プロバイダおよびワークシート上のグリッドに関する情報が格納されて いることを前提とします。

## **構文**

HypGetRowCount()

#### **戻り値**

正常に終了した場合は行のディメンションの数を戻します。それ以外の場合は該当するエラー・コードを戻します。

#### **例**

```
 Declare Function HypGetRowCount Lib "HsAddin" () As Long
Sub Example_HypGetRowCount()
    Dim vtGrid As Variant
    Sts = HypConnect(Empty, "
       UserName
       ", "
       Password
       ", "MyDemoBasic")
    Sts = HypRetrieve(Empty)
    Range ("B2").Select
    Sts = HypGetSourceGrid (Empty, vtGrid)
    Sts = HypGetRowCount ()
End sub
```
## <span id="page-210-0"></span>**HypGetColCount**

**データ・プロバイダ・タイプ:** Essbase、Planning (アド・ホックのみ)、Financial Management (アド・ホックの み)、Hyperion Enterprise (アド・ホックのみ)

#### **説明**

HypGetColCount()は、列のディメンションの数を戻します。

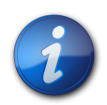

**注:**

これは、動的リンク問合せを初期化するためにHypGetSourceGridの呼出しがすでに実行され ており、アクティブなデータ・プロバイダおよびワークシート上のグリッドに関する情報が格納されて いることを前提とします。

## **構文**

HypGetColCount()

### **戻り値**

正常に終了した場合は列のディメンションの数を戻します。それ以外の場合は該当するエラー・コードを戻します。

### **例**

```
 Declare Function HypGetColCount Lib "HsAddin" () As Long
Sub Example_HypGetColCount()
    Dim vtGrid As Variant
    Sts = HypConnect(Empty, "
       UserName
       ", "
       Password
       ", "MyDemoBasic")
    Sts = HypRetrieve(Empty)
    Range ("B2").Select
    Sts = HypGetColCount ()
End sub
```
## <span id="page-211-0"></span>**HypGetPOVCount**

**注:**

**データ・プロバイダ・タイプ:** Essbase、Planning (アド・ホックのみ)、Financial Management (アド・ホックの み)、Hyperion Enterprise (アド・ホックのみ)

## **説明**

HypGetPOVCount()は、動的リンク問合せからPOV内のディメンション数を戻します。

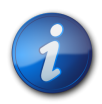

これは、動的リンク問合せを初期化するためにHypGetSourceGridの呼出しがすでに実行され ており、アクティブなデータ・プロバイダおよびワークシート上のグリッドに関する情報が格納されて いることを前提とします。

**構文**

HypGetPOVCount()

## **戻り値**

正常に終了した場合はPOVのディメンションの数を戻します。それ以外の場合は該当するエラー・コードを戻します。

#### **例**

```
 Declare Function HypGetPOVCount Lib "HsAddin" () As Long
Sub Example_HypGetPOVCount()
    Dim vtGrid As Variant
    Sts = HypConnect(Empty, "
       UserName
       ", "
       Password
       ", "MyDemoBasic")
    Sts = HypRetrieve(Empty)
    Range ("B2").Select
    Sts = HypGetSourceGrid (Empty, vtGrid)
    Sts = HypGetPOVCount ()
End sub
```
## <span id="page-212-0"></span>**HypGetRowItems**

**データ・プロバイダ・タイプ:** Essbase、Planning (アド・ホックのみ)、Financial Management (アド・ホックの み)、Hyperion Enterprise (アド・ホックのみ)

### **説明**

HypGetRowItems()は、動的リンク問合せ内のn番目の行のディメンションに存在するメンバーを戻します。

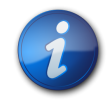

**注:**

これは、動的リンク問合せを初期化するためにHypGetSourceGridの呼出しがすでに実行され ており、アクティブなデータ・プロバイダおよびワークシート上のグリッドに関する情報が格納されて いることを前提とします。

## **構文**

HypGetRowItems(vtRowID, vtDimensionName, vtMemberNames)

ByVal vtRowID As Variant

ByRef vtDimensionName As Variant

ByRef vtMemberNames As Variant

### **パラメータ**

**vtRowID:** 行番号*n*。

**vtDimensionName:** 出力パラメータ; n番目の行のディメンション名

**vtMemberNames:** 出力パラメータ; n番目の行のディメンションのメンバー

#### **戻り値**

正常に終了した場合は0を戻し、それ以外の場合は該当するエラー・コードを戻します。

#### **例**

```
 Declare Function HypGetRowItems Lib "HsAddin" (ByVal vtRowID As Variant, ByRef
 vtDimensionName As Variant, ByRef vtMemberNames As Variant) As Long
Sub Example_HypGetRowItems()
    Dim vtGrid As Variant
    Dim vtDimName As Variant
    Dim vtMembers As Variant
    Sts = HypConnect(Empty, "
       UserName
       ", "
       Password
       ", "DemoBasic_Connection")
    Sts = HypRetrieve(Empty)
    Range ("B2").Select
    Sts = HypGetSourceGrid (Empty, vtGrid)
    Sts = HypGetRowItems(1, vtDimName, vtMembers)
End sub
```
## <span id="page-213-0"></span>**HypSetRowItems**

**データ・プロバイダ・タイプ:** Essbase、Planning (アド・ホックのみ)、Financial Management (アド・ホックの み)、Hyperion Enterprise (アド・ホックのみ)

#### **説明**

動的リンク問合せのn番目の行のディメンションのメンバーを設定します。n番目の列が存在しない場合は、新しい 行が追加されます。

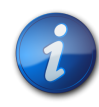

これは、動的リンク問合せを初期化するためにHypGetSourceGridの呼出しがすでに実行され ており、アクティブなデータ・プロバイダおよびワークシート上のグリッドに関する情報が格納されて いることを前提とします。

### **構文**

HypSetRowItems (vtRowID, vtDimensionName, ParamArray MemberList())

ByVal vtRowID As Variant

ByVal vtDimensionName As Variant

**注:**

ParamArray MemberList() As Variant

#### **パラメータ**

**vtRowID:** 行番号*n*

**vtDimensionName:** ディメンションの名前

**paramarray MemberList:** メンバー名のリスト

### **戻り値**

長整数。正常に終了した場合は0を戻し、それ以外の場合は該当するエラー・コードを戻します。

#### **例**

```
 Declare Function HypSetRowItems Lib "HsAddin" (ByVal vtRowID As Variant, ByVal
  vtDimensionName As Variant, ParamArray MemberList() As Variant) As Long
Sub Example_HypSetRowItems()
    Dim vtGrid As Variant
    Sts = HypConnect(Empty, "
       UserName
       ", "
       Password
       ", "DemoBasic")
    Sts = HypRetrieve(Empty)
    Range ("B2").Select
    Sts = HypGetSourceGrid (Empty, vtGrid)
    Sts = HypSetRowItems(1, "Product", "100", "200", "300", "400", "Diet", "Product")
End sub
```
## <span id="page-215-0"></span>**HypGetColItems**

**注:**

**データ・プロバイダ・タイプ:** Essbase、Planning (アド・ホックのみ)、Financial Management (アド・ホックの み)、Hyperion Enterprise (アド・ホックのみ)

## **説明**

HypGetColItems()は、n番目の列のディメンションへの動的リンク・ビューに表示されるメンバーを戻します。

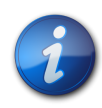

これは、動的リンク問合せを初期化するためにHypGetSourceGridの呼出しがすでに実行され ており、アクティブなデータ・プロバイダおよびワークシート上のグリッドに関する情報が格納されて いることを前提とします。

## **構文**

HypGetColItems(vtColID, vtDimensionName, vtMemberNames)

ByVal vtColID As Variant

ByRef vtDimensionName As Variant

ByRef vtMemberNames As Variant

## **パラメータ**

**vtColID:** 列番号*n*

**vtDimensionName:** n番目の列のディメンション名を戻します

**vtMemberNames**: n番目の列のディメンションのメンバーを戻します

#### **戻り値**

正常に終了した場合は0を戻し、それ以外の場合は該当するエラー・コードを戻します。

### **例**

 Declare Function HypGetColItems Lib "HsAddin" (ByVal vtColID As Variant, ByRef vtDimensionName As Variant, ByRef vtMemberNames As Variant) As Long
```
Sub Example_HypGetColItems()
    Dim vtGrid As Variant
    Dim vtDimensionName As Variant
    Dim vtMembers As Variant
    Sts = HypConnect(Empty, "
       UserName
       ", "
       Password
       ", "AnamikaDemoBasic")
    Sts = HypRetrieve(Empty)
    Range ("B2").Select
    Sts = HypGetSourceGrid (Empty, vtGrid)
    Sts = HypGetColItems(1, vtDimensionName, vtMemberNames)
End sub
```
# **HypSetColItems**

**注:**

**データ・プロバイダ・タイプ:** Essbase、Planning (アド・ホックのみ)、Financial Management (アド・ホックの み)、Hyperion Enterprise (アド・ホックのみ)

#### **説明**

HypSetColItems()は、動的リンク問合せのn番目の列のディメンションのメンバーを設定します。n番目の列が存 在しない場合は、新しい列が追加されます。

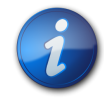

これは、動的リンク問合せを初期化するためにHypGetSourceGridの呼出しがすでに実行され ており、アクティブなデータ・プロバイダおよびワークシート上のグリッドに関する情報が格納されて いることを前提とします。

# **構文**

HypSetColItems (vtColID, vtDimensionName, ParamArray MemberList())

ByVal vtColID As Variant

ByVal vtDimensionName As Variant

ParamArray MemberList() As Variant

#### **パラメータ**

**vtColID:** 列番号*n*

**vtDimensionName:** ディメンションの名前

```
paramarray MemberList: メンバー名のリスト
```
#### **戻り値**

長整数。正常に終了した場合は0を戻し、それ以外の場合は該当するエラー・コードを戻します。

#### **例**

```
 Declare Function HypSetColItems Lib "HsAddin" (ByVal vtColID As Variant, ByVal
  vtDimensionName As Variant, ParamArray MemberList() As Variant) As Long
Sub Example_HypSetColItems()
    Dim vtGrid As Variant
    Sts = HypConnect(Empty, "
      Username
       ", "
       Password
       ", "SalesDemoBasic")
    Sts = HypRetrieve(Empty)
    Range("B2").Select
    Sts = HypGetSourceGrid(Empty, vtGrid)
    Sts = HypSetColItems(1, "Market", "East", "West", "South", "Central", "Market")
End Sub
```
# **HypGetPOVItems**

**注:**

**データ・プロバイダ・タイプ:** Essbase、Planning (アド・ホックのみ)、Financial Management (アド・ホックの み)、Hyperion Enterprise (アド・ホックのみ)

#### **説明**

HypGetPOVItems()は、POV内のディメンションと、各ディメンションで現在選択されているメンバーを戻します。

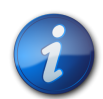

これは、動的リンク問合せを初期化するためにHypGetSourceGridの呼出しがすでに実行され ており、アクティブなデータ・プロバイダおよびワークシート上のグリッドに関する情報が格納されて いることを前提とします。

# **構文**

HypGetPOVItems(vtDimensionNames, vtPOVNames)

ByRef vtDimensionNames As Variant

ByRef vtPOVNames As Variant

#### **パラメータ**

**vtDimensionNames: POV内のディメンション名** 

**vtPOVNames:** POV内の各ディメンションで現在選択されているメンバー。

#### **戻り値**

正常に終了した場合は0を戻し、それ以外の場合は該当するエラー・コードを戻します。

#### **例**

```
 Declare Function HypGetPOVItems Lib "HsAddin" (ByRef vtDimensionNames As
 Variant, ByRef vtPOVNames As Variant) As Long
Sub Example_HypGetPOVItems()
    Dim vtGrid As Variant
    Dim vtDimNames As Variant
    Dim vtPOVNames As Variant
    Sts = HypConnect(Empty, "UserName", "
       Password
       ", "MyDemoBasic")
    Sts = HypRetrieve(Empty)
    Range ("B2").Select
    Sts = HypGetSourceGrid (Empty, vtGrid)
    Sts = HypGetPOVItems (vtDimNames, vtPOVNames)
End sub
```
# **HypSetPOVItems**

**注:**

**データ・プロバイダ・タイプ:** Essbase、Oracle Hyperion Planning (アド・ホックのみ)、Oracle Hyperion Financial Management (アド・ホックのみ)、Oracle Hyperion Enterprise® (アド・ホックのみ)

#### **説明**

HypSetPOVItems()は、動的リンク問合せのPOVディメンションを設定します。

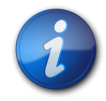

これは、動的リンク問合せを初期化するためにHypGetSourceGridの呼出しがすでに実行され ており、アクティブなデータ・プロバイダおよびワークシート上のグリッドに関する情報が格納されて いることを前提とします。

#### **構文**

HypSetPOVItems (ParamArray MemberList())

ParamArray MemberList() As Variant

## **パラメータ**

**ParamArray MemberList():** 必要なPOVアイテムのリストをDimension#Current Member形式で表したもの

#### **戻り値**

正常に終了した場合は0を戻し、それ以外の場合は該当するエラー・コードを戻します。

```
 Declare Function HypSetPOVItems Lib "HsAddin" (ParamArray MemberList() As
 Variant) As Long
Sub Example_HypSetPOVItems()
    Dim vtGrid As Variant
    Sts = HypConnect(Empty, "
      UserName
       ", "
       Password
       ", "MyDemoBasic")
    Sts = HypRetrieve(Empty)
    Range ("B2").Select
    Sts = HypGetSourceGrid (Empty, vtGrid)
    Sts = HypSetPOVItems ("Scenario#Scenario", "Measures#Measures")
End sub
```
# 14 MDX間合せ関数

#### **この項の内容:**

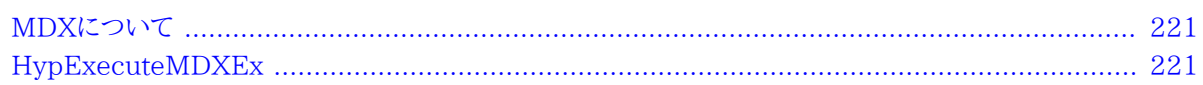

# <span id="page-220-0"></span>**MDXについて**

マルチディメンショナル式(MDX)言語を使用して、Essbaseデータベースのデータやメタデータに対して問合せおよ びレポート作成を行うスクリプトまたはアプリケーションを開発します。MDXの詳細は、Essbaseのドキュメント・セット を参照してください。

<span id="page-220-1"></span>[221ページのHypExecuteMDXEx](#page-220-1)

# **HypExecuteMDXEx**

**データ・プロバイダ・タイプ:** Oracle Essbase

#### **説明**

HypExecuteMDXEx()は、結果をデータ構造に出力するがワークシート上には表示しないMDX問合せを実行しま す。(問合せ結果をワークシート上に表示したい場合は、かわりにHypExecuteQueryを使用します。)

#### **構文**

```
 HypExecuteMDXEx 
(
ByVal vtSheetName As Variant,
ByVal vtQuery As Variant, 
ByVal vtBoolHideData As Variant,
ByVal vtBoolDataLess As Variant,
ByVal vtBoolNeedStatus As Variant,
ByVal vtMbrIDType As Variant, 
ByVal vtAliasTable As Variant, 
ByRef outResult As MDX_AXES_NATIVE
) As Long
```
#### **パラメータ**

**vtSheetName:** 関数を実行するワークシートの名前。vtSheetNameがNullまたはEmptyの場合、アクティブ・ワー クシートが使用されます。

**vtQuery:** 実行するMDX問合せ。

**vtBoolHideData:** 結果でデータを非表示にするか表示するかを示すブール・フラグ

**vtBoolDataLess:** 結果でデータを取得するか回避するかを示すブール・フラグ

**vtBoolNeedStatus:** 結果でステータス情報を取得するか回避するかを示すブール・フラグ。

**vtMbrIDType:** 結果のメンバー・タイプ識別子(名前または別名)

**vtAliasTable:** 使用する別名表。

**outResult:** タイプがMDX\_AXESの構造へのポインタ。問合せの出力を含みます。(このAPIでのデータ型およびサ ポートされる関数については、 [222ページのHypExecuteMDXExに固有のデータ型を](#page-221-0)参照してください。)

#### **戻り値**

<span id="page-221-0"></span>正常に終了した場合は0を戻し、それ以外の場合は該当するエラー・コードを戻します。

#### **HypExecuteMDXExに固有のデータ型**

次のデータ型は、HypExecuteMDXExにのみ適用されます:

MDX CELL: セルに対応するデータ型

MDX\_PROPERTY: メンバーおよびディメンションに関するプロパティを含むデータ型

MDX\_MEMBER: メンバー情報のデータ型

MDX\_DIMENSION: ディメンション情報のデータ型

MDX\_CLUSTER: クラスタ情報のデータ型

MDX\_AXIS: 軸を表すデータ型

MDX\_AXES: 軸およびセルの集合を含む、ルート・レベル構造

MDX\_AXES\_NATIVE: HypExecuteMDXExの出力パラメータとして使用されるデータ型。この構造 は、GetVBCompatibleMDXStructureを使用してMDX\_AXESに変換する必要があります。

```
 Sub GetVBCompatibleMDXStructure(ByRef inStruct As MDX_AXES_NATIVE, ByRef
 outStruct As MDX_AXES)
Public Declare Function HypExecuteMDXEx Lib "HsAddin" (ByVal vtSheetName As Variant,
 ByVal vtQuery As Variant, ByVal vtBoolHideData As Variant, ByVal vtBoolDataLess
 As Variant, ByVal vtBoolNeedStatus As Variant, ByVal vtMbrIDType As Variant, ByVal
 vtAliasTable As Variant, ByRef outResult As MDX_AXES_NATIVE) As Long
Sub Example_HypExecuteMDXEx()
Dim Query As Variant
Dim vtBoolHideData As Variant
Dim vtBoolDataLess As Variant
Dim vtBoolNeedStatus As Variant
Dim vtMbrIDType As Variant
Dim vtAliasTable As Variant
Dim result_Native As MDX_AXES_NATIVE
Dim result_VBCompatible As MDX_AXES
Query = "select {Jan} on COLUMNS, {Profit} on ROWS from Sample.Basic"
vtBoolHideData = True
vtBoolDataLess = True
vtBoolNeedStatus = True
vtMbrIDType = "alias"
vtAliasTable = "none"
sts = HypConnect(Empty, "
      UserName
       ", "
      Password
       ", "SB")
If sts = 0 Then
sts = HypExecuteMDXEx(Empty, Query, vtBoolHideData, vtBoolDataLess, vtBoolNeedStatus,
 vtMbrIDType, vtAliasTable, result_Native)
sts = GetVBCompatibleMDXStructure(result_Native, result_VBCompatible)
sts = HypDisconnect(Empty, True)
Else
End If
End Sub
```
# **15** Oracle BI EEの関数

#### **この項の内容:**

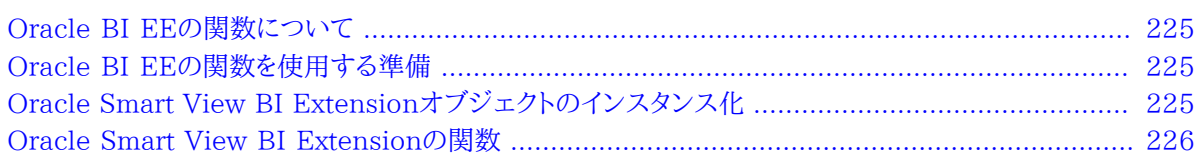

# <span id="page-224-0"></span>**Oracle BI EEの関数について**

<span id="page-224-1"></span>この章のVBA関数がSmart Viewの操作をサポートするのは、Oracle BI EEデータ・ソースに接続している場合で す。

# **Oracle BI EEの関数を使用する準備**

Oracle BI EEのためにVBA関数の作成や編集を開始する前に、Oracle Smart View BI Extensionタイプ・ライ ブラリおよびOracle Smart View for Officeタイプ・ライブラリにリファレンスを追加する必要があります。

- ▶ Oracle Smart View BI ExtensionおよびSmart Viewのリファレンスを追加するには:
- 1. Visual Basic EditorをMicrosoft Officeアプリケーション(Excelなど)から起動します。
- 2. **「Tools」**、**「References」**を選択します。
- 3. **「Available References」**で、次のアイテムをチェックします:
	- Oracle Smart View BI Extension
	- Oracle SmartView RC 1.0タイプ・ライブラリ
- 4. **「OK」**をクリックします。

<span id="page-224-2"></span>[225ページのOracle Smart View BI Extensionオブジェクトのインスタンス化に](#page-224-2)進みます。

# **Oracle Smart View BI Extensionオブジェクトのインスタンス 化**

Oracle Smart View BI Extensionは、COMインタフェースを介して自動化インタフェースを公開します。Oracle Smart View BI Extensionに自動化呼出しを行うには、Oracle Smart View BI Extension COMオブジェクト をまずインスタンス化する必要があります。

Oracle BI EEのすべての自動化関数はIBIReportインタフェースに定義され、SmartViewOBIEEAutomation クラスがこれらの関数を実装します。したがって、Oracle BI EEのすべての自動化呼出しには、次の手順で説明す る変数宣言を含める必要があります。

- ▶ すべての関数に組み込む変数宣言を作成するには:
- 1. IBIReportタイプの変数を宣言します。
- <span id="page-225-1"></span>2. この変数をSmartViewOBIEEAutomationタイプのオブジェクトに設定します。

この結果、行は次のようになります:

```
 Dim obiee As IBIReport
Set obiee = New SmartViewOBIEEAutomation
```
3. [226ページのステップ 2の](#page-225-1)この行を各関数に含めます。

<span id="page-225-0"></span>これで、Oracle Smart View BI Extension関数の作成と使用の準備が整いました。使用可能なすべての関数と 使用方法のリストは、 [226ページのOracle Smart View BI Extensionの関数](#page-225-0)を参照してください。

# **Oracle Smart View BI Extensionの関数**

サブトピック

- [InsertView](#page-225-2)
- [EditPrompts](#page-229-0)
- [EditPagePrompts](#page-230-0)
- [GetPagePrompts](#page-232-0)
- [DeleteView](#page-233-0)
- [AnalysisProperties](#page-233-1)
- [DirProperties](#page-234-0)
- [InvokeMenu](#page-235-0)
- [CopyView](#page-236-0)
- <span id="page-225-2"></span>• [PasteView](#page-236-1)

# **InsertView**

#### **説明**

Oracle BI EEビューをOfficeアプリケーションに挿入します。

## **構文**

Function InsertView(

connectionContext As String,

sourcePath As String,

viewName As String,

prompt() As BIReportPrompt,

format As SVREPORT\_RENDER\_FORMAT,

insertOption As SVREPORT\_COMPOUND\_VIEW\_INSERT\_OPTION) As Boolean

#### **パラメータ**

**connectionContext:** Oracle BI EEプロバイダのURL。

**sourcePath:** Oracle BI EEカタログ内のビューの場所。

ビューのパスを示すには、WebブラウザでOracle BI EEカタログにアクセスし、ビュー・フォルダに移動して、フォル ダのURLをメモします。フォルダのパスは、フォルダURL (URLエンコーディングでエンコードされている)のデコード 後に導出できます。ビューの場所を指定するには、パスに分析名を含めます。たとえば、ブラウザにおいて、Oracle BI EEのフォルダのURLは次のようになります:

 http://xxxx.com:xxxx/analytics/saw.dll?catalog#%7B%22location%22%3A%22%2Fusers %2Fadministrator%2Fsvc\_auto\_bugs%22%7D

URLをデコードすると、次のように変わります:

 http://xxxx.com:xxxx/analytics/saw.dll?catalog#{"location":"/users/ administrator/svc\_auto\_bugs"}

フォルダ・パスを取得した後、パスに分析名を付加します。最終的に、パスは次のようになります:

/users/administrator/svc\_auto\_bugs/AnalysisName

**viewName:** ビューの名前。

**prompt:** ビューを挿入するためのプロンプト。

プロンプトはBIReportPromptの配列です。BIReportPromptは、1つのメンバー(文字列の配列)のみを含むクラ スです。すべてのプロンプトの入力は文字列に変換する必要があります。BIReportPrompt配列の順序は、「プロン プト・セレクタ」ダイアログ・ボックスのプロンプトの順序と同じにする必要があります。

たとえば、 [228ページの図1の](#page-227-0)プロンプトに対してプロンプト値を指定するには、次の4つのBIReportPromptsを 含む配列を作成する必要があります:

- 最初の要素は、"D1 Office"の選択肢を含みます
- 2番目の要素は"1 Revenue"に対応します
- 3番目の要素は"P3 LOB"に対応します
- 4番目の要素は"T00 Calendar Date"に対応します

[228ページの図1](#page-227-0)の後にサンプル・コードを示します。

<span id="page-227-0"></span>**図1 事務所、事業部門およびカレンダ日付の選択肢を含む「プロンプト・セレクタ」ダイアログ・ボックス**

```
Prompt Selector
                                                                                             \mathbf{x}"D1 Office is equal to
                                        Madison Office, Merrimon Office, Spring Office, Tellaro Office
                                                                                              \cdots1- Revenue is greater than
             P3 LOB is equal to
                                        Communication, Digital, Electronics, Games, Services, TV
                                                                                              \sim*T00 Calendar Date is greater than
                                         8/29/2012
                                                                                       ⊪
                                                                             OK
                                                                                         Cancel
   Show Filters Summary
       Dim prompts(0 To 3) As BIReportPrompt
Dim firstPrompt(0 To 3) As String
firstPrompt(0) = "Madison Office"
firstProperty(1) = "Merrimon Office"firstProperty(2) = "Spring Office"firstPrompt(3) = "Tellaro Office"
prompts(0).Values = firstPrompt
Dim secondPrompt(0 To 0) As String
secondPrompt(0) = "500"prompts(1).Values = secondPrompt
Dim ThirdPrompt(0 To 5) As String
ThirdPrompt(0) = "Communication"
ThirdPrompt(1) = "Digital"
ThirdPrompt(2) = "Electronics"ThirdPrompt(3) = "Games"
ThirdPrompt(4) = "Services"ThirdPrompt(5) = "TV"prompts(2).Values = ThirdPrompt
Dim FourthPrompt(0 To 0) As String
ForthPrompt(0) = "5/15/2009"prompts(3).Values = ForthPrompt
```
**format:** 表示形式。有効な表示形式の値は、 [229ページの表7](#page-228-0)で説明します。

#### <span id="page-228-0"></span>**表7 表示形式とビュー・タイプ**

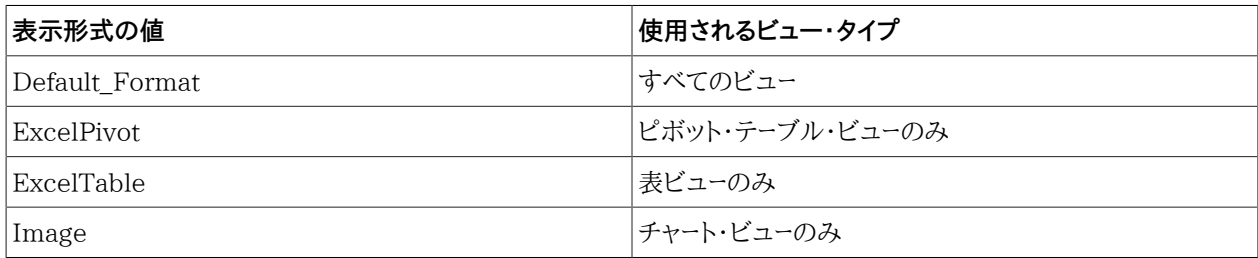

**insertOption:** 複合ビューのみ。このオプションは、複合ビューにすべてのビューを挿入する方法を指定します。個々 のビューについては無視されます。

有効な値:

- NewSheet—新規シートの複合ビューに各ビューを挿入します。
- SameSheet—同じシートの複合ビューに各ビューを挿入します。

#### **戻り値**

操作が成功したかどうかを示します。

#### **例**

```
 Sub InsertTableTest()
```

```
Dim obiee As IBIReport
Set obiee = New SmartViewOBIEEAutomation
```

```
Dim prompts() As BIReportPrompt
```

```
obiee.InsertView "http://xxx.com:xxxx/analytics/jbips", "/shared/SmartView/OBIEE/
sv_vba_dev", "tableView!1", prompts, Default_Format, NewSheet
```
End Sub

```
Sub InsertPromptTableTest()
Dim obiee As IBIReport
Set obiee = New SmartViewOBIEEAutomation
Dim prompts(0 To 3) As BIReportPrompt
Dim firstPrompt(0 To 3) As String
firstPrompt(0) = "Madison Office"
firstProperty(1) = "Merrimon Office"firstPrompt(2) = "Spring Office"
firstProperty(3) = "Telllaro; Office"prompts(0).Values = firstPrompt
Dim secondPrompt(0 To 0) As String
secondPrompt(0) = "500"prompts(1).Values = secondPrompt
```

```
Dim ThirdPrompt(0 To 5) As String
ThirdPrompt(0) = "Communication"
ThirdPrompt(1) = "Digital"ThirdProperty(2) = "Electronics"ThirdPrompt(3) = "Games"
ThirdPrompt(4) = "Services"
ThirdPrompt(5) = "TV"prompts(2).Values = ThirdPrompt
Dim FourthPrompt(0 To 0) As String
ForthPrompt(0) = "5/15/2009"prompts(3).Values = ForthPrompt
obiee.InsertView "http://xxx.com:xxxx/analytics/jbips","/shared/SmartView/sv_vba_dev/
promptAllTypes", "tableView!1", prompts, Default_Format, SameSheet
```
<span id="page-229-0"></span>End Sub

# **EditPrompts**

#### **説明**

ビューのプロンプトを編集します。

#### **構文**

Function EditPrompts( objID As String, prompt() As BIReportPrompt ) As Boolean

#### **パラメータ**

**objID:** 編集するビューのID。空のIDが渡されると、選択したビューが使用されます。

**prompt:** [226ページのInsertViewの](#page-225-2)promptパラメータと同じです。

#### **戻り値**

操作が成功したかどうかを示します。

#### **例**

Sub EditPromptTableTest()

```
Dim obiee As IBIReport
Set obiee = New SmartViewOBIEEAutomation
Dim prompts(0 To 3) As BIReportPrompt
Dim firstPrompt(0 To 3) As String
firstPrompt(0) = "Madison Office"
firstProperty(1) = "Merrimon Office"firstPrompt(2) = "Spring Office"
firstPrompt(3) = "Tellaro Office"
prompts(0).Values = firstPrompt
Dim secondPrompt(0 To 0) As String
secondPrompt(0) = "500"prompts(1).Values = secondPrompt
Dim ThirdPrompt(0 To 5) As String
ThirdPrompt(0) = "Communication"ThirdPrompt(1) = "Digital"ThirdProperty(2) = "Electronics"ThirdPrompt(3) = "Games"ThirdPrompt(4) = "Services"ThirdPrompt(5) = "TV"prompts(2).Values = ThirdPrompt
Dim ForthPrompt(0 To 0) As String
ForthPrompt(0) = "8/15/2009"prompts(3).Values = ForthPrompt
obiee.EditPrompts Empty, prompts
```
# <span id="page-230-0"></span>**EditPagePrompts**

#### **説明**

ビューのページ選択を編集します。

## **構文**

Function EditPagePrompts(

objID As String,

pageSelections() As String

) As Boolean

**パラメータ**

**objID:** 編集するビューのID。空のIDが渡されると、選択したビューが使用されます。

**pageSelections:** 文字列配列に格納される選択ページの順序は、「ページ・セレクタ」ダイアログ・ボックスの選択 ページの順序と同じにする必要があります。たとえば、 [232ページの図2](#page-231-0)に示されるページ選択肢を指定するに は、図の後のサンプル・コードを使用します。

<span id="page-231-0"></span>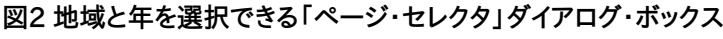

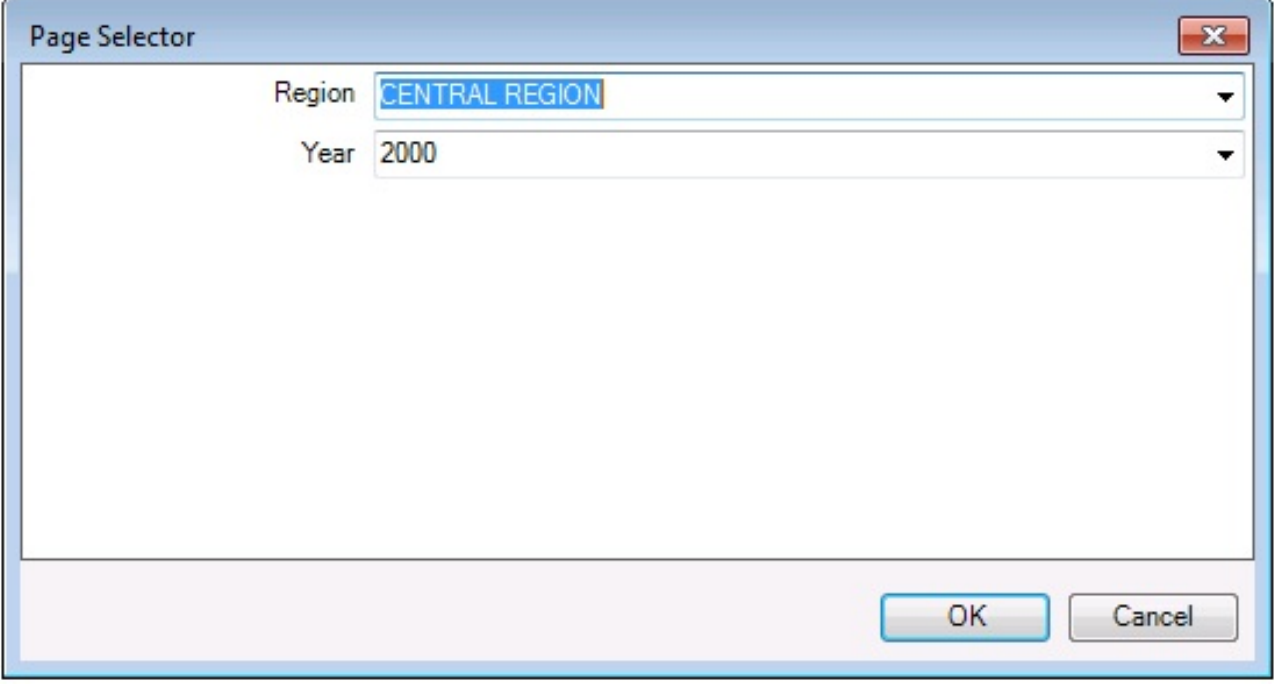

```
 Dim pageSelections(0 To 1) As String
pageSelections (0) = "CENTRAL REGION"
pageSelections (1) = "2000"
```
#### **戻り値**

操作が成功したかどうかを示します。

```
 Sub EditPagePromptTest()
```

```
Dim obiee As IBIReport
Set obiee = New SmartViewOBIEEAutomation
Dim pages(0 To 1) As String
pages(0) = "CENTRAL REGION"
pages(1) = "2000"
obiee.EditPagePrompts Empty, pages
End Sub
```
# <span id="page-232-0"></span>**GetPagePrompts**

#### **説明**

ビューのページ選択を取得します。

#### **構文**

Function GetPagePrompts( objID As String, PageEdges() As String, PageSelections() As String ) As Boolean

#### **パラメータ**

**objID:** ページ選択を取得するビューのID。空のIDが渡されると、選択したビューが使用されます。

**PageEdges:** 出力引数。ビューのページ・エッジの名前を戻します。

**PageSelections:** 出力引数。選択したページの値を戻します。

#### **戻り値**

操作が成功したかどうかを示します。

```
 Sub TestGetPage()
Dim obiee As IBIReport
Set obiee = New SmartViewOBIEEAutomation
Dim dims() As String
Dim pageSelections() As String
obiee.GetPagePrompts Empty, dims, pageSelections
End Sub
```
# <span id="page-233-0"></span>**DeleteView**

#### **説明**

Officeアプリケーションのビューを削除します。

#### **構文**

Function DeleteView( objID As String ) As Boolean

#### **パラメータ**

**objID:** 削除するビューのID。空のIDが渡されると、選択したビューが使用されます。

#### **戻り値**

操作が成功したかどうかを示します。

#### **例**

Sub DeleteViewTest()

Dim obiee As IBIReport Set obiee = New SmartViewOBIEEAutomation obiee.DeleteView Empty

<span id="page-233-1"></span>End Sub

# **AnalysisProperties**

#### **説明**

分析のプロパティをフェッチします。

# **構文**

Function AnalysisProperties(

connectionContext As String,

sourcePath As String,

analysisName As String

) As SVReportProperty()

#### **パラメータ**

**connectionContext:** Oracle BI EEプロバイダのURL。

**sourcePath:** 分析のパス。

**analysisName:** 分析の名前。

#### **戻り値**

SVReportPropertyの配列。配列の各要素は、分析の1つのプロパティを表します。SVReportPropertyの名前メ ンバーにはプロパティの名前が含まれます。値メンバーにはプロパティの値が含まれます。

#### **例**

```
 Sub TestAnalysisProp()
```

```
Dim BIReport As IBIReport
Set BIReport = New SmartViewOBIEEAutomation
```
Dim result As Variant

```
result = BIReport.AnalysisProperties("http://xxx.com:xxxx/analytics/jbips","/shared/
SmartView/OBIEE", "svdevusr")
```
<span id="page-234-0"></span>End Sub

# **DirProperties**

#### **説明**

ディレクトリのプロパティをフェッチします

#### **構文**

Function DirProperties (

connectionContext As String,

sourcePath As String,

) As SVReportProperty()

#### **パラメータ**

**connectionContext:** Oracle Business Intelligence Enterprise EditionプロバイダのURL。

**sourcePath:** ディレクトリのパス。

#### **戻り値**

AnalysisPropertiesの戻り値と同じです。SVReportPropertyの配列。配列の各要素は、分析の1つのプロパティ を表します。SVReportPropertyの名前メンバーにはプロパティの名前が含まれます。値メンバーにはプロパティの 値が含まれます。

#### **例**

```
 Sub TestDirProp()
```

```
Dim BIReport As IBIReport
Set BIReport = New SmartViewOBIEEAutomation
```
Dim result As Variant

```
result = BIReport.DirProperties("http://xxx.com:xxxx/analytics/jbips","/shared/
SmartView/OBIEE/sv_vba_dev")
```
<span id="page-235-0"></span>End Sub

# **InvokeMenu**

#### **説明**

Smart View Oracle BI EE Extensionメニューを起動します。

## **構文**

Sub InvokeMenu(

menuID As String

)

**menuID:** メニュー・アイテムのID。 [237ページの表8に](#page-236-2)有効な値を示します。

#### <span id="page-236-2"></span>**表8 Oracle BI EEのメニュー・アイテムとID**

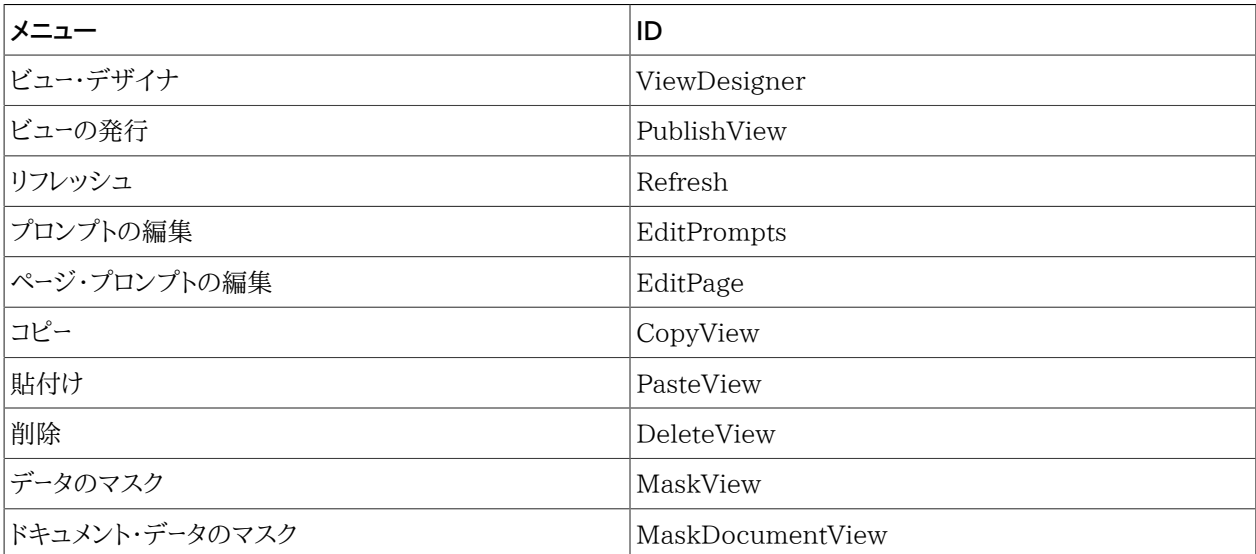

#### **例**

```
 Sub TestMenuInvoke()
 Dim obiee As IBIReport
 Set obiee = New SmartViewOBIEEAutomation
 obiee.InvokeMenu "ViewDesigner"
```
#### <span id="page-236-0"></span>End Sub

# **CopyView**

<span id="page-236-1"></span>CopyView関数は、現在のリリースではサポートされていません。

# **PasteView**

PasteView関数は、現在のリリースではサポートされていません。